# **Гомельский государственный университет имени Франциска Скорины**

**физический факультет**

**кафедра теоретической физики**

**Программирование и математической моделирование**

**Лабораторные работы**

Программирование и математической моделирование  $\pi$  Мабораторные работы С**оставитель: Дей Е.А., кандидат физ.-мат.наук, доцент**

**Гомель 2014**

## ЛАБОРАТОРНАЯ РАБОТА ПММ-2-1-11 ВЫПОЛНЕНИЕ ВЫЧИСЛЕНИЙ В СРЕДЕ МАТНСАД

Цель работы: изучение правил работы в вычислительной среде Mathcad, выполнение вычислений с использованием переменных и функций

Внимательно прочитайте информацию об элементах Mathcad. При чтении текста обязательно сразу самостоятельно повторите те действия и вычисления, которые описываются. Цель этой части - практическое освоение описанных элементов МС.

## 1 Общая характеристика вычислительной среды Mathcad

Mathcad - это программное средство для выполнения численных расчетов, текстовыми пояснениями и графическим отображением сопровождаемых результатов.

распространенных программных Mathcad является ОДНИМ **ИЗ** самых инструментов решения задач физики и исследования физических систем с помощью компьютера.

Главные свойства системы заключаются в следующем:

изображение формул и возможности их расположения на экране приближены к естественной максимально математической записи. используемой в учебниках и научной литературе. Например, выражение

 $y^3 + \frac{e^x}{\sqrt{x^2 + 1}}$  именно так и выглядит на экране;

- для пояснения хода вычислений можно использовать текстовые блоки;

- набор элементов формул выполняется с помощью шаблонов, в которых уже изображены стандартные детали, а для ввода значений или формул оставлены ячейки. Шаблоны однотипных элементов собраны в палитры и вызываются с помощью клавиатуры или мыши. Например, шаблон квадратного корня имеет вид  $\sqrt{\bullet}$ 

вычисления выполняются сразу после набора математических соотношений,

при изменении значений величин результаты  $a^{\prime}$ автоматически пересчитываются.

имеется обширный комплект встроенных функций (алгебраических, для матриц, статистических, для решения дифференциальных обработки уравнений);

все вычисления и встроенные функции реализуются и на множестве комплексных чисел;

- имеется возможность создания собственных функций и тем самым расширения вычислительных свойств программы;

- Mathcad содержит встроенную систему единиц измерения физических величин:

 $\Delta \phi$ доступен широкий набор справочных таблиц (периодическая таблица элементов, таблица фундаментальных констант, таблица свойств материалов);

графиков. соответствующих имеется возможность анимании последовательности нескольких расчетов, и создания видеоклипов;

Mathcad содержит встроенный язык программирования, позволяющий реализовать сложные вычисления;

Mathcad содержит встроенную систему аналитических (символьных) вычислений:

Наличие и возможность одновременного использования большого числа различных элементов позволяет называть программное средство **MC** вычислительной средой.

Документ в среде МС состоит из отдельных прямоугольных участков, называемых блоками. Типы блоков соответствуют отдельным элементам решения задач: текстовый, вычислительный, графический, программный, символьный. Блоки автоматически обрабатываются в порядке сверху-вниз и слева-направо, так что результат работы любого блока можно использовать в других блоках ниже и правее его. Пользователь создает нужные блоки в порядке, необходимом для решения задачи.

## 2 Запуск и структура экрана среды MathCAD

Для запуска программы достаточно выполнить одно из перечисленных лействий:

- или выбрать имя программы в списке приложений Windows  $\Pi y c \kappa$  -Программы  $-MathSoft-Mathcad 2001$ 

- или выполнить двойной щелчок мышью по ярлыку Mathcad на рабочем столе Windows

- или выполнить двойной щелчок мышью по имени уже существующего файла с расширением \*.mcd

Упражнение 1. Запустите программу Mathcad, просмотрите элементы экрана.

Основную часть экрана занимает свободное пространство - рабочая область. В рабочей области присутствует курсор "+", показывающий, в какое место будет вставлен шаблон или символы, набранные на клавиатуре. В рабочей области при помощи клавиатуры и мыши можно вводить текст, уравнения и графики.

На экране расположены (см. Рисунок 1):

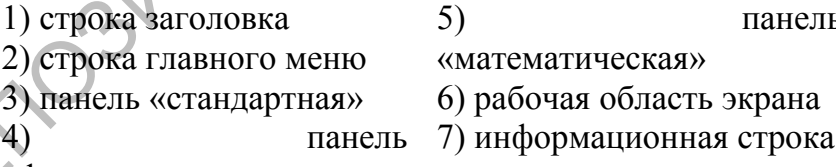

«форматирование»

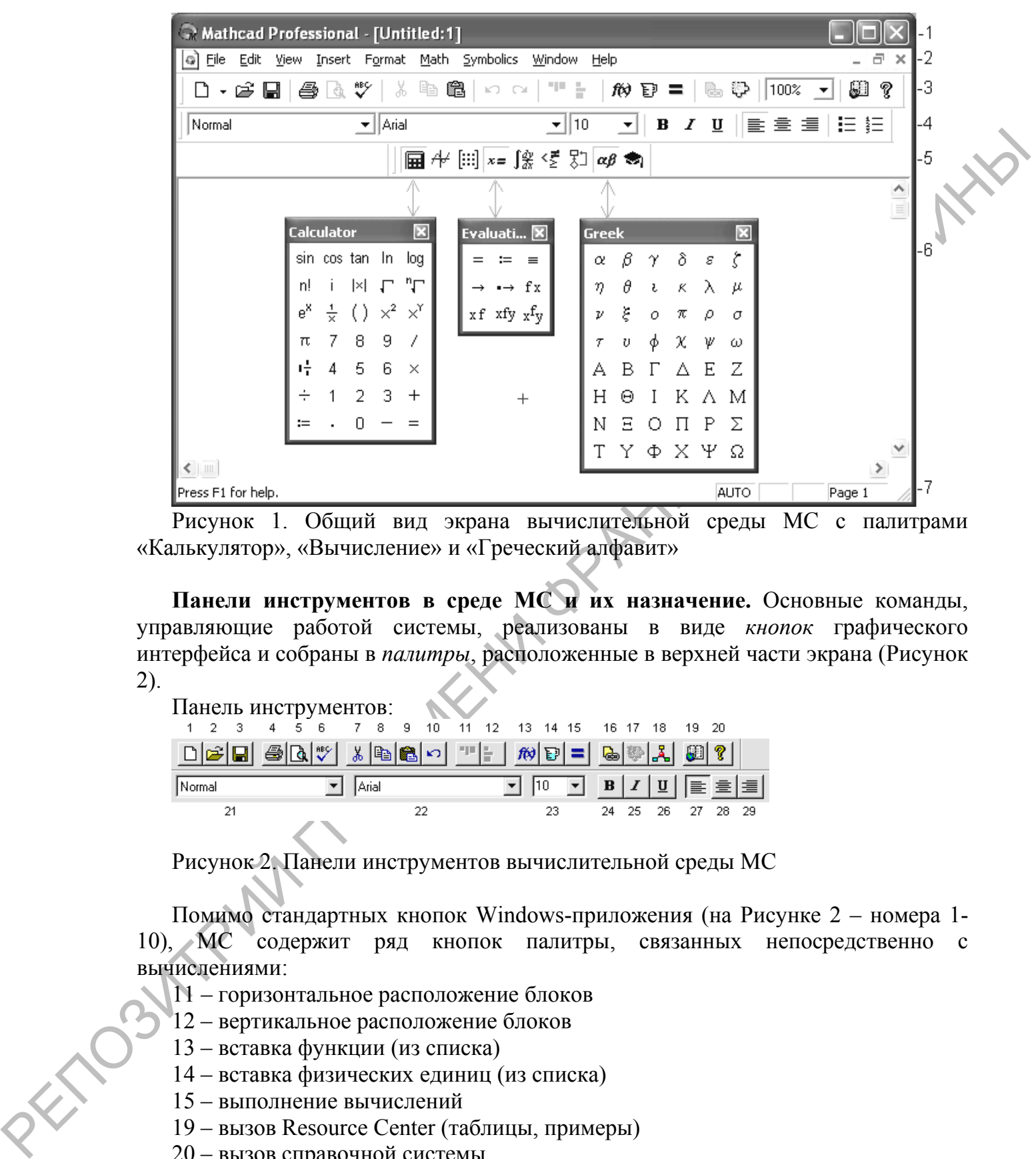

Рисунок 1. Общий вид экрана вычислительной среды МС с палитрами «Калькулятор», «Вычисление» и «Греческий алфавит»

**Панели инструментов в среде МС и их назначение.** Основные команды, управляющие работой системы, реализованы в виде *кнопок* графического интерфейса и собраны в *палитры*, расположенные в верхней части экрана (Рисунок 2).

| Панель инструментов: |                                                    |                                                                                                    |                   |  |  |  |  |  |  |  |
|----------------------|----------------------------------------------------|----------------------------------------------------------------------------------------------------|-------------------|--|--|--|--|--|--|--|
|                      | 1 2 3 4 5 6 7 8 9 10 11 12 13 14 15 16 17 18 19 20 |                                                                                                    |                   |  |  |  |  |  |  |  |
|                      |                                                    |                                                                                                    |                   |  |  |  |  |  |  |  |
| Normal               | Arial                                              | $\boxed{\underline{\blacksquare}}\,\,\boxed{10}\,\,\boxed{\underline{\blacksquare}}\,\,\boxed{\underline{\blacksquare}}\,\,\boxed{\underline{\blacksquare}}\,\,\boxed{\underline{\blacksquare}}\,\,\boxed{\underline{\blacksquare}}\,\,\boxed{\underline{\blacksquare}}\,\,\boxed{\color{orange}}\,\,\boxed{\color{orange}}$ |                   |  |  |  |  |  |  |  |
| 21                   | 22                                                 | 23                                                                                                    | 24 25 26 27 28 29 |  |  |  |  |  |  |  |

Рисунок 2. Панели инструментов вычислительной среды МС

Помимо стандартных кнопок Windows-приложения (на Рисунке 2 – номера 1- 10), МС содержит ряд кнопок палитры, связанных непосредственно с вычислениями:

11 – горизонтальное расположение блоков

- 12 вертикальное расположение блоков
- 13 вставка функции (из списка)
- 14 вставка физических единиц (из списка)
- 15 выполнение вычислений
- 19 вызов Resource Center (таблицы, примеры)
- 20 вызов справочной системы

**Математическая палитра.** Все необходимые для проведения расчетов элементы собраны в отдельные палитры кнопок. Каждой палитре соответствует одна управляющая кнопка на основной математической панели, которая

вызывается в меню <Вид> - <Палитры> - <Математика> (Рисунок 3). Для вызова на экран нужной палитры следует нажать управляющую кнопку. Повторное ее нажатие удаляет палитру с экрана.

■ ル 田 ×= 像 怪 別 αβ ●

Рисунок 3. Управляющие кнопки математической панели

Назначение управляющих кнопок математической панели:

- 1 вызов палитры арифметических вычислений («Калькулятор»)
- 2 вызов палитры графических шаблонов
- 3 вызов палитры команд обработки векторов и матриц
- 4 вызов палитры команд определения и вычисления величин
- 5 вызов палитры шаблонов вычислительных математических операций
- 6 вызов палитры знаков логических операций (boolean)
- 7 вызов палитры операторов языка программирования
- 8 вызов палитры греческого алфавита
- 9 вызов палитры команд аналитических вычислений

Результат нажатия кнопок 1, 4 и 8 показан на Рисунке 1.

Упражнение 2. Установите на экране все математические палитры, расположите их удобным образом.

### **3 Создание текстовых блоков**

РЕПОЗИТРИЙ ГГУ ИМЕНИ ФРАНЦИСКА СКОРИНЫ Любой МС-документ удобно начинать с текстового блока, содержащего краткое описание документа. Кроме того, отдельные этапы выполняемых вычислений и получаемые результаты полезно сопровождать текстовыми пояснениями, и комментариями.

Для создания текстового блока в документе следует:

1 указать курсором место в документе, где должен появиться текстовый блок и выполнить команду меню <Вставка> -<Область текста>

(или нажать клавишу ["])

 на экране появится шаблон текстового блока

с текстовым курсором:

2 в панели форматирования перейти на шрифт, содержащий в

названии суффикс Cyr (например, Arial Cyr)

набрать текст внутри блока

Границы текстового блока автоматически раздвигаются при наборе текста. Важно помнить, что пока курсор находится в текстовой области, все вводимые символы, в том числе математические формулы, воспринимаются как текст. Для перехода к вычислениям нужно вывести курсор из текстового блока.

Упражнение 3. Создайте в начале документа текстовый блок, наберите в нем название и цель лабораторной работы и свои данные (группа, фамилия, номер варианта)

#### 4 Набор формул и выполнение простейших расчетов

При наборе чисел дробная часть отделяется от целой части точкой. Для выполнения арифметических действий над числами нужно набрать соотношение с использованием знаков  $[ + - * / ]$  на экране:

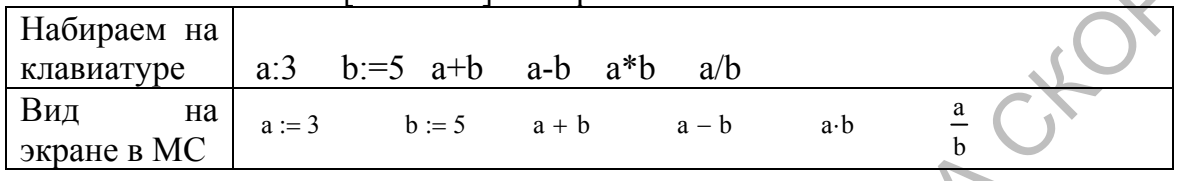

Процесс вычисления начинается в следующих трех случаях

- курсор выйдет за границу области уравнения:
- была нажата клавиша <F9>;
- введен знак «=» в конце уравнения.

Для вывода на экран численного значения любой переменной или выражения достаточно набрать знак равенства «=». Таким образом, знак [=] является в МС командой вывода численного значения.

 $a - b = -2$  $a + b = 8$  $a \cdot b = 15$ 

Пример 1. Отдельные этапы вычисления результата

 $\frac{12.5}{7.3} = 1.712$ 12.5 12.5  $73$ 

Пример 2. Арифметические вычисления

$$
2.7\left(13.2 + \frac{64.5}{7.4}\right) = 59.174
$$
\n
$$
\frac{15.6(3.28 + 11.2)}{1.5 \cdot 1.6 \cdot 1.7 + 5} = 24.878
$$

При наборе формул курсор принимает вид синего уголка и показывает, в каком месте появятся набираемые цифры или знаки.

Следует учитывать, что формула может содержать несколько уровней (числитель, знаменатель, показатель степени, индексы), так что курсор необходимо установить на нужный уровень, а затем продолжить набор. Перевод курсора на другой уровень выполняется при нажатии клавиши «пробел» (при необходимости многократно).

$$
\frac{12}{\left(3.4^{24}+1.2\right)} \quad \frac{12}{\left(3.4^{2}+1.2\right)} \quad \frac{12}{\left(3.4^{2}+1.2\right)} \quad \frac{12}{\left(3.4^{2}+1.2\right)}
$$

При наборе математических выражений, содержащих скобки, рекомендуется вначале создать пару скобок клавишей ['] (апостроф), а затем заполнить ячейку ввода заключенного в скобки выражения.

Для исправления ошибок при наборе символов используется клавиша <BackSpase>. При этом курсор должен находиться сразу после изменяемого элемента (без пробела).

Упражнение 4. Повторите выполненные в тексте вычисления

Обозначения алгебраических операций (возведение в степень, извлечение корня Y DORIT BO CHE OF THE AMANY и т.д.) можно набирать с помощью соответствующих кнопок палитры «Calculator» или с помощью клавиатуры:

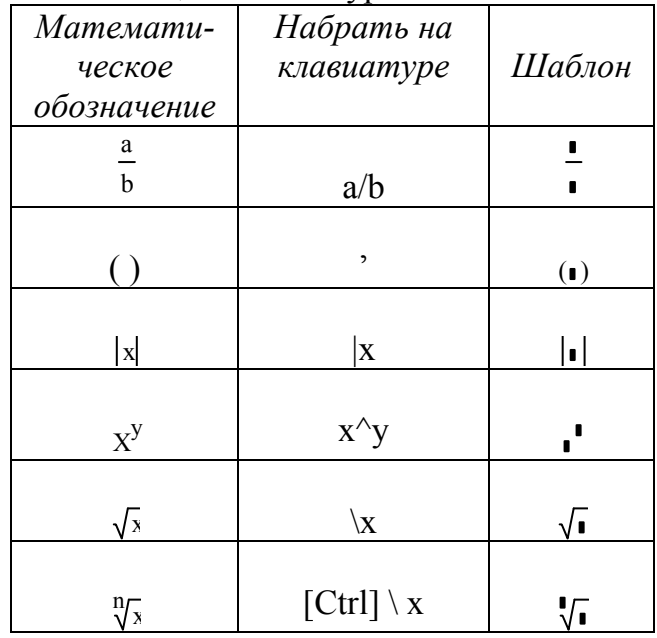

Сообщения об ошибках. При возникновении ошибки во время выполнения некоторого блока - красным цветом.

Если курсор мыши навести на блок снизу от блока появляется текст сообщения об ошибке (на английском языке).

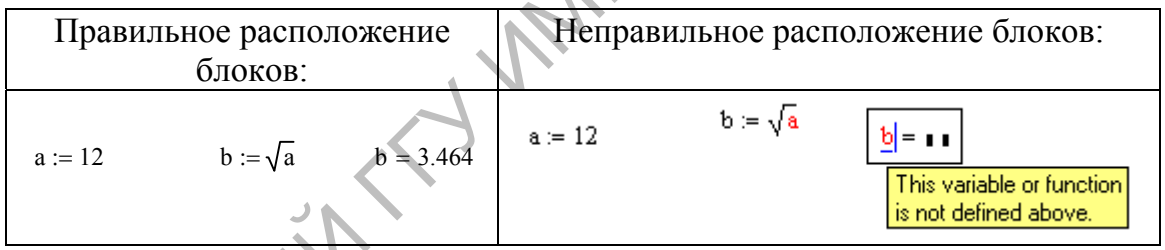

Формат результата. По умолчанию все результаты выводятся с 3 цифрами после десятичной точки. Если нужна большая точность результатов, то, во-первых, необходимо установить параметр TOL:=10<sup>8</sup>, и, во-вторых, указать требуемое количество десятичных цифр в пункте меню <Format>-<Result>-<Number of decimals places>. В окне диалога есть кнопка «по умолчанию», при нажатии которой выбранный формат применяется ко всем результатам документа.

Пример. Результат вычислений с выводом 5 разрядов в дробной части

$$
2.7\left(13.2 + \frac{64.5}{7.4}\right) = 59.17378 \qquad \frac{15.6\,(3.28 + 11.2)}{1.5 \cdot 1.6 \cdot 1.7 + 5} = 24.87753
$$

#### 5 Определение переменных

Каждой переменной соответствует место (ячейка) в оперативной памяти, где можно хранить численное значение, изменять его и использовать его в последующих вычислениях. Доступ к этой области памяти выполняется по имени переменной.

Имя переменной - это последовательность символов (букв и цифр). начинающаяся с буквы. В среде МС длина имени практически не ограничена. Имена переменным назначает сам пользователь. Примеры имен переменных: ALFA, beta. Parameter1, k2, e123. Важно помнить, что в среде МС различаются прописные и строчные буквы, поэтому, например, переменные с именами FFF и fff - разные переменные. Рекомендуется выбирать имя логически связанным с обозначаемой величиной, например: massa, Results, Tochn Resh.

Для создания новой переменной в МС-документе выполняется операция определения переменной, имеющая структуру ИМЯ:=ЗНАЧЕНИЕ.

- набрать имя переменной:
- нажать клавишу [:] (при этом на экране МС показывает операцию присваивания значения как двоеточие, сопровождаемое знаком равенства  $\langle \langle \overline{z} \rangle \rangle$ ;
- набрать значение переменной (константу или алгебраическое выражение).

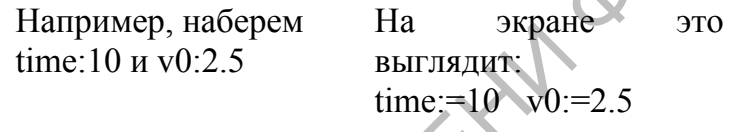

В дальнейшем значения переменных можно изменить, задав новое значение или выражение для его вычисления:

 $v0:=v0+0.5$ time:= $12.2$ 

Значения переменных далее можно использовать для вычисления других переменных. При этом справа от знака присваивания в каждом месте, где стоит имя переменной, подставляется его текущее значение.

 $s = time * v0$  $s=36.6$ 

Если числовые значения в определениях переменных изменить на экране, то МС сразу пересчитает все последующие результаты. Например, если заменить число 10 в определении time на любое другое, все результаты будут изменены практически мгновенно. Для получения нового результата после изменения какойлибо величины достаточно нажать клавишу F9.

Использование переменных составляет основу работы в вычислительной среде МС, так как позволяет хранить все промежуточные результаты и при необходимости использовать их в дальнейших вычислениях, указав только имя нужной переменной.

c := 4.8  $z := c^2 + 2.7\sqrt{\pi}$   $w := (\sqrt{c} - 1) \cdot (z + 2)$   $w = 35.519$ 

Встроенные константы и переменные. МС содержит встроенные (то есть, уже определенные и имеющие значение) константы и переменные.

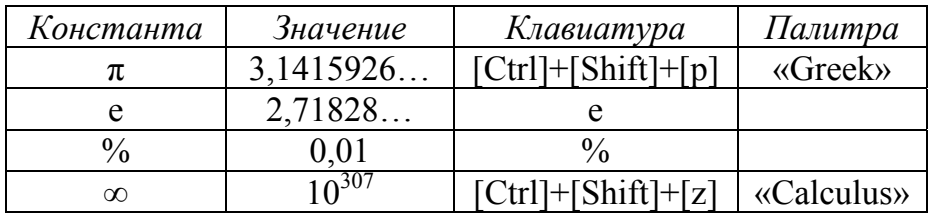

Пример 2. Вычисления с использованием встроенных констант

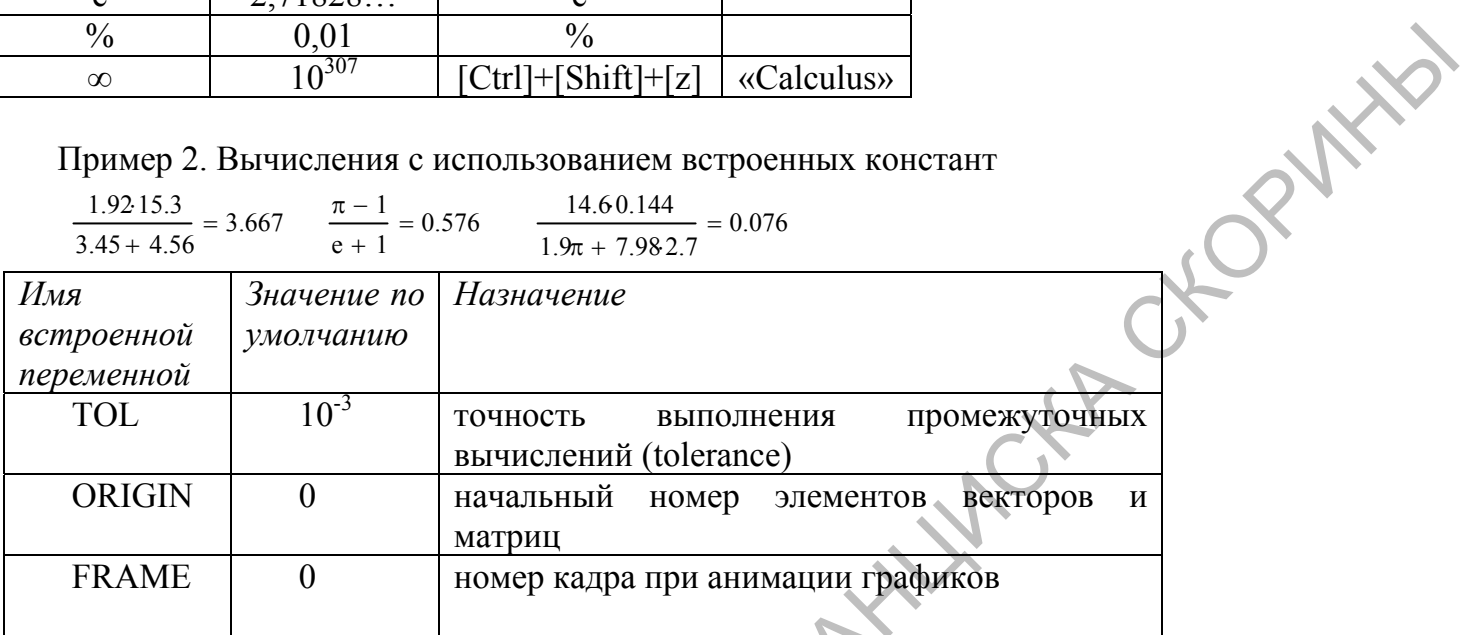

Примечание. При реализации численных методов рекомендуется в самом начале документа переопределить переменную TOL в сторону повышения точности расчетов, например,  $TOL:=10^{-8}$ .

Упражнение 5. Получите в документе значения всех встроенных констант и переменных, набрав для каждой имя и знак равенства после имени.

Перенос и копирование и блоков. Отдельный блок перетаскивается по документу с помощью мыши. При установке на границу блока курсор принимает вид руки, держащей блок. При нажатой левой клавище мыши блок передвигается по документу.

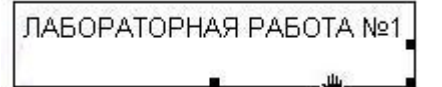

Фрагмент документа, состоящий из нескольких блоков любого типа можно быстро удалить, скопировать, перенести в другое место. Для этого используется вспомогательная область памяти (буфер).

- выделить мышью нужный набор блоков;

использовать команды меню <Правка>: вырезать переместить выделенный блок в буфер (блок удаляется из документа, но хранится в буфере и может быть вставлен в другое место документа):

копировать - копировать выделенный блок в буфер (блок сохраняется на старом месте);

вставить - вставить блок из буфера в документ (на место, указанное курсором).

Перетаскивание и перенос блоков используют для удобного оформления документа.

## 6 Встроенные функции среды МС

МС содержит множество встроенных функций, относящихся к алгебраическим, статистическим, численным расчетам.

Назначение функции - выдача результата в соответствии с заданными значениями аргументов.

Обозначение функции состоит из имени и (в скобках) списка аргументов. Аргументы в обозначении функции называются формальными, они показывают, сколько элементов и какого типа необходимо указать при вызове функции.

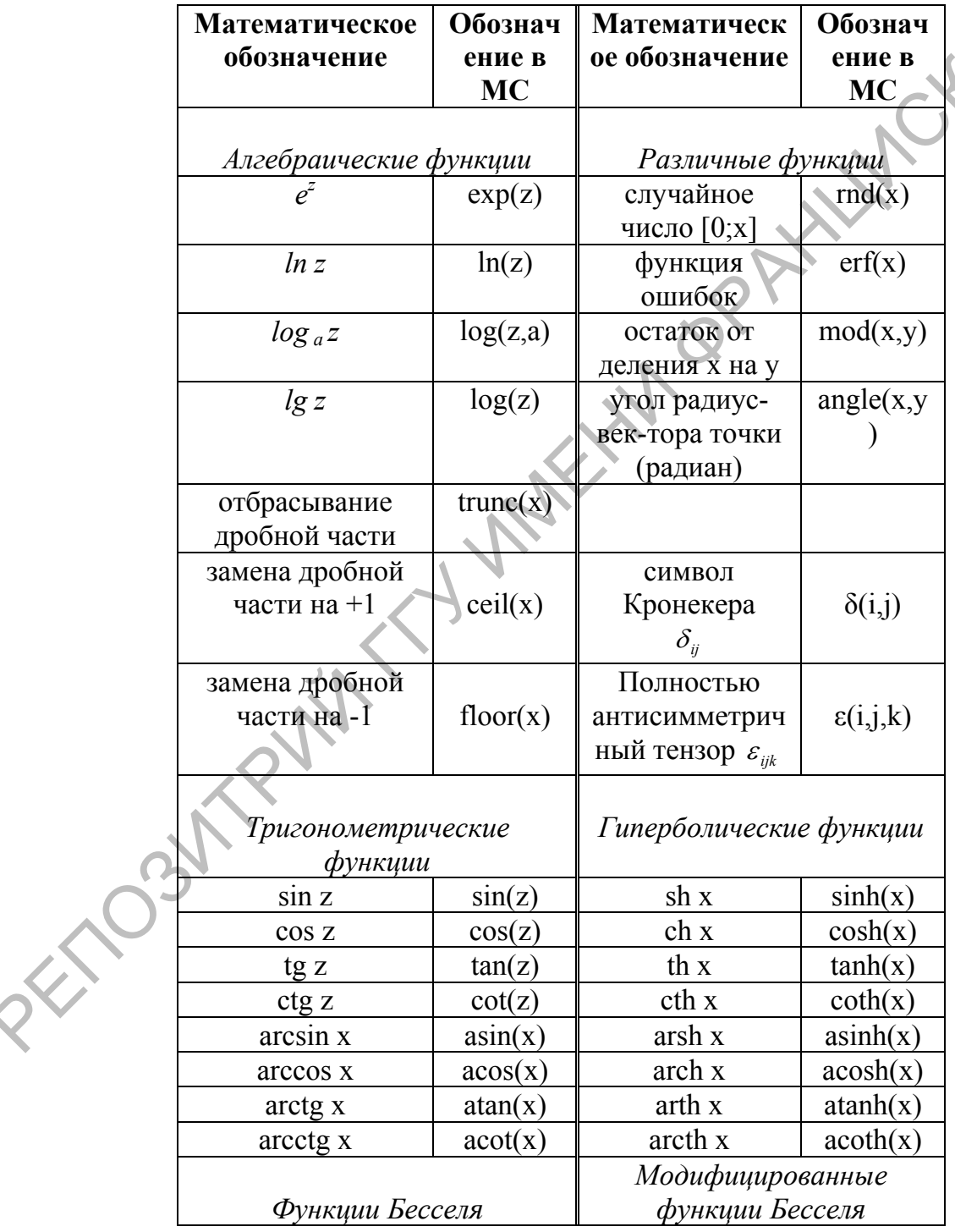

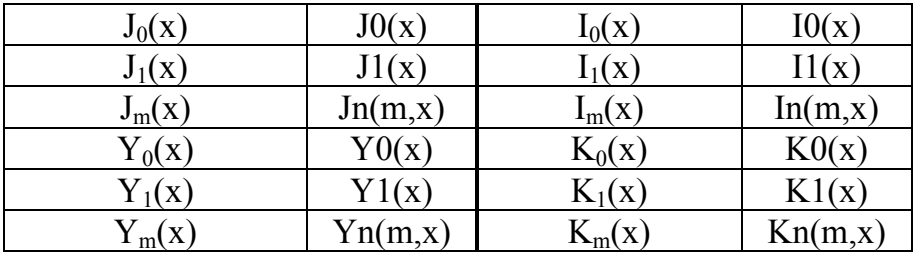

#### Аргумент тригонометрических функций должен быть выражен в радианах.

Инлекс функций Бесселя 1 <= m <= 100.

Для использования (вызова) функции необходимо в записи вычислительного блока набрать имя функции, а в качестве параметров указать те элементы, которые должны быть использованы в данном вычислении (фактические параметры). Например:

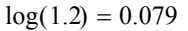

a := cos(0.34 + exp(-0.8))<br>
sinh(a) + atan( $a^2$  + 9.345) = 2.234 floor(1.99) = 1  $ceil(3.01) = 4$ 

Примечание 1. В среде МС различаются большие и малые буквы и символы разных шрифтов, например, a1 и A1 - разные переменные. Поэтому имена встроенных функций следует набирать так, как они приведены в таблице.

Примечание 2. Аргумент функции всегда записывается в скобках (это и есть признак функции). Без скобок написание рассматривается как имя новой переменной, например:  $sinx - n$ еременная,  $sin(x) - \phi$ ункция.

Примечание 3. Важно помнить, что имя и список фактических аргументов образуют единое обозначение вызова функции имя(параметры). Поэтому при возведении функции в степень показатель степени ставится после скобок, в которых заключен аргумент.

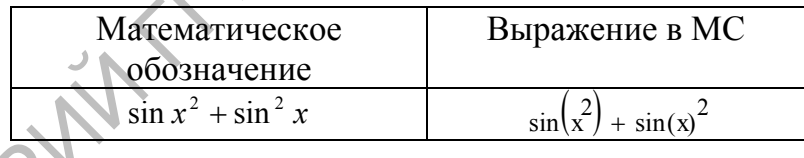

Для алгебраических функций имя функции можно вставить из палитры «Калькулятор». При наведении курсора на кнопку выводится клавишная команда, соответствующая ей. При наборе формул использование клавишных команд экономит время.

Полный список встроенных функций можно просмотреть в режиме вставки функции.

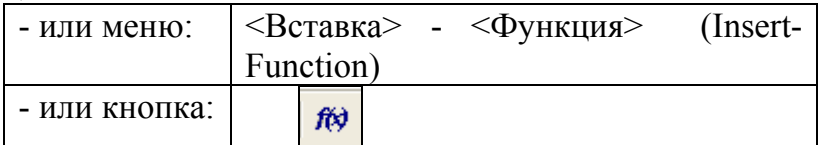

В отдельном окне функции собраны по категориям, для выделенного имени функции выводится краткое пояснение. Имя нужной функции с ячейками для указания аргументов будет вставлено в документ по нажатии клавиши [ОК].

PHAI

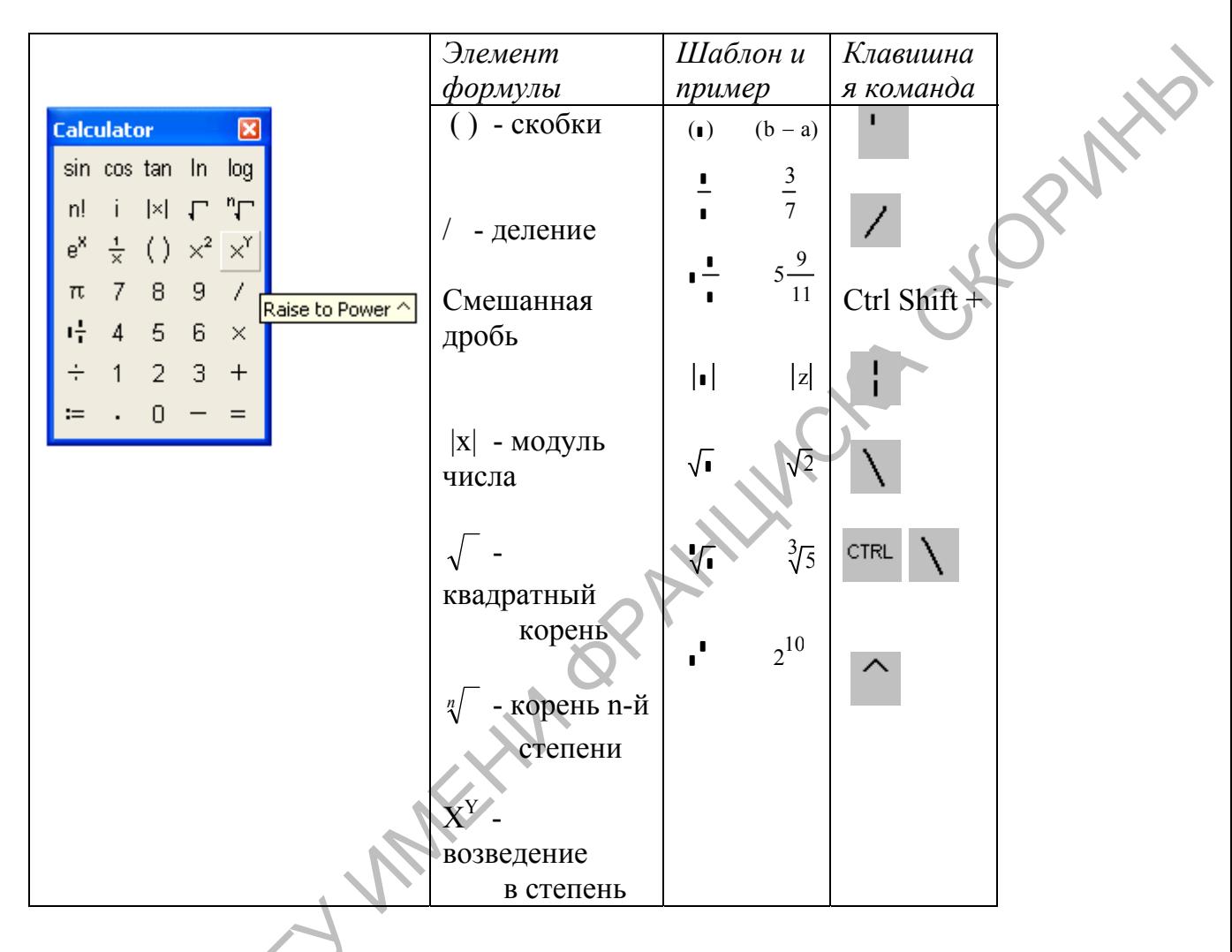

Использование встроенных функций позволяет выполнять достаточно сложные вычисления.

Комплексные числа в среде МС. Практически все вычисления и функции (Табл. 1) в МС могут выполняться и для комплексных чисел.

Мнимая единица по умолчанию обозначается «*i*». Есть возможность переобозначить ее «*i*». Если буква *i* использовалась для задания имени переменной (например,  $i=2$ ), то можно вернуться к ее использованию в качестве мнимой единицы, определив  $i = \sqrt{-1}$ .

При определении комплексного числа мнимая единица не умножается, а сразу <u>).</u> записывается после значения мнимой части (без знака \* перед *i*):  $z = 2.5 + 1.7i$ Если мнимая часть равна 1, это значение также следует указать перед *i* (1 исчезает, когда курсор уходит из блока):  $d:=5+1i$ . При определении собственных функций мнимая единица используется со знаком умножения.

Операции над комплексными числами и встроенные функции:

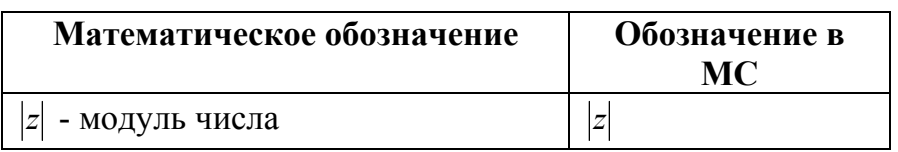

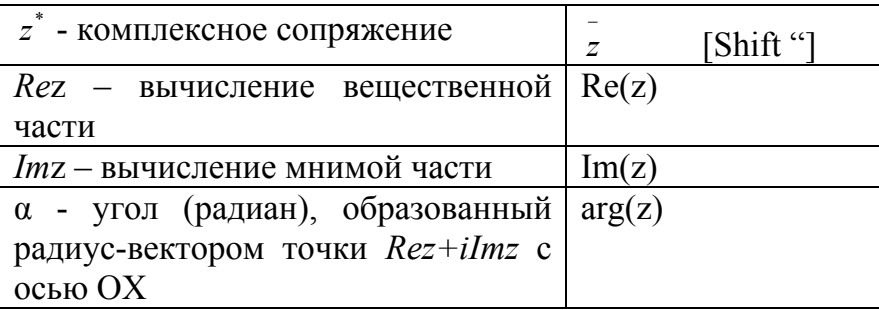

Для выполнения операции комплексного сопряжения следует имя переменной A Miller C или формулу подчеркнуть курсором полностью и выполнить клавишную команду  $[Shift "].$ 

При наборе имени функции важно соблюдать регистр.

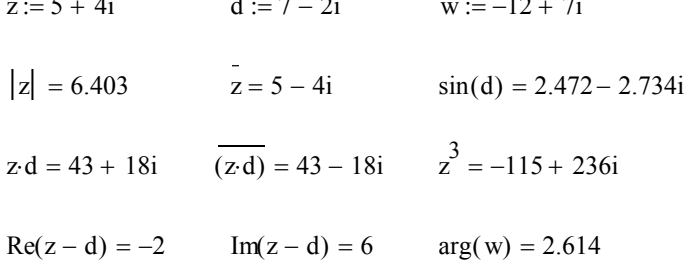

Упражнение 6. Повторите приведенные вычисления

## СОДЕРЖАНИЕ ЗАДАНИЯ

Цель этой части - практическое применение изученных элементов МС.

ЗАДАЧА 1. Выполните самостоятельно указанные действия:

- $\mathbf{1}$ Наберите: 15-8/104.5= Убедитесь, что после знака «=» МС сразу вычисляет выражение и подставляет результат (14.923).
- Вычислите результат для следующих примеров:  $\mathfrak{D}$

$$
456*12= 1.5^3=
$$
  
123-34\*6= 4.5+3.1\*4.2=

 $\overline{3}$ Вычислите значения выражений

 $2.7*(2.3^2+4.3^2)=$  $234-1/(23.3-9.83)=$ 

Сохраните сделанные в документе изменения и завершите сеанс работы в Mathcad.

Вновь запустите Mathcad. Откройте ранее созданный файл для продолжения работы с ним.

- Определение переменной. 6 Наберите time:10 На экране это выглядит time:=10  $v() = 2$  $v0:2$
- Подсчитайте величину s для значений time=24.2; v0=0.12; (см. п.5)  $\overline{7}$
- $\mathsf{R}$ Определив переменную  $z=1,5$ , вычислите значения выражений:  $2*z$ ;  $z^3$ ; (z+1)^4; 1/(z^2+z^3). Вычислите значения выражений при z=4.86
- 9 Перейдите в режим высвечивания границ областей. Верните систему в исходное состояние.
- $10<sup>1</sup>$ Используя перенос блоков, расположите их в документе наиболее удобным образом.
- 11 Рядом с вычислительными блоками создайте текстовые блоки, **FORWAY** указывающие номер каждого упражнения. Для этого один текстовый блок скопируйте рядом с каждым вычислительным блоком и затем измените нумерацию внутри.
- 12 Вычислить арифметические выражения:  $2.56 - 2.01$   $1.5 * 6 + 1.2$   $4.5 + 3.1 * 4.2$   $234 - 1/(23.3 - 9.87)$
- Вычислите значения выражений, содержащих переменную z: 13  $2 \times z$  1/z  $z^3$   $(z+1)^4$   $\sin(z)$   $\exp(z)$

 $\pi$   $\pi$   $z$  = 5.876;  $z$  = 8.21/3.15;  $z$  = sin(0.856). Результаты вывести на экран в формате 5 знаков после точки.

14 Вычислить  $k = m^{1/7} t g(\mu + \pi/8)$ , если: x=1.625; y=-15.4; z=0.232.

 $m = \frac{|y-2|^{x+1.1}}{\sqrt{|y-2|}+3.67} + J_1(x);$   $\mu = (x+1.8)^{\sin z}.$ 

ЗАДАЧА 2. Выполните вычисления с использованием шаблонов палитры математических операций (дифференцирование, интегрирование и др.). Результат вывести с 5 цифрами после десятичной точки.

# Варианты задания берутся из книги:

Воробьева Г.Н., Данилова А.Н. Практикум по вычислительной математике. М., 1990. -

1) стр. 127-129 2) стр. 132-134 3) стр. 137-138.

ЗАДАЧА 3. Выполнить вычисления в соответствии с индивидуальным вариантом, полученным у преподавателя.

Составил: Дей Е.А. v2.2 2009

#### Литература

Говорухин В., Цибулин В. Компьютер в математическом исследовании. Учебный курс. - СПб.: Питер, 2001. - 624 с.

Дьяконов В.П., Абраменкова И.В. MathCAD 7 в математике, физике и в Internet. - М.: Нолидж, 1998. - 324 с.

Кирьянов Д. Самоучитель Mathcad 11. - СПб.: БХВ-Петербург, 2003. - 560 с.

Маркова Л.В., Мастяница В.С. Расчеты в среде Mathcad: Учебное пособие. -Мн.: Методическо-издательский центр РИВШ БГУ, 1999. - 36 с.

Очков В.Ф. Mathcad 7 Pro для студентов и инженеров. - М.: КомпьютерПресс, 1998. - 384 с.

PETOGYMPWM TV IMEHIM OP AHIWCHA CHOPYMIA

## ЛАБОРАТОРНАЯ РАБОТА ПММ-2-1-12 ОБРАБОТКА ВЕКТОРОВ И МАТРИЦ. ПОСТРОЕНИЕ ГРАФИКОВ **ФУНКЦИЙ**

Цель работы: изучение и практическое применение правил вычислений с использованием векторов и матриц, изучение способов построения графиков функций

Внимательно прочитайте описание новых элементов МС. Создайте новый документ МС и при чтении обязательно самостоятельно повторите все примеры. Затем выполните задание, приведенное в конце текста. Цель работы с этой частью – практическое освоение описанных элементов МС.

В документе выделите разделы «Повторение примеров» и «Выполнение задания».

## 1 Определение векторов и матриц в МС-документе

В среде МС вектором считается столбеи (но не строка) чисел (одномерный массив), а матрицей - прямоугольная таблица чисел (двумерный массив). Кроме того, вектор можно рассматривать как матрицу, состоящую из одного столбца, а матрицу - как набор столбцов-векторов.

По умолчанию элементы вектора и строки матрицы нумеруются сверху вниз, а номера столбцов слева направо, начиная с 0.

Шаблоны математических действий для обработки матриц содержатся в палитре "Matrix", которая вызывается при нажатии кнопки [....] на главной палитре.

$$
[\text{iii}] \quad = \quad \sum_{1,2,3,4,5,6,7,8,9,10,11,12} \text{Matrix}
$$

Назначение кнопок палитры:

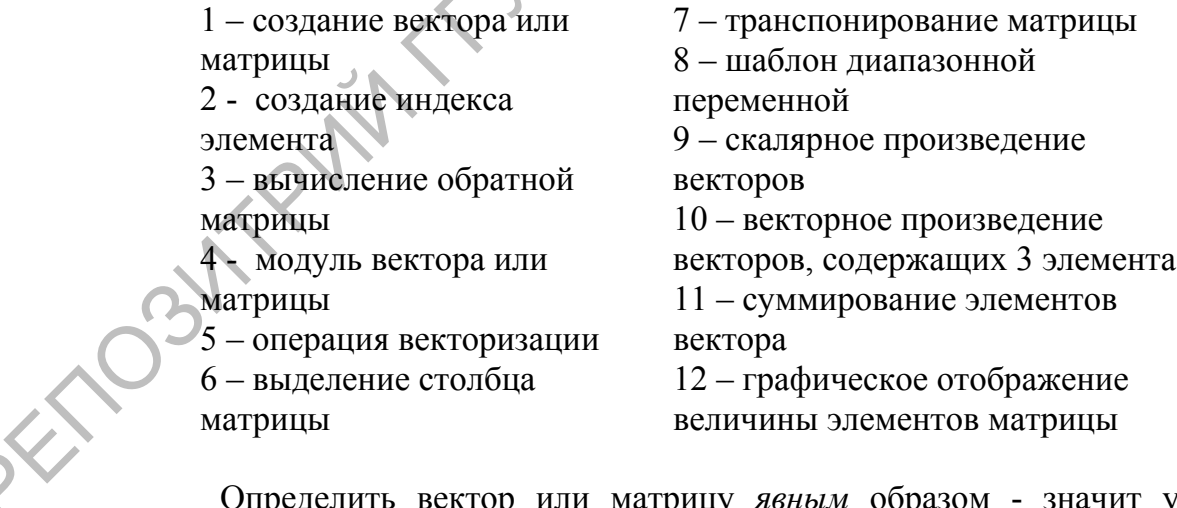

Определить вектор или матрицу явным образом - значит указать место в документе, записать нужное имя матрицы, команду присваивания и вставить шаблон матрицы. Затем шаблон заполняется числами.

Имя: = Шаблон

Вставить шаблон матрицы можно несколькими способами: -Или выбрать в меню <Вставить>-<Матрица>

-*Или* нажать клавиши [Ctrl]+[M]

-*Или* щелкнуть по кнопке 1 палитры «Matrix»

На экране появится окно диалога, в котором нужно указать количество строк (Rows) и столбцов (Columns). A CHORYMAN

Для вектора Rows обозначает количество элементов, а Columns=1.

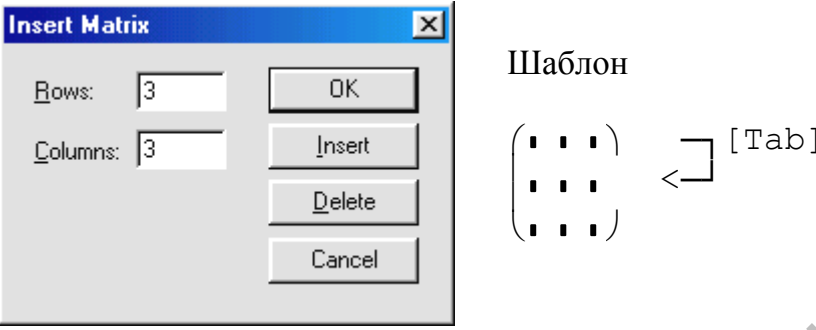

Переход к следующей ячейке выполняется при нажатии клавиши [Tab] или клавишами управления курсором.

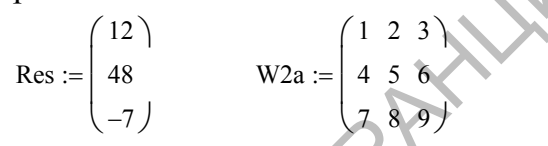

Отдельный элемент вектора или матрицы обозначается нижним индексом. Переход в режим набора индекса: или клавища "[", или кнопка 2 палитры «Matrix», возврат в основной уровень - клавиша «Пробел».

Для элемента матрицы указывают в индексе номер строки и номер столбца через запятую. (Например, нажатие клавиш М[1,2 дает в документе  $M_{12}$ ).

Отдельный элемент вектора или матрицы используется как обычная переменная: его значение можно вывести на экран, ему можно присвоить новое значение, его значение можно использовать в вычислениях. Например:

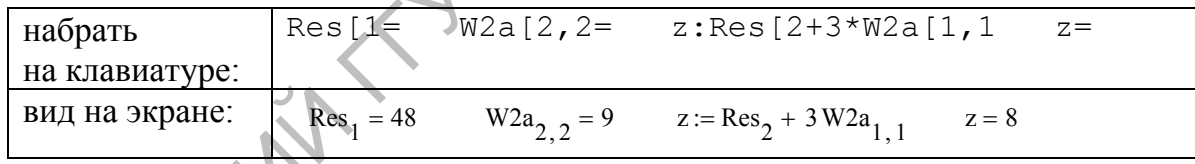

Неявный способ определения вектора или матрицы состоит в определении отдельного элемента. Как только определяется хотя бы один элемент нового вектора или матрицы, то его номер автоматически считается максимальным, и все предыдущие элементы считаются равными 0. Таким способом можно изменить размер и существующих матриц.

$$
\begin{aligned}\n\text{Fa}_2 &:= 20 \qquad \text{Matr}_{1,3} := 99 \\
\text{Fa} &:= \begin{pmatrix} 0 \\ 0 \\ 0 \end{pmatrix} \qquad \text{Matr} = \begin{pmatrix} 0 & 0 & 0 & 0 \\ 0 & 0 & 99 \end{pmatrix} \\
\text{W2a}_{2,4} &:= 50 \qquad \text{W2a} = \begin{pmatrix} 1 & 2 & 3 & 0 & 0 \\ 4 & 5 & 6 & 0 & 0 \\ 7 & 8 & 9 & 0 & 50 \end{pmatrix}\n\end{aligned}
$$

Неявный способ можно использовать и для вычисления всех элементов, если задать выражение, в котором используется диапазонная переменная, используемая и как номер элемента

k := 0..3  
\n
$$
V_k := (k + 2)^3
$$
  $W_k := \sin\left(\frac{\pi}{k + 1}\right)$   $V = \begin{pmatrix} 8 \\ 27 \\ 64 \\ 125 \end{pmatrix}$   $W = \begin{pmatrix} 0 \\ 1 \\ 0.866 \\ 0.707 \end{pmatrix}$ 

Зачастую бывает нужно вычислить вектор значений аргумента и вектор значений функции

\n
$$
\text{fun}(x) := x \cos(x)
$$
\n $\qquad \qquad a := 2$ \n $\qquad \qquad h := 0.1$ \n

\n\n $j := 0..20$ \n $\qquad \qquad x_j := a + h \cdot j$ \n $\qquad \qquad y_j := \text{fun}\left(x_j\right)$ \n $\qquad \qquad x = 1$ \n

при этом имена вектора и функции должны быть различными.

Используя определенные в документе векторы или матрицы, можно вычислять новые результаты, указывая нужные имена, например:  $\mathbf{a}$ 

 $\nu =$ 

$$
H := V + W \qquad H = \qquad \qquad M := 3 * W 2a \qquad M =
$$

Пример выполнения операций над векторами и матрицами с использованием команд палитры "Matrix":

$$
W1 := \begin{pmatrix} 7 \\ 11 \\ 19 \end{pmatrix} \qquad W2 := \begin{pmatrix} -2 \\ 8 \\ 16 \end{pmatrix} \qquad W1 \times W2 = \begin{pmatrix} 24 \\ -150 \\ 78 \end{pmatrix}
$$
  
\n
$$
|W1| = 23.043 \qquad |W2| = 18 \qquad W1 \cdot W2 = 378
$$
  
\n
$$
U := \begin{pmatrix} -1 & 2 & 3 \\ 4 & 5 & 6 \\ 7 & 8 & 9 \end{pmatrix} \qquad U^{T} = \begin{pmatrix} -1 & 4 & 7 \\ 2 & 5 & 8 \\ 3 & 6 & 9 \end{pmatrix} \qquad U^{2} = \begin{pmatrix} 30 & 32 & 36 \\ 58 & 81 & 96 \\ 88 & 126 & 150 \end{pmatrix}
$$
  
\n
$$
U^{(2)} = \begin{pmatrix} 3 \\ 6 \\ 9 \end{pmatrix} \qquad |U| = 6 \qquad U^{-1} = \begin{pmatrix} -0.5 & 1 & -0.5 \\ 1 & -5 & 3 \\ -0.5 & 3.667 & -2.167 \end{pmatrix}
$$

При выводе на экран матриц большого размера выводится часть матрицы, причем остальные элементы можно просмотреть с помощью полос горизонтальной и вертикальной прокрутки.

Примечания:

1) В физических задачах все элементы вектора или матрицы должны иметь одинаковую размерность или быть безразмерными.

2) Для изменения начала нумерации элементов следует переопределить встроенную переменную ORIGIN:=1.

3) Структуру вектора можно использовать для одновременного определения нескольких переменных.

$$
\begin{pmatrix}\na \\
b \\
c\n\end{pmatrix} := \begin{pmatrix}\n12 \\
45 \\
-3\n\end{pmatrix}\n\qquad\n\begin{pmatrix}\nx_0 \\
y_0\n\end{pmatrix} := \begin{pmatrix}\n1 \\
2\n\end{pmatrix}\n\qquad\nn := 1..6\n\qquad\n\begin{pmatrix}\nx_n \\
y_n\n\end{pmatrix} := \begin{pmatrix}\n0.2x_{n-1} + y_{n-1} \\
x_{n-1} + 0.1y_{n-1}\n\end{pmatrix}
$$

4) Матричную структуру могут иметь и функции пользователя.

Результат вычислений можно сохранять как вектор чисел

res := 
$$
\alpha(2.8)
$$
 res =  $\begin{pmatrix} 6.84 \\ -0.612 \end{pmatrix}$ 

или как вектор отдельных переменных

$$
\binom{\text{ta}}{\text{tb}} := \alpha(2.8)
$$
  $\text{ta} = 6.84$   $\text{tb} = -0.612$ 

Операция векторизации. Во многих случаях бывает необходимо вычислить функцию, параметром которой является числовая переменная, от каждого элемента вектора или матрицы, например:  $\sqrt{V_1}$ ;  $\sqrt{V_2}$ ;  $\sqrt{V_3}$ .

Последовательное перечисление всех элементов громоздко, поэтому в среде МС введено понятие векторизации функции, смысл которого заключается в вычислении функции от каждого элемента вектора или матрицы.

Для включения векторизации следует набрать имя и параметры функции, курсором подчеркнуть обозначение функции и нажать [CTRL - ] или выбрать кнопку палитры "Matrix"  $\overrightarrow{f(x)}$ . Режим векторизации функции указывается стрелкой над обозначением функции (но это не обозначение вектора!).

$$
\text{Dan} := \begin{pmatrix} 1 \\ 2 \\ 3 \end{pmatrix} \qquad \qquad \frac{\longrightarrow}{\sqrt{\text{Dan}}} = \begin{pmatrix} 1 \\ 1.414 \\ 1.732 \end{pmatrix} \qquad \qquad \frac{\longrightarrow}{\tan(\text{Dan})} = \begin{pmatrix} 1.557 \\ -2.185 \\ -0.143 \end{pmatrix}
$$
\n
$$
\text{Cm} := \begin{pmatrix} 0.1 \cdot \pi & 0.2 \cdot \pi \\ 0.3 \cdot \pi & 0.4 \cdot \pi \end{pmatrix} \qquad \text{Res} := \frac{\longrightarrow}{\cos(\text{Cm})} \qquad \text{Res} = \begin{pmatrix} 0.951 & 0.809 \\ 0.588 & 0.309 \end{pmatrix}
$$

При попытке вычислить алгебраическую функцию от вектора или матрицы без включения операции векторизации появляется сообщение об ошибке «non-scalar value

### 2 Встроенные функции для обработки векторов и матриц

При описании встроенных функций обрабатываемый вектор обозначен именем V, обрабатываемая матрица – именем М. На практике пользователь при вызове функции указывает имя вектора или матрицы, которые необходимо обработать в данном месте документа. Конечно, вектор или матрица должны быть определены до выполнения функции.

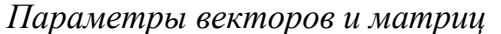

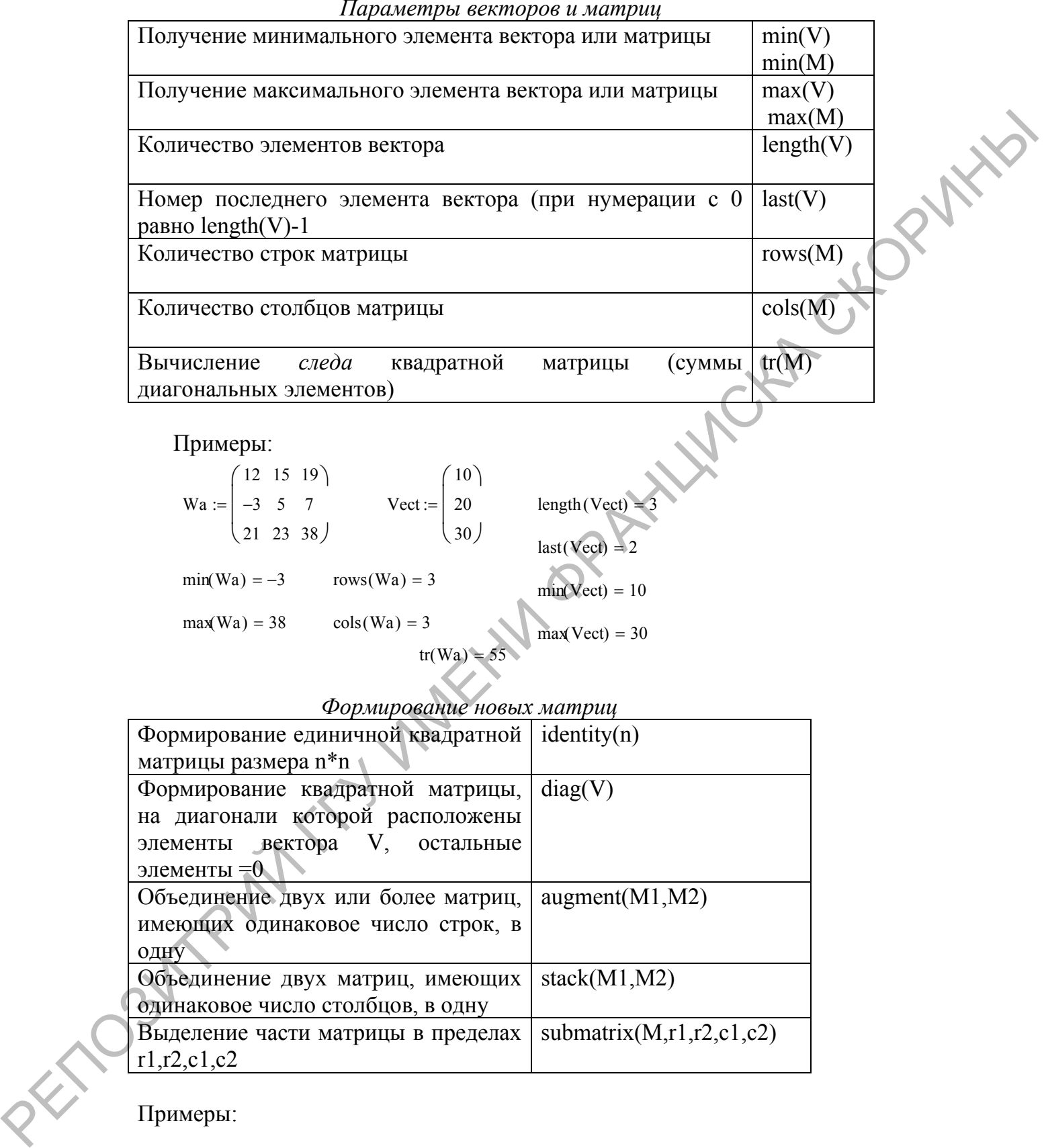

Примеры:

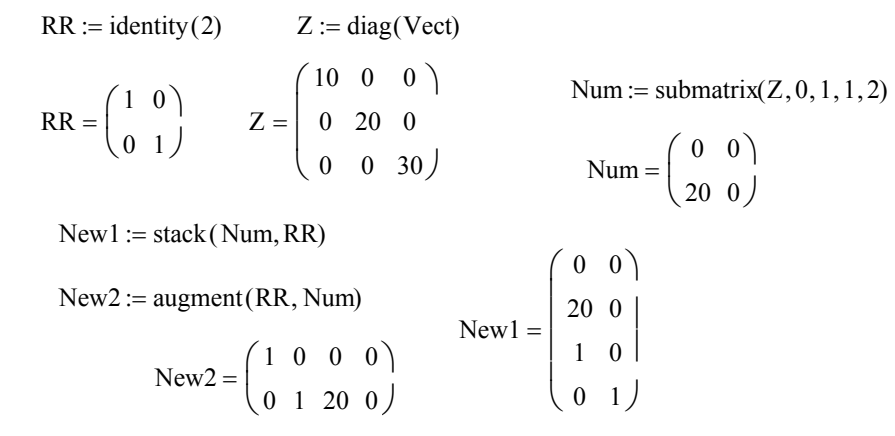

## 3 Решение систем линейных алгебраических уравнений в среде МС

Для многих численных методов решение системы линейных уравнений является одним из этапов. Как известно, систему линейных уравнений можно представить в матричной форме

$$
AX = B,
$$

где А - матрица коэффициентов системы, В - вектор правых частей уравнений.

Для решения системы линейных уравнений можно использовать метод обратной матрицы. Этот метод, являющийся достаточно громоздким, в МС реализуется одной строкой. В соответствии со свойством обратной матрицы А А=I, где I-единичная матрица, получаем, что столбец неизвестных

$$
X = A^{\prime} B
$$

Выполнив вычисление по этой формуле, далее в документе нужно вывести результат на экран и выполнить проверку (правая часть должна совпасть с вектором b).

Пример. Решение системы трех уравнений

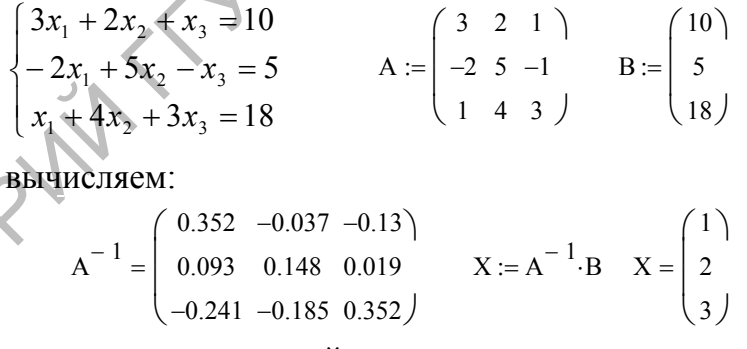

Для решения системы уравнений можно использовать встроенную функцию  $Isolve(A, B)$ . Матрицы А и В определяются так же, а затем находится вектор He HBH  $Y := Isolve(A, B)$ 

Универсальный характер векторов и матриц в среде МС. В МС реализован принцип вложенности структур данных различного типа. Это означает, что элементами вектора или матрицы могут быть другие векторы или матрицы, или функции. Функция, в свою очередь, может иметь матричную структуру, и так далее.

CHORNW

Это позволяет экономично описывать исходные данные, планировать вычисления и группировать результаты. Вложенность данных используется также при разработке программных блоков в среде МС.

CHA CHORMAN При выводе на экран таких векторов или матриц МС показывает не численные значения, а структуру элемента (в фигурных скобках), например

 $u := \begin{pmatrix} 10 \\ 20 \end{pmatrix}$   $w := \begin{pmatrix} 3 & 5 \\ 7 & 9 \end{pmatrix}$   $Z := \begin{pmatrix} 12 & u \\ 24 & w \end{pmatrix}$   $Z = \begin{pmatrix} 12 & \{2,1\} \\ 24 & \{2,2\} \end{pmatrix}$  $f(p,k) := \begin{pmatrix} p^2 + k^2 & cos(p) \\ n \cdot k & sin(k) \end{pmatrix} \hspace{0.5cm} f(2,4) = \begin{pmatrix} 20 & -0.416 \\ 8 & -0.757 \end{pmatrix}$  $fun1(x) = x^2 + 1$  fun2(x) = sin(2·x - 1)  $\text{vf}(\textbf{x}):=\begin{pmatrix} \text{funl}(\textbf{x}) \\ \text{funl}(\textbf{x}) \end{pmatrix} \quad \text{vf}(\textbf{2})=\begin{pmatrix} 5 \\ 0.141 \end{pmatrix}$ 

## 4 Построение графиков функций одной переменной в декартовых координатах

Состав графической палитры. МС позволяет строить самые разнообразные графики в декартовой и полярной системах координат. Шаблоны графиков в МС собраны в графической палитре. Каждая кнопка палитры выполняет действие вставка шаблона в документ в то место, которое указано курсором. После вставки шаблона следует заполнить его элементы, указав имена аргумента, функции, пределы из изменения. Положение графика в документе и размеры графика изменяются с помощью мыши.

|区域影图图图 业区

1 - шаблон графика функции одной переменной в декартовых координатах

 $2 -$ инструмент 'Zoom'

3 - инструмент 'Trace'

4 - шаблон графика функции одной переменной в полярных координатах

5 - шаблон «поверхность» для функции двух переменных

6 - шаблон «линии уровня» для функции двух переменных

7 - шаблон «объемная гистограмма» для функции двух переменных

8 - шаблон «точки в пространстве» для функции двух переменных

9 - шаблон «векторное поле» для функции двух переменных

Шаблон графика можно также вставить, используя пункты меню <Вставка> - $<$ График>.

Способы построения графика функции одной переменной. Существует несколько способов построения графиков, различающихся возможностями управления изображением. В каждом из них в документ вставляется шаблон графика, заполняются его ячейки, настраиваются параметры изображения графика.

А) Быстрое построение графика. В шаблоне указывается только имя аргумента и имя функции (встроенной или собственной). После вывода курсора из области

шаблона автоматически будут выбраны пределы аргумента [-10;10], вычислены пределы изменения функции и построен график.

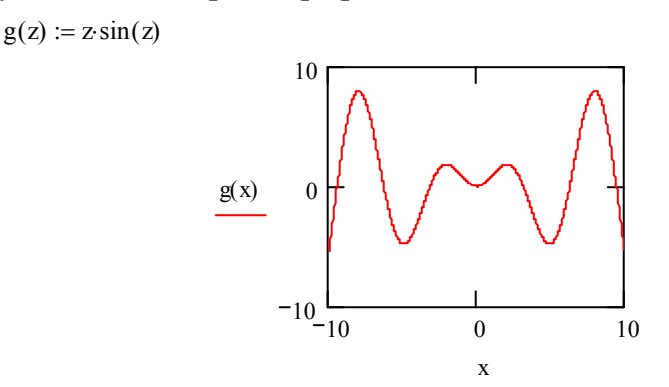

Примечания:

1. Пределы изменения аргумента можно изменить прямо в шаблоне графика.

2. Если параметры графика изменены, график можно обновить нажатием клавиши F9

3. Для изображения графика нескольких функций достаточно перечислить имена функций на вертикальной оси через запятую.

4. Если функция  $f(x)$  определена аналитическим выражением, можно построить и график ее производной, набрав в списке функций df(x)/dx.

Б) График для значений аргумента в заданном диапазоне. В этом случае необходимо: а) определить функции, для которых строится график; б) определить диапазонную переменную, задающую значения аргумента (в дальнейшем легко изменить ее параметры); в) вставить в документ шаблон графика и в нем указать диапазонную переменную в качестве аргумента и имя функции. Так как график строится по точкам, которые соединяются отрезками прямых, то для получения плавной кривой следует брать малый шаг между точками.

$$
f(x) = \sin\left(x^{2} + 3.2\right) \quad s(x) = \exp\left(-x^{2}\right) \quad x = -2, -1.9...2
$$
\n
$$
\frac{f(x)}{s(x)} = 0
$$
\n
$$
-1.2
$$
\n
$$
-1.2
$$
\n
$$
y = 2.2...2
$$

В) График с использованием векторов значений аргумента и функции. Этот вариант используется отображения результатов вычислений ДЛЯ или экспериментальных данных. При этом значения функции для отдельных значений аргумента могут быть известны, даже если явный вид функции неизвестен. Последовательность действий в этом случае:

- определить (вычислить) вектор значений аргумента
- определить (вычислить) вектор значений функции
- вставить в документ шаблон графика
- в шаблоне графика указать имена векторов

**FORWAY** 

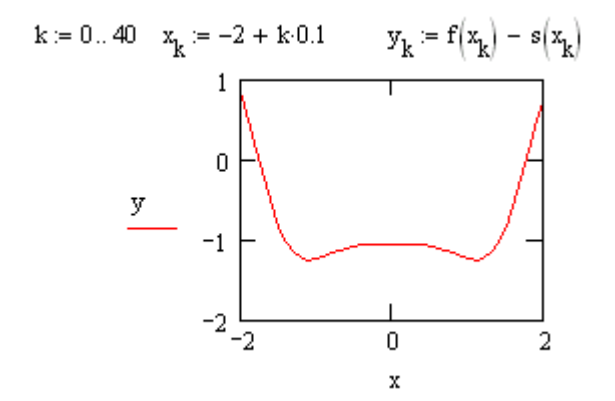

### Управление формой и параметрами графика

График функций одной переменной имеет широкие возможности оформления. В частности, можно изобразить график: с масштабной сеткой и без нее, с линейным и логарифмическим масштабом осей, с отметками точек графика различными значками (прямоугольниками, ромбами и т.д.).

С помощью мыши можно изменить размеры графического блока или перенести его в другое место документа. При оформлении отчетов график можно скопировать в буфер и вставить в документ редактора Word.

Для изменения внешнего вида графика используется диалоговое окно «Формат графика» (вызывается или правой клавишей мыши, или в меню «Формат график».

Параметры графика и его оформления содержатся в диалоговом окне 'Format-XYPlot' (вызывается нажатием правой кнопки мыши или выбором пункта меню  $\leq$ Format-XYPlot $\geq$ )

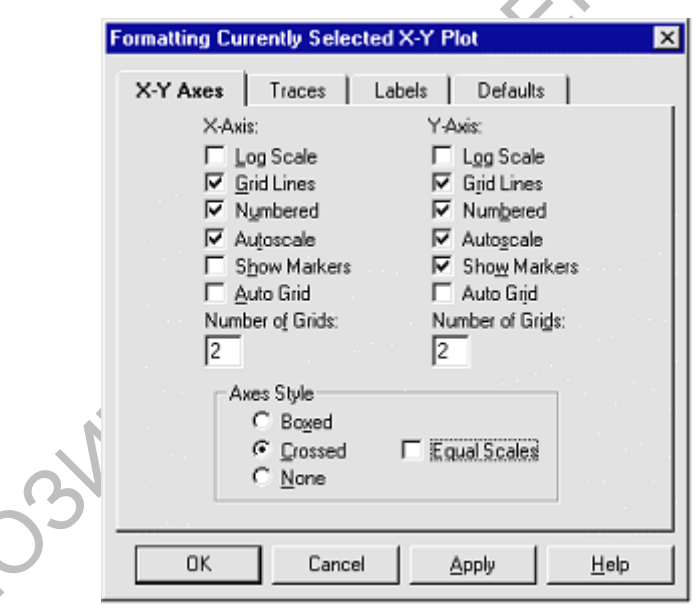

Для изображения оси ОХ на графике достаточно включить вспомогательные линии по оси ОҮ (Grid Lines), одна из которых пройдет вдоль оси ОХ (при значении Y=0), или определить вспомогательную функцию  $f0(x) := 0$  и указать ее в списке функций графика.

OPINIT

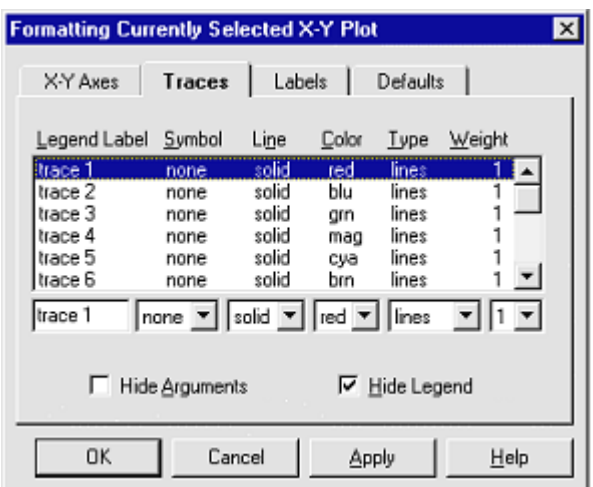

Построение графика функции одной переменной в полярных координатах. Параметры физических систем, имеющих осевую симметрию, удобно отображать в полярных координатах. Аргументом при этом является направление на плоскости, - угол ф относительно оси ОХ, а функцией - расстояние точки графика от начала координат в этом направлении. В шаблоне графика достаточно указать имя аргумента и имя функции.

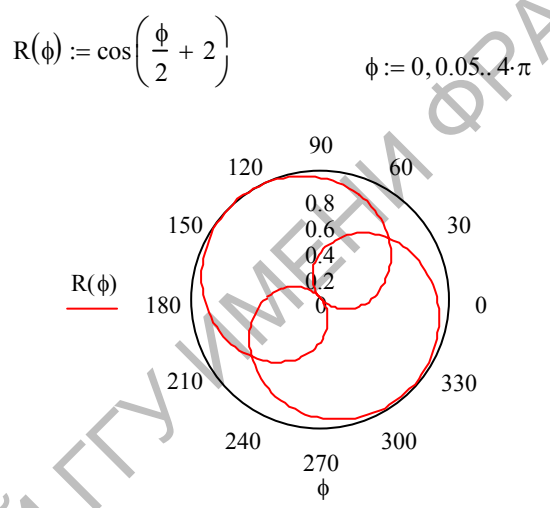

На графике указываются значения полярного угла и расстояния г. При необходимости можно задать полярный угол как диапазонную переменную, или использовать векторы значений аргумента и функции.

### СОДЕРЖАНИЕ ЗАДАНИЯ

Выполнить вычисления в задачах №1, №2, №3, №4 (по вариантам). Оформить документ как отчет по лабораторной работе и напечатать.

ЗАЛАЧА 1. Выполнить действия по обработке заданных векторов и матриц с выводом на экран всех промежуточных результатов (векторы определять как столбцы чисел)

SKORYMAN

1) 
$$
z3 = (1, 2, -3, 0, 0)
$$
  
\n $\lambda = \begin{vmatrix} 2 & 3 & 0 & 0 \\ 3 & 3 & -1 \\ -1 & 0 & 7 \\ 2 & 2 & 7 \end{vmatrix}$ ,  $\beta = \begin{vmatrix} -1 & 0 & 1 & 0 \\ 3 & -2 & -2 & 4 \\ -2 & -2 & 4 \end{vmatrix}$   
\n= **suballowants**  $\alpha$  **substituting the square number** and  $\alpha$  and  $\alpha$  and  $\alpha$  are  
\n**substituting the square number nonnegative number**  $2^k \times 33$   
\n= **substituting the square number nonnegative number**  $2^k \times 33$   
\n= **substituting the square number**  $2^k \times 33$   
\n= **substituting the square number**  $\lambda$  **in (1)**  $\mu$  **in 2**  
\n*exponents* **suppose the argument**  $\lambda$  **in (2)**  $\lambda$   
\n2)  $k3 = (3, 6, -2, 3, 9, 45)$ ;  $u\sqrt{4 - (5, 1, 5, 8, -8, 4)}$   
\n= **substituting the square number**  $\alpha$  **in (2, 4)**  
\n= **substituting the square number**  $\alpha$  **in (2, 4)**  
\n= **substituting the square number in (2, 4)**  
\n= **substituting the square number in (2, 4)**  
\n= **substituting the square number in (2, 4)**  
\n= **substituting the square number in (2, 4)**  
\n= **substituting the square number in (2, 4)**  
\n= **substituting the square number in (2, 4)**  
\n= **substituting the square number in (2, 4)**  
\n= **substituting the square number in (2, 4)**  
\n= **substituting the square number in (**

**FORWAY** 

- вычислить модуль вектора d=2.9\*qn3-5.3\*um4;
- вычислить векторное произведение d и um4;
- вычислить скалярное произведение векторов qn3 и um4;
- упорядочить элементы второй строки матрицы 3\*R-7\*G;
- вычислить определитель произведения матриц R^4 и G^2;
- вычислить матрицу G1, обратную матрице G;
- вычислить след матрицы R1, элементы которой получены вычислением квадратного корня из модулей соответствующих элементов матрицы R;

6)  $fa3=(7.6,3.2,8.02)$ ;  $hi4=(-1.4,5.6,-6.4)$ ;

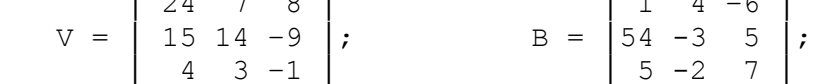

- вычислить минимальный элемент вектора w=3.6\*fa3-1.3\*hi4;
- вычислить векторное произведение hi4 и 2\*w и его модуль;
- вычислить скалярное произведение векторов w и fa3;
- вычислить определитель матрицы V^2-3\*В
- вычислить произведение матриц V^(-1) и B^2
- вычислить новую матрицу V1 путем вычисления функции sh от элементов матрицы V/5;
- вычислить след матрицы (V+B)^4;

7) 
$$
w a 3 = (3.6, -2.1, 9.45); \quad ek4 = (-5.1, 5.8, -8.4)
$$

$$
P = \begin{bmatrix} 11 & 4 & 7 \\ 5 & 1 & -4 \\ 15 & 3 & -3 \end{bmatrix}; \qquad R = \begin{bmatrix} 2 & 1 & -3 \\ 31 & -4 & 3 \\ 3 & -3 & 1 \end{bmatrix}
$$

- упорядочить элементы векторного произведения wa3 и ek4;

- вычислить модуль вектора  $s=6$ \*wa3-2.3\*ek4;
- вычислить скалярное произведение векторов s и wa3;
- вычислить определитель и след матрицы 5\*R-3\*P;
- вычислить минимальный элемент объединения матриц R^2 и P^4;

- вычислить новую матрицу R1 путем деления всех элементов исходной матрицы R на ее определитель;

- упорядочить элементы 1-го столбца матрицы Р^5;

8) bt3=(4.6,-3.1,4.45); 
$$
up4 = (-5.1, 6.8, -7.8);
$$
  
\n
$$
A = \begin{bmatrix} 3 & 5 & 17 \\ 11 & 6 & -9 \\ 4 & 7 & -3 \end{bmatrix};
$$
  $up4 = (-5.1, 6.8, -7.8);$   
\n
$$
K = \begin{bmatrix} 8 & -3 & 5 \\ 27 & 4 & -3 \\ 3 & 13 & 8 \end{bmatrix};
$$

- вычислить модуль вектора g=6\*bt3-2.3\*up4;

- вычислить векторное произведение bt3 и g;

- вычислить скалярное произведение векторов q и (bt3-up4);

- вычислить определитель матрицы 0.5\*А-0.3\*К
- вычислить произведение матриц А^3 и К^(-1)

вычислить новую матрицу К1 путем возведения в куб матрицы, обратной матрице К;

- вычислить след матрицы (4\*А-К)^6;

9) 
$$
jx3=(1.6,-2.4,3.35);
$$
  $rd4=(-4.4,5.5,-6.7);$   
\n $Q = \begin{vmatrix} 14 & 8 & -7 \\ 5 & 3 & 1 \\ -1 & 13 & 3 \end{vmatrix};$   $Z = \begin{vmatrix} 7 & -1 & -5 \\ 36 & 4 & 3 \\ 3 & -9 & 13 \end{vmatrix};$   
\n- **behuchm** sublambulin snement baryon a h=6<sup>\*</sup>jx3-2.3<sup>\*</sup>rd4;  
\n- **bhuchom** sublambentin nonyub baryonon pousbeqehin h *u* rd4;  
\n- **bhuchom** sublambanan-  
\n 64;

- вычислить определитель матрицы 3.5\*Q-2.3\*Z

- вычислить след произведения матриц (2Q+Z^4) (Q-4Z) - вычислить новую матрицу 01 путем умножения всех элементов исходной матрицы Q на ее определитель; - транспонировать матрицу  $Z^(-1)$ ; INTO 10)  $es3=(3.6, -2.1, 9.45);$   $ya4=(-5.3, 5.8, -8.4);$ C =  $\begin{bmatrix} -2 & 4 & 7 \\ 5 & 1 & -4 \\ 16 & 3 & -3 \end{bmatrix}$ ; <br>D =  $\begin{bmatrix} 2 & 3 & -5 \\ 71 & -4 & 3 \\ 3 & -1 & 1 \end{bmatrix}$ ; - вычислить векторное произведение es3 и ya4; - вычислить модуль вектора r=5\*es3-2.9\*ya4; - вычислить скалярное произведение векторов r и (ya4-es3); - вычислить определитель матрицы 5\*C-3\*D^4; - вычислить произведение матриц (D^2-C^4) и (2D+3C); - вычислить новую матрицу D1 путем вычисления функции exp от элементов исходной D/20; - вычислить след матрицы  $C^3$ ; 11) hx3=(9.8,-7.1,5.34); mc4=(-4.3,5.9,-7.3);<br>  $A = \begin{bmatrix} 9 & 13 & 7 \\ -5 & 3 & 4 \\ 4 & 9 & -1 \end{bmatrix}$ ; mc4=(-4.3,5.9,-7.3);<br>  $B = \begin{bmatrix} 4 & 3 \\ 81 & -4 \\ 3 & -1 \end{bmatrix}$ ; - вычислить максимальный элемент вектора y=6\*hx3-2.3\*mc4; - вычислить модуль векторного произведения 2\*hx3 и у; - вычислить скалярное произведение векторов у и  $(hx3+3*mc4)$ ; - вычислить след и определитель матрицы 4.5\*А-3.9\*В; - вычислить максимальный элемент произведение матриц (A-B)A+3B; - получить новую матрицу А1 путем вычисления степени (1/3) от элементов исходной матрицы А; - транспонировать матрицу А^5; 12)  $yk3 = (9.6, -7.3, 1.45);$   $vs4 = (-8.1, 4.4, -3.4);$ <br>  $W = \begin{bmatrix} 7 & 4 & 2 \\ -5 & 11 & -4 \\ 8 & 3 & -3 \end{bmatrix};$   $F = \begin{bmatrix} 3 & -3 & -2 \\ 11 & 4 & 3 \\ 5 & -1 & 4 \end{bmatrix};$ - вычислить минимальный элемент вектора k=0.6\*vk3-1.3\*vs4; - вычислить векторное произведение (yk3+vs4) и k; - вычислить скалярное произведение векторов к и ук3; - вычислить определитель матрицы 4\*W-2\*F+WF; - транспонировать произведение матриц W^3 и F^4; получить матрицу W1 путем вычисления функции Бесселя J0 от элементов исходной матрицы W; упорядочить элементы 1-й строки матрицы  $(W+2F)$  (-1); 13)  $nn3=(1.4,-2.3,6.05);$   $mm4=(-0.4,3.3,8.4);$  $E = \begin{bmatrix} 2 & -3 & -1 \\ 4 & 5 & 2 \\ -3 & 0 & 7 \end{bmatrix}$ ;  $G = \begin{bmatrix} -1 & 0 & 5 \\ 50 & 1 & 3 \\ -2 & -2 & 4 \end{bmatrix}$ ; вычислить скалярное произведение nn3 и mm4; - вычислить модуль вектора  $a=2*nn3-3*mm4$ ; - вычислить векторное произведение векторов  $4*nn3$   $u -3*mm4$ ; - вычислить определитель матрицы 2\*E-G; - вычислить след произведения матриц Е и G^4; - получить матрицу E1 путем вычисления функции Бесселя J4 от элементов исходной матрицы G; - вычислить след матрицы (E+5G) ^ (-1);

14)  $av3=(3.6, -4.1, 9.45)$ ;  $qq4=(-5.1, 5.8, -8.4)$ ;  $Y = \begin{bmatrix} 6 & 4 & 7 \\ -5 & 1 & -4 \\ 1 & 3 & -3 \end{bmatrix}$ ;  $H = \begin{bmatrix} 2 & 3 & -5 \\ 9 & -4 & 3 \\ 3 & -1 & 1 \end{bmatrix}$ ; - вычислить векторное произведение av3 и qq4; **CHORNEY** - упорядочить элементы вектора t=6\*av3-2.3\*qq4; - вычислить скалярное произведение векторов t и qq4; - вычислить определитель матрицы  $5*Y-3*H$ ; - транспонировать произведение матриц  $Y^2$  и  $H^2$ ; - получить матрицу H1 путем вычисления функции tg от элементов исходной матрицы Н; - вычислить след матрицы  $Y^(-1)$ ; 15)  $st3=(6.6,-3.1,8.36);$   $gg4=(-6.3,8.5,-1.3);$ U =  $\begin{bmatrix} 4 & 5 & -2 \\ 17 & -1 & -3 \\ 6 & 7 & 4 \end{bmatrix}$ ;  $\begin{aligned} 5.57537 & 1.577 \\ 29 & 1.3 & 4 \\ 5 & -2 & 12 \end{aligned}$ ; - вычислить модуль векторное произведение  $2*st3$  и  $-qq4$ - найти минимальный элемент вектора b=3.4\*st3+4.3\*gg4; - вычислить скалярное произведение векторов b и gg4; - вычислить определитель матрицы  $3*U-2*L^3$ - вычислить произведение матриц (U-L) ^2 и (4U+L) ^2 - вычислить след матрицы U1, элементы которой получены вычислением функции Бесселя J1 от элементов матрицы U; - вычислить след матрицы (U+L)^4; 16) tt3= $(4.6, -2.7, 2.48)$ ; hv4= $(-8.3, 5.4, -9.3)$ ; B =  $\begin{bmatrix} 14 & -4 & 2 \\ -11 & 3 & 4 \\ 9 & 4 & -3 \end{bmatrix}$ ;<br> $M = \begin{bmatrix} 3 & -1 & 5 \\ 10 & -4 & -8 \\ 4 & 5 & 11 \end{bmatrix}$ ; - вычислить модуль вектора  $c=6*tt3-2.3*hv4;$ - вычислить векторное произведение (tt3+c) и hv4; - вычислить скалярное произведение векторов с и hv3; - вычислить определитель матрицы -2\*В+3\*М; - вычислить след произведения матриц В^4 и М^3; - вычислить новую матрицу М1 путем объединения матриц В и 2М; - транспонировать матрицу (В-М)^7; 17)  $wr3 = (4.3, -7.3, 7.41)$ ;  $ac4 = (-4.3, 7.4, -7.9)$ ;  $\left[\begin{array}{rrr} 19 & 5 & -7 \\ -5 & 4 & 4 \\ 1 & 3 & -1 \end{array}\right];$   $N = \left[\begin{array}{rrr} 6 & 5 & 5 \\ 20 & 4 & -3 \\ 4 & -3 & 2 \end{array}\right];$  $1 \t3 -1$ вычислить вектор d=4.9\*wr3-5.3\*ac4; вычислить модуль векторного произведения d и ac4; вычислить скалярное произведение векторов wr3 и ac4; вычислить след матрицы 3\*S-7\*N; вычислить определитель произведения матриц S^4 и N^(-1); вычислить матрицу N1, обратную матрице N; вычислить след матрицы (S-4N)^5; 18)  $dt3=(7.6, 3.2, 8.02)$ ;  $bs4=(-3.4, 5.6, -6.4)$ ;  $\begin{bmatrix} -6 & 7 & 8 \\ -15 & 4 & -9 \end{bmatrix}$ ;  $| 3 4 - 6$  $J = \begin{bmatrix} 30 & -3 & 5 \\ 30 & -3 & 5 \\ 5 & -2 & 7 \end{bmatrix}$  $\begin{bmatrix} 4 & 3 & -1 \end{bmatrix}$ - вычислить минимальный элемент вектора f=3.6\*dt3-1.3\*bs4;

- вычислить векторное произведение bs4 и 4\*f; - вычислить скалярное произведение векторов f и dt3; - вычислить определитель матрицы D^4-3\*J - упорядочить элементы 2-й строки произведения матриц  $D^{\wedge}(-1)$  *M*  $J^{\wedge}4$ ; OPINING - вычислить новую матрицу D1 путем вычисления функции arccos от элементов матрицы D/10; - вычислить след матрицы (D+J)^4; 19)  $uw3 = (3.6, -4.1, 9.45)$ ;  $po4 = (-5.1, 5.8, -8.4)$ ;  $P = \begin{bmatrix} 12 & 4 & 7 \\ -5 & 1 & -4 \\ 11 & 3 & -3 \end{bmatrix}$ ,  $R = \begin{bmatrix} 2 & 3 & -5 \\ 40 & -4 & 3 \\ 3 & -1 & 1 \end{bmatrix}$ - вычислить модуль векторного произведения uw3 и po4; - упорядочить элементы вектора  $a=6*uw3-2.3*po4;$ - вычислить скалярное произведение векторов а и им3; - вычислить определитель и след матрицы 5\*R-3\*F; - найти минимальный элемент произведения матриц R<sup>^</sup>4 и P^4; - вычислить новую матрицу R1 путем вычисления степени (3/7) от модулей элементов матрицы R; - транспонировать матрицу Р^6; 20) da3=(4.6,-3.1,4.45); te4=(-5.1,6.8,-7.8);<br>  $T = \begin{bmatrix} -3 & 5 & 17 \\ 15 & 6 & -9 \\ 24 & 7 & -3 \end{bmatrix}$ ;  $\begin{matrix} \text{te4} = (-5.1, 6.8, -7.8) \\ \text{8} & -3 & 5 \\ 47 & 4 & -3 \\ 3 & 11 & 8 \end{bmatrix}$ ; - вычислить модуль вектора  $q=6*da3-2.3*te4$ ; - вычислить векторное произведение da3 и g; - вычислить скалярное произведение векторов q и (da3-te4); - вычислить определитель матрицы 0.5\*T-0.3\*W; - найти максимальный элемент произведения матриц Т^3 и W^(-1); - получить матрицу T1 путем вычисления функции arctg от элементов матрицы Т; - вычислить объединение матриц 3Т и W^2; 21)  $uk3 = (3.6, -2.4, 3.35)$ ;  $vm4 = (-4.4, 5.5, -6.7)$ ; A =  $\begin{pmatrix} -4 & 8 & -7 \\ 5 & 1 & 1 \\ 21 & 13 & 3 \end{pmatrix}$ ,  $\begin{pmatrix} 7 & -3 & -5 \\ -6 & 64 & 3 \\ 3 & -9 & 11 \end{pmatrix}$ ; - упорядочить элементы вектора h=6\*uk3-4.3\*vm4; вычислить модуль векторного произведения h и vm4; вычислить скалярное произведение векторов (h-uk3) и vm4;  $\sim$  вычислить определитель матрицы 3.5\*А-2.3\*2; - вычислить след произведения матриц (4A+Z^2)(A-4Z); - вычислить новую матрицу А1 путем вычисления кубического корня от модулей элементов матрицы А; - транспонировать матрицу  $Z^(-1)$ ; 22)  $mw3 = (3.6, -2.1, 9.45)$ ;  $cv4 = (-5.1, 5.8, -8.4)$ ;  $C = \begin{bmatrix} -2 & 4 & 7 \\ 35 & 1 & -4 \\ 11 & 3 & -3 \end{bmatrix}$ ;  $D = \begin{bmatrix} 4 & 1 & -5 \\ -1 & 54 & 3 \\ 3 & -1 & 1 \end{bmatrix}$ ; - вычислить векторное произведение mw3 и cv4; - вычислить модуль вектора a=5\*mw3-4.9\*cv4; - вычислить скалярное произведение векторов а и (cv4-mw3); - вычислить определитель матрицы 5\*C-3\*D^4

15

23)  $x5^2 - (8 + b - 7 + 1.5 \cdot 3.4)$   $4/2 + (-2, 3, 5, 6, -2, 1)$ <br>  $\therefore$   $x = \begin{bmatrix} 2 & 2 & 2 \\ 2 & 2 & 1 \\ 3 & 2 & 2 \end{bmatrix}$ <br>  $\therefore$  **E**  $x = \begin{bmatrix} 2 & 2 & 2 \\ 2 & 2 & 2 \\ 3 & 2 & 2 \end{bmatrix}$ <br> **E EU COUNTE ENCORPOSITION IN CONSULTATION**<br> **EXECUTIVE C**  - вычислить произведение матриц (D^2-C^4)(4D+3C) - вычислить новую матрицу D1 путем деления всех элементов ис ходной матрицы D на минимальный; - вычислить след матрицы C^3; 23)  $zx3=(9.8,-7.1,5.34); df4=(-2.3,5.9,-7.3);$  │ 16 33 7 │ │ 2 7 –5 │  $F = \begin{bmatrix} 5 & 3 & 4 \end{bmatrix}$ ;  $Y = \begin{bmatrix} -1 & 60 & 3 \end{bmatrix}$ ; │ -4 9 –1 │ │ 3 -1 1 │ - вычислить максимальный элемент вектора  $y=6*x3-2.3*df4$ ; - вычислить векторное произведение 4\*zx3 и y; - вычислить векторное произведение  $4 \times 3$  и y;<br>- вычислить скалярное произведение  $4 \times 3$  и y;<br>- вычислить скалярное произведение векторов y и (zx3+3\*df4);<br>- то использовать произведение может. - вычислить определитель матрицы 4.5\*F-1.9\*Y - транспонировать произведение матриц (F-Y)\*F+3Y - получить матрицу F1 путем вычисления функции Бесселя J1 от модуля элементов исходной матрицы F; - вычислить след матрицы F^3; 24) sa3= $(9.6, -7.1, 3.45)$ ; ip4= $(-8.1, 4.4, -3.4)$ ; │ 17 4 2 │ │ 3 11 –4 │  $R = | 531 - 4 |;$   $S = | 1120 \cdot 3 |;$  $\begin{vmatrix} -1 & 3 & -3 \end{vmatrix}$  | 5  $-1 \times 4$  | - вычислить модуль вектора k=0.6\*sa3-1.3\*ip4; - вычислить векторное произведение (sa3+ip4) и k; - вычислить скалярное произведение векторов k и sa3; - вычислить определитель транспонированной матрицы 4\*R-4\*S+RS; - упорядочить 2-й столбец произведения матриц R^3 и S^4; - получить матрицу R1 путем вычисления функции ch от элементов матрицы R/8; - вычислить след матрицы  $(R+4S)^{(-1)}$ ; 25) gt3= $(3.4,-4.3,6.05)$ ;  $yd4=(-0.4,3.3,8.4)$ ; │ 12 3 -1 │ │ -3 22 5 │  $U = \begin{pmatrix} 4 & 5 & 2 \\ 3 & 2 & 1 \end{pmatrix}$ ;  $X = \begin{pmatrix} 40 & -1 & 3 \\ 1 & 3 & 1 \end{pmatrix}$ ; │ -3 0 7 │ │ 2 -2 4 │ - вычислить скалярное произведение gt3 и yd4; - упорядочить элементы вектора a=4\*gt3-3\*yd4; - вычислить векторное произведение векторов 4\*gt3 и -3\*yd4; - вычислить определитель транспонированной матрицы 4\*U-X; - вычислить след произведение матриц U и X<sup>^4</sup>; - получить матрицу U1 путем вычисления квадратного корня от модулей элементов исходной матрицы U; вычислить максимальный элемент матрицы  $(U+5X)^{(-1)}$ ; **ЗАДАЧА 2.** Решить систему линейных уравнений методом обратной матрицы.

Результаты вывести на экран с точностью 0.00001. Проверить результаты подстановкой.

Варианты условия задачи берутся из книги:

| Воробьева Г.Н., Данилова А.Н. Практикум по вычислительной || ║ математике. М., 1990. - стр. 39-40. ║

**ЗАДАЧА 3.** Решить систему линейных уравнений методом обратной матрицы. Результаты вывести на экран с точностью 0.00001. Проверить результаты подстановкой.

Варианты условия задачи берутся из книги:

 ║ Воробьева Г.Н., Данилова А.Н. Практикум по вычислительной ║  $\|$  математике. М., 1990. - стр. 32-33.

**ЗАДАЧА 4.** Построить график двух функций f1(x) и f2(x) (свой и следующий для каждой функции в заданной области.

Bapiaritvi ycnobta saqau to épyros na sritirri:  
\nBopofoesra F.H., Jántrirosa A.H. Hpartruevyn no buчucnurenholöh  
\nharneomarruke. M., 1990. - crp. 32-33.  
\n**3AJA 41A 4.** Floerportn. Ipdhuk nasy byhkunii fl(x) и f2(x) (csoii μелеруюнunii  
\nRapnarn) в облаcria [0;10] с marом 0,1. I10 rapqhuk onpegenntra konfurec'iso kopneii  
\n7.1 (x + 1)<sup>2</sup> sin(x = 0.3 + 6.2 = 0  
\n2 2<sup>2</sup> sin(x) = exp(
$$
\frac{x}{4}
$$
) + 27 = 0  
\n4 cos(2x + 0.1) - exp(2 - x) + x sin(x + 1.1) + 3 = 0  
\n5 0.4x<sup>2</sup> - 5.2x sin(x) -  $\frac{1}{x+1.5}$  + 33 = 0  
\n6 2 cos(x - 1) + sin( $\frac{x}{3}$  + 2) + 0.4x - 25 = 0  
\n7 (sin(x + 0.5))<sup>2</sup> - 0.3x + ln(3x + 1) - 21 = 0  
\n8 5 cos( $\frac{x}{2}$  + 0.5) sin(x - 1) - 0.5 exp(-0.2 x) = 0  
\n9 12 cos( $\frac{x}{3}$  + 0.5) sin(x - 1) - 0.5 exp(-0.2 x) = 0  
\n10 2x<sup>2</sup> + 8(x + 1) cos(x) - exp( $\frac{x}{2}$ ) - 0.5 = 0

11 
$$
(x + 1) \cdot \sin(x + 1) + \exp\left(\frac{x}{5}\right) - 1.2 = 0
$$
  
\n12  $(\cos(x + 1))^2 - 0.2 \cdot x + \ln(x + 1) - 1.05 = 0$   
\n13  $1.5 \cdot x^2 + 6 \cdot (x + 1) \cdot \cos(1.3 \cdot x) - \exp(0.4 \cdot x) - 25 = 0$   
\n14  $4 \cdot \sin\left(\frac{x}{2} + 1\right) \cdot \cos(x) - 0.5 \cdot \ln(x + 1) + 1.7 = 0$   
\n15  $\sin(x - 0.5) \cdot \ln(x + 3) - \cos(2 \cdot \ln(x + 1)) + 0.45 = 0$   
\n16  $x^2 - 7 \cdot x \cdot \sin(x) - \exp(3 - x) - 18.5 = 0$   
\n17  $(x + 1)^2 \cdot \cos(x - 0.8) + 2.7 \cdot x + 7.2 = 0$   
\n18  $8.9 \cdot \cos(x) + 2.5 \cdot \ln(x + 3) - 2.3 \cdot \sin\left(\frac{x}{2}\right) - 2.4 = 0$   
\n19  $0.9 \cdot x^2 \cdot \sin(x) - 3.2 \cdot x \cdot \cos(x) - 5.5 = 0$   
\n20  $\sqrt{x} \cdot \sin(1.4 \cdot x + 0.2) + 0.5 \cdot \cos(x - 1) + 0.35 = 0$   
\n21  $\left(x^4 + 5\right) \cdot \exp(-0.9 \cdot x) - 3 = 0$   
\n22  $\left(x^2 + 8\right) \cdot \exp(-0.3 \cdot x) - 7 = 0$   
\n23  $(x + 3) \cdot \sin(x + 0.8) - \cos[2 \cdot (x + 1)] + 0.25 = 0$   
\n24  $2.38 \cdot x^2 \cdot \cos(x + 1.4) - 3.2 \cdot x \cdot \sin(x) - 8.5 = 0$   
\n25  $\frac{\sin(1.5 \cdot x + 0.3)}{x + 1} - 0.4 \cdot \exp(-x) = 0$   
\n26  $\frac{\cos(1.2 \cdot x + 0.3)}{x + 0.5} -$ 

$$
28 \qquad 0.5 \cdot x - \sin(x - 1.2) + 3 \cdot \cos(x - 2.1) - 1.8 = 0
$$

$$
(x + 1)^{2} \cdot \cos(x + 1.4) + 1.5 \cdot x - 9.2 = 0
$$

$$
30 \quad 2 \cdot x \cdot \cos(x - 0.8) + 3 \cdot \sin(1.5 \cdot x) + 2.9 \cdot \exp(-x) + 0.78 = 0
$$

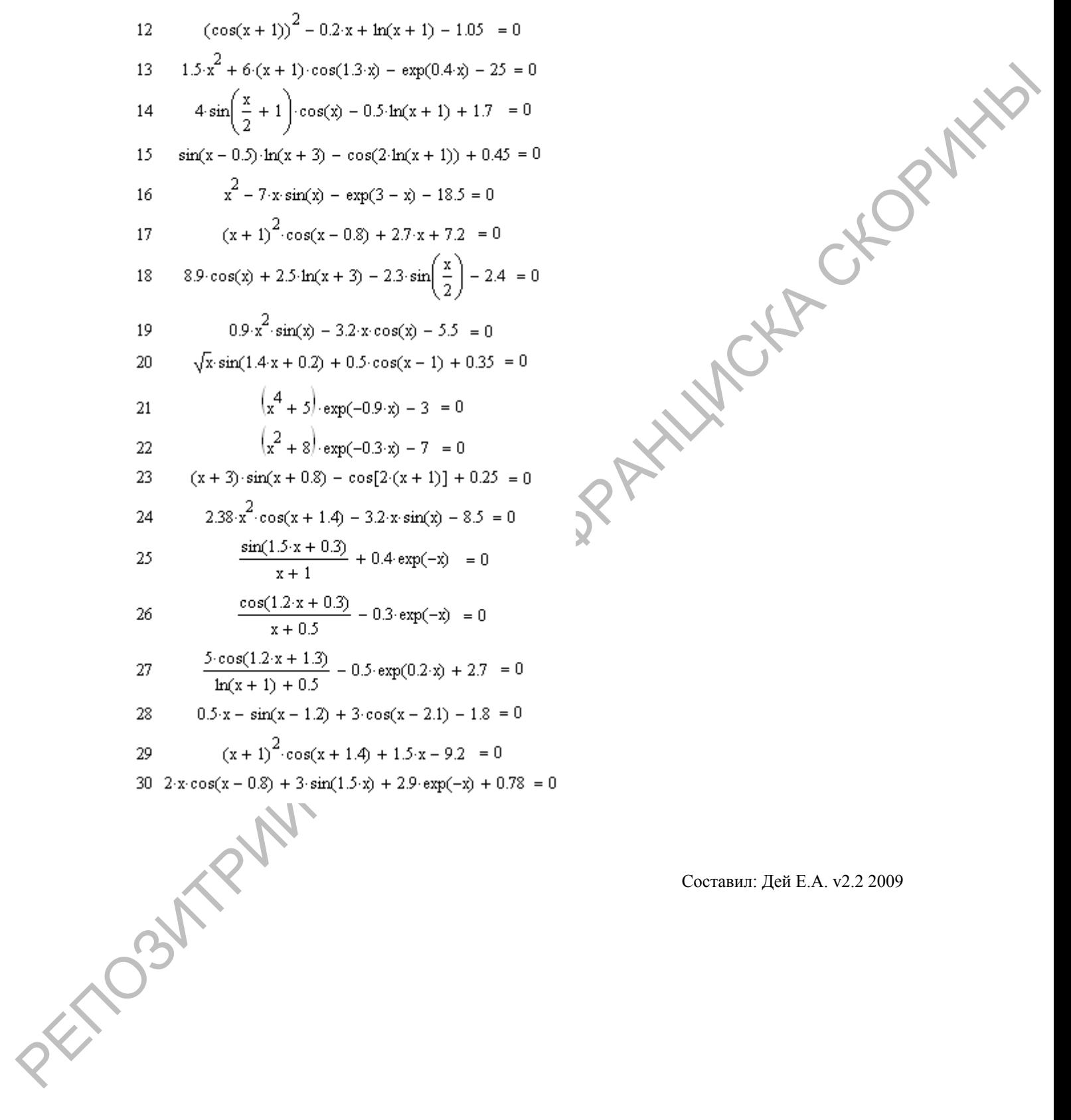

Составил: Дей Е.А. v2.2 2009

## ЛАБОРАТОРНАЯ РАБОТА ПММ-2-1-13 СОЗДАНИЕ И ПРИМЕНИЕ ПРОГРАММНЫХ БЛОКОВ В СРЕДЕ MathCAD

Цель работы: Получить навыки разработки и использования программных блоков в MathCAD-документах

Внимательно прочитайте материал структуре  $\overline{\mathbf{0}}$  $\boldsymbol{u}$ применении программных блоков. Создайте новый документ Mathcad и при чтении обязательно самостоятельно повторите все примеры, приведенные в тексте. Цель этой части - практическое освоение программирования вычислений в среде Mathcad.

## 1. Структура программных блоков и палитра «Программирование»

МС имеет встроенный язык программирования, содержащий основные структуры программирования - линейную, выбора, цикла.

Реализация любого численного метода требует выполнения многих действий и многократного повторения вычислений при различных значениях параметров залачи

Наиболее удобный способ реализации численных методов - использование программных блоков для определения собственных функций.

Преимущества такого подхода заключаются в следующем:

а) действия, заключенные в функции, можно описать любым количеством строк, в том числе с применением операторов выбора и цикла;

б) определение функции не выполняет никаких действий и не влияет на последующие вычисления в документе. Действия, записанные в функции, выполняются только в момент обращения к функции;

в) определение функции имеет достаточно общий характер, так как вычисления описываются с помощью параметров. При вызове функции подбором параметров функцию можно приспособить для решения многих однотипных задачи.

Основные элементы устройства программных блоков:

а) программный блок создается из готовых шаблонов, собранных в палитре «Программирование»

б) каждый шаблон содержит отдельную команду (присваивания, выбора, цикла и т.д.)

в) операция присваивания значения локальной переменной обозначается в программном блоке знаком «—»:

г) в программном блоке можно определять переменные, причем они по области действия являются локальными, то есть, доступны только внутри программного блока. Переменные, определенные в документе, являются глобальными и доступны как в документе, так и в программном блоке

д) в качестве результата работы из программного блока в документ передается значение той величины, которая указана в последней строке программного блока.

Общий вид программного блока:

Имя (Параметры) := оператор оператор результат

Состав палитры «Программирование» (вызов палитры на экран выполняется En Citozni нажатием кнопки на главной математической палитре):

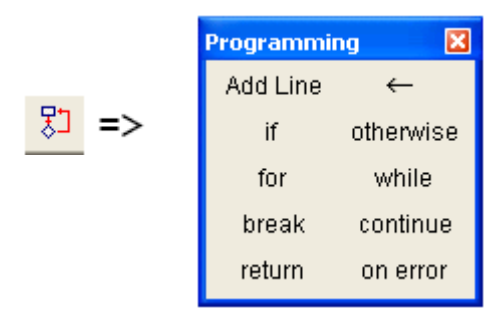

Для создания программного блока следует указать курсором место в локументе и нажать кнопку «Add Line» («добавить строку»). Полезно создать сразу несколько строк, далее их заполнить командами, а ненужные затем удалить. Каждая строка содержит ячейку ввода, в которую можно вставить шаблон команды.

Чтобы добавить строку, следует полностью выделить курсором предыдущую строку и выполнить команду «Add Line».

Команда локального присваивания. Шаблон команды в строку программного блока вставляется нажатием кнопки < или клавишной командой "Shift + {". Затем ячейки шаблона заполняются: слева указывается имя локальной переменной, справа - формула для ее вычисления с использованием переменных документа и параметров функции.

$$
W(a) := \begin{bmatrix} a \leftarrow a \\ a \end{bmatrix}, \qquad W(a) := \begin{bmatrix} z \leftarrow a^2 + a^3 + a^4 \\ z \end{bmatrix}, \qquad W(3) = 117 \qquad W(5) = 775
$$

Выдача нескольких результатов из программного блока. Для этого все результаты нужно объединить в общий вектор. Объединять можно даже элементы, имеющие различную матричную структуру. При вызове блока следует учитывать структуру результата.

Пример. Два скалярных результата - вычисление гипотенузы и площади прямоугольного треугольника по заданным двум его катетам.

$$
f(a,b) := \begin{cases} c \leftarrow \sqrt{a^2 + b^2} & f(3,4) = \binom{5}{6} \\ S \leftarrow \frac{a \cdot b}{2} & f(3,4) = \binom{5}{6} \\ \binom{c}{S} & \binom{res1}{res2} := f(4.5,7.2) \\ \text{res1} = 8.491 \qquad \text{res2} = 16.2 \end{cases}
$$

 $\overline{2}$ 

Пример. Программный блок для вычисления корней квадратного уравнения ax<sup>2</sup>+bx+с. Параметрами функции являются коэффициенты уравнения.

roots(a, b, c) :=  
\n
$$
x1 \leftarrow \frac{-b + \text{discrim}}{2 \cdot a}
$$
\n
$$
x2 \leftarrow \frac{-b - \text{discrim}}{2 \cdot a}
$$
\n
$$
x3 \leftarrow \frac{-b - \text{discrim}}{2 \cdot a}
$$
\n
$$
x4 \leftarrow \frac{-b - \text{discrim}}{2 \cdot a}
$$
\n
$$
x4 \leftarrow \frac{-b - \text{discrim}}{2 \cdot a}
$$
\n
$$
x5 \leftarrow \frac{1}{2 \cdot a}
$$
\n
$$
x6 \leftarrow \frac{1}{2 \cdot a}
$$
\n
$$
x7 \leftarrow \frac{1}{2 \cdot a}
$$
\n
$$
x8 \leftarrow \frac{1}{2 \cdot a}
$$
\n
$$
x9 \leftarrow \frac{1}{2 \cdot a}
$$
\n
$$
x1 \leftarrow \frac{1}{2 \cdot a}
$$
\n
$$
x2 \leftarrow \frac{-b - \text{discrim}}{2 \cdot a}
$$
\n
$$
x3 \leftarrow \frac{1}{2 \cdot a}
$$
\n
$$
x4 \leftarrow \frac{1}{2 \cdot a}
$$
\n
$$
x5 \leftarrow \frac{1}{2 \cdot a}
$$
\n
$$
x6 \leftarrow \frac{1}{2 \cdot a}
$$

### 2. Операторы палитры «Программирование» и их применение

Шаблон команды выбора if содержит две ячейки

В первой нужно указать действие, во второй - условие, при котором действие будет выполнено. Если необходимо выполнение второго действия при нарушении условия, используют дополнительную команду otherwise.

 $\overline{\bullet}$  if  $\bullet$ 

$$
f(x) := \begin{cases} z \leftarrow \sin(x) & \text{if } x \ge 0 \\ z \leftarrow x^2 & \text{otherwise} \end{cases}
$$
  

$$
f(3) = 0.141 \qquad f(-3) = 9
$$

Шаблон оператора цикла for содержит ячейки для указания переменной, определяющей повторения, и действий, которые будут повторяться.

Пример. Построение таблицы значений функции. Имя функции является параметром программного блока, поэтому один и тот же блок можно использовать для разных функций. В списке параметров указывается только имя функции.

Tablea(a, b, N, fun) :=

\n
$$
\begin{aligned}\n\text{In } k &= 0. \text{ N} \\
\text{for } k \in 0. \text{ N} \\
\text{for } k \in 0. \text{ N} \\
y_k &\leftarrow \text{fun}(x_k) \\
\text{augment}(x, y)\n\end{aligned}\n\quad\n\text{Tablea}(1, 3, 4, g) = \begin{pmatrix}\n1 & 1 \\
1.5 & 2.25 \\
2 & 4 \\
3 & 9\n\end{pmatrix}\n\quad\n\text{Tablea}(5, 10, 5, \text{new}) = \begin{pmatrix}\n5 & -4.795 \\
6 & -1.676 \\
8 & 7.915 \\
9 & 3.709\n\end{pmatrix}
$$

Оператор for удобно использовать для обработки векторов и матриц, если параметр цикла применить в качестве индекса. Mathcad позволяет организовать обработку векторов любого размера. Для этого пределы цикла настраиваются на номер последнего элемента вектора с помощью встроенной функции last(V).

Пример. Сумма квадратов элементов вектора:

$$
S(V) := \begin{cases} \text{sum} \leftarrow 0 \\ \text{for } i \in 0. \text{ last}(V) \\ \text{sum} \leftarrow \text{sum} + (V_i)^2 \\ \text{sum} \end{cases}
$$

$$
A := \begin{pmatrix} 5 \\ 6 \end{pmatrix} \qquad S(A) = 61 \qquad B := \begin{pmatrix} 11 \\ 12 \\ 13 \end{pmatrix} \qquad S(B) = 434
$$

Пример. Вычисление среднего квадрата элементов матрицы с автоматическим учетом числа строк и столбцов

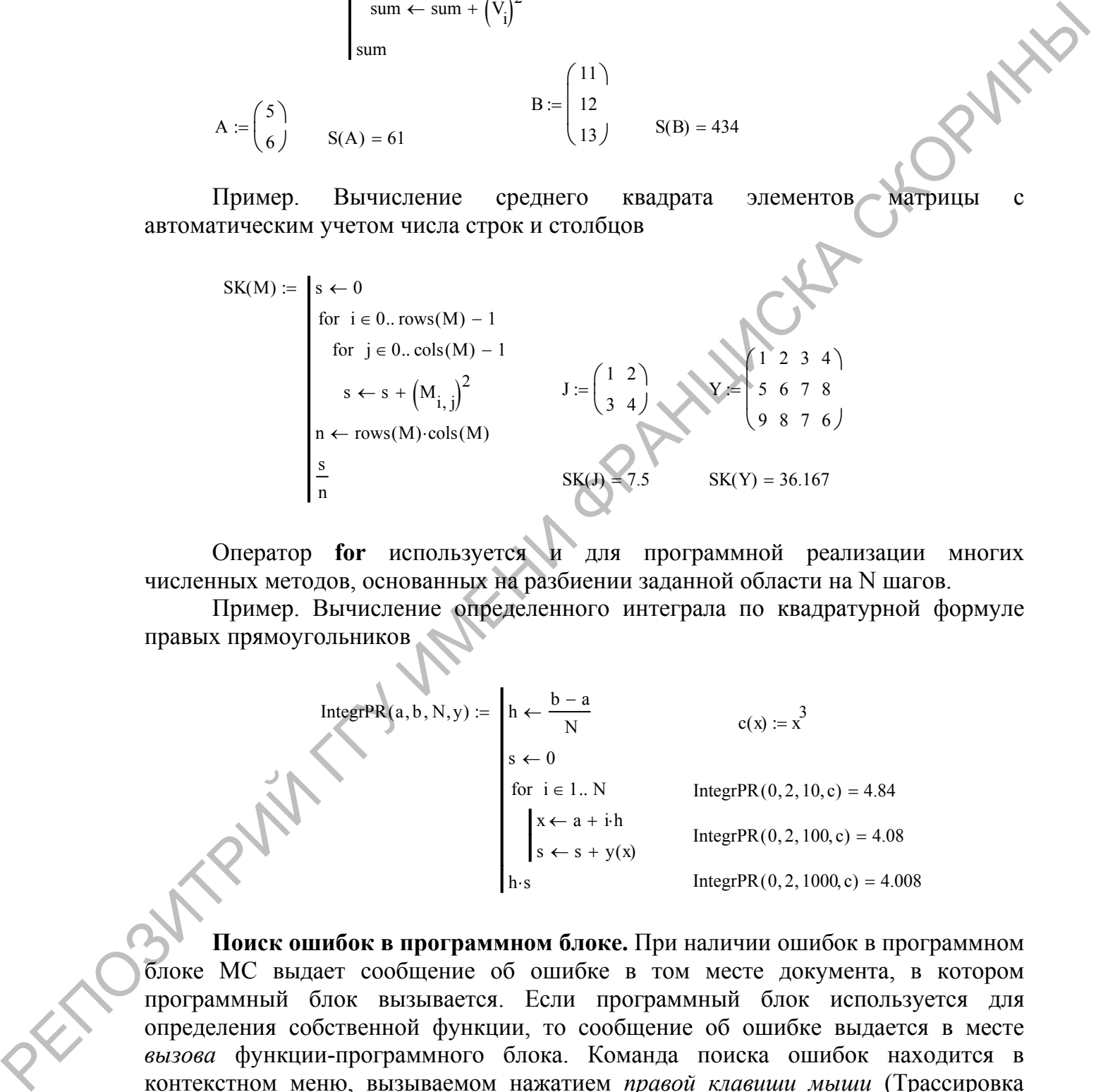

Оператор **for** используется и для программной реализации многих численных методов, основанных на разбиении заданной области на N шагов.

Пример. Вычисление определенного интеграла по квадратурной формуле правых прямоугольников

| \n $IntegrPR(a, b, N, y) :=\n \begin{cases}\n h \leftarrow \frac{b - a}{N} & c(x) := x^3 \\  s \leftarrow 0 & \text{IntegrPR}(0, 2, 10, c) = 4.84 \\  \begin{cases}\n x \leftarrow a + i \cdot h \\  s \leftarrow s + y(x)\n \end{cases} & \text{IntegrPR}(0, 2, 100, c) = 4.08 \\  \begin{cases}\n h \cdot s & \text{IntegrPR}(0, 2, 1000, c) = 4.008 \\  \end{cases}\n \end{cases}$ \n |
|----------------------------------------------------------------------------------------------------|
|----------------------------------------------------------------------------------------------------|

**Поиск ошибок в программном блоке.** При наличии ошибок в программном блоке МС выдает сообщение об ошибке в том месте документа, в котором программный блок вызывается. Если программный блок используется для определения собственной функции, то сообщение об ошибке выдается в месте *вызова* функции-программного блока. Команда поиска ошибок находится в контекстном меню, вызываемом нажатием *правой клавиши мыши* (Трассировка ошибки).

Команда **while** реализует итерационный цикл (количество повторений заранее неизвестно).

При использовании этого оператора следует помнить, что сам оператор не формирует полного цикла. Полный цикл состоит из 4-х обязательных элементов:

- установка начальных значений параметра цикла и величин, участвующих в расчете

- проверка условия повторения действий

- рабочая область - лействия, выполняемые кажлый раз

- изменение параметра цикла

Пример. Вычислить сумму ряда с заданной точностью

$$
R = \sum_{k=0}^{\infty} \frac{1}{k^2 + 1}; \qquad \varepsilon = 10^{-7}.
$$

Решение. Расчет начинается со значения k=0, S=1. Далее повторяем вычисление нового номера k=k+1 и нового слагаемого  $a_k=1/(k^2+1)$ . Слагаемые добавляем к сумме, пока величина слагаемого больше, чем требуемая точность получения результата  $|a_k| > \varepsilon$ .

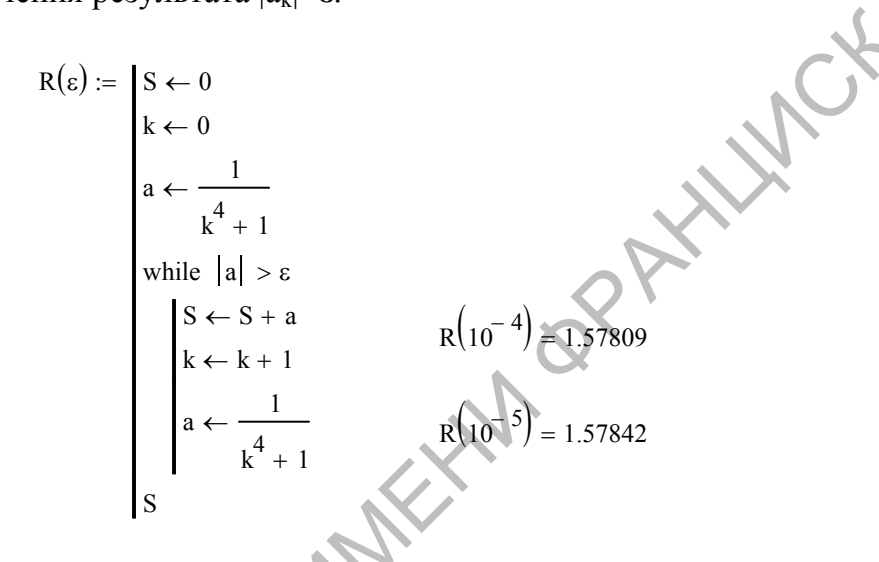

Команда break означает досрочное завершение цикла. Обычно используется совместно с оператором if внутри цикла.

Эту команду можно использовать для программирования алгоритмической конструкции «цикл с постусловием» (аналог оператора Repeat. Until в языке Турбо-Паскаль), который используется во многих численных методах итерационного типа.

Пример. Вычислить корень уравнения  $\sqrt{x+7} \cos x - e^{-x} = 1.4$  на отрезке [4.8;5.6] методом половинного деления

Графически выделим корни уравнения

EXIDO-

$$
f(x) := \sqrt{x + 7} \cdot \cos(x) - \exp(-x) - 1.4 \qquad x := 0, 0.1..8
$$

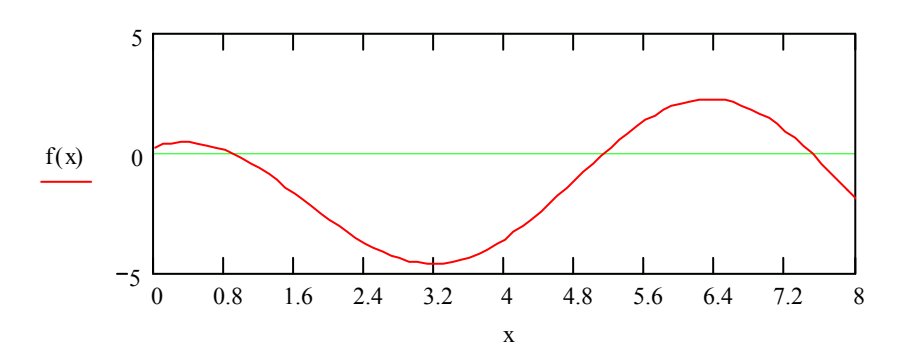

#### Составим функцию - программный блок, реализующую численный метод

Delen2(a, b, f, \varepsilon) :=

\nwhile 1

\n
$$
c \leftarrow \frac{a + b}{2}
$$
\n
$$
b \leftarrow c \text{ if } f(a) \cdot f(c) < 0
$$
\n
$$
a \leftarrow c \text{ otherwise}
$$
\n
$$
\text{break if } |b - a| < 2 \cdot \varepsilon
$$
\n
$$
\text{Delen2}(4.8, 5.6, \text{fun}, 10^{-5}) = 5.12796
$$
\n
$$
z := 5 \quad \text{root}(\text{fun}(z), z) = 5.12796
$$

Команда continue означает досрочное завершение отдельного повторения (переход сразу к следующему повторению). Обычно используется внутри цикла совместно с оператором if, в котором выполняется проверка требуемого условия.

Пример. Суммирование элементов вектора с нечетными номерами  $U = \sum_{k=1}^{N} V_{2k-1}$  Организуем цикл по всем номерам i, но для четных номеров выполним переход к следующему шагу

$$
U(V) := \begin{bmatrix} N < -\operatorname{last}(V) \\ s < 0 \\ \text{for } i \in 0..N \\ \text{continue} \\ s < -s + V_i \\ s \end{bmatrix}
$$
\n
$$
W := \begin{bmatrix} 5 \\ 7 \\ 9 \\ 11 \end{bmatrix}
$$
\n
$$
U(W) = 18
$$

# **КОНТРОЛЬНЫЕ ВОПРОСЫ**

- 1. Структура программного блока.
- 2. Глобальные и локальные переменные.
- 
- 3. Операторы палитры "Программирование".<br>4. Использование программных блоков блоков ДЛЯ определения функций пользователя.
- 5. Трассировка ошибок

EN C.

- 6. Примеры составления программных блоков для обработки векторов и матриц
- 7. Примеры составления программных блоков для реализации численных методов.

## **Выполнить вычисления в задачах №1, №2, №3 (по вариантам). Оформить документ как отчет по лабораторной работе и напечатать.**

**ЗАДАЧА 1.** Составить функцию - программный блок, выполняющую заданные действия (параметры задачи являются параметрами функции).

Если результат состоит из нескольких величин, объединить их в вектор.

Проверить работу функции на 2 тестовых примерах (ответ легко проверить), подобранных самостоятельно.

Показать использование функции на 3 различных примерах, подобранных самостоятельно.

Угловые параметры при вызове функции задавать в градусах, внутри программного блока для вычисления тригонометрических функций – переводить в радианы.

Если угол определяется формулой вида cosA=W, то вычисление угла реализуется с помощью обратной функции A=arccosW.

1. Вычислить координаты центра тяжести трех материальных точек с массами m1, m2, m3, имеющих на плоскости координаты  $(x1,y1)$ ,  $(x2,y2)$ ,  $(x3,y3)$ .

2. Вычислить массу трубы, длина которой L метров, плотность ρ (для свинца 11,4 г/см<sup>3</sup>), толщина стенок Н мм, а внутренний диаметр R мм.

3. Стальной вал, имеющий L мм длины и d мм в диаметре (d>20), обтачивается на токарном станке, причем диаметр уменьшается при обточке на 5 мм. Вычислить, на сколько уменьшается масса вала (плотность стали  $p=7.4$  г/см<sup>3</sup>).

4. Вычислить проекции на оси OX, OY вектора силы, имеющего модуль F и угол наклона φ.

5. В треугольнике известны три стороны а, b, с. Найти (в градусах) углы этого треугольника, используя формулы:

$$
\cos A = \frac{b^2 + c^2 - a^2}{2bc}
$$
;  $\sin B = \frac{b \sin A}{a}$ ;  $C = 180^\circ - (A + B)$ .

6. В треугольнике известны стороны а, b, с. Найти радиус вписанной окружности и угол А (в радианах), используя формулы:

$$
r = \sqrt{\frac{(p-a)(p-b)(p-c)}{p}}; \qquad \cos\frac{A}{2} = \sqrt{\frac{p(p-a)}{bc}}; \qquad \text{rge } p = \frac{a+b+c}{2}.
$$

ЗАДАЧА 1. Составить функцию - программний блок, выполняющую -<br>пониме действии (израбление политиками илимогии праментами функции)<br>
Проверив пойом функции на 2 тесновых примерах (известно подобраниях<br>
Поставить набольные 7. Треугольник задан на плоскости координатами своих вершин  $x1,y1 x2,y2$ x3,y3. Найти периметр и площадь треугольника. Вычисление площади произвести по формуле Герона.

8. В треугольнике известны три стороны а, b, с. Найти радиус описанной окружности и угол А (в радианах), используя формулы:

$$
R = \frac{abc}{4\sqrt{p(p-a)(p-b)(p-c)}}; \quad tg\frac{A}{2} = \sqrt{\frac{(p-b)(p-c)}{p(p-a)}}, \text{ r, } p = \frac{a+b+c}{2}.
$$

9. В треугольнике известны две стороны a и b и угол С (в градусах) между ними. Найти стороны с и площадь треугольника, используя формулы (для вычислений угол перевести в радианы):

$$
c^2 = a^2 + b^2 - 2ab\cos C
$$
;  $S = p(p - c)tg\frac{C}{2}$ ;  $\text{rge } p = \frac{a+b+c}{2}$ 

10. Известна длина окружности L. Найти площадь круга, ограниченного этой окружностью, и площадь вписанного в нее равностороннего треугольника.

11. Известны площадь S и катет A прямоугольного треугольника. Вычислить его гипотенузу и высоту, проведенную из прямого угла.

12. Вычислить площадь кольца, ширина которого равна L, а отношение радиусов окружностей равно к.

13. В треугольнике известны две стороны а и b и угол С (в радианах) между ними. Найти сторону с, углы А и В (в радианах) и площадь треугольника, используя формулы:

$$
\sin A = \frac{a \sin C}{c}; \quad \sin B = \frac{b \sin C}{c}; \quad S = \frac{bc \sin A}{2}; \quad c^2 = a^2 + b^2 - 2ab \cos C.
$$

14. В треугольнике известны сторона а и два угла В и С (в градусах). Найти угол А (в градусах), радиус описанной окружности и радиус вписанной окружности, используя формулы (для вычислений угол перевести в радианы):

$$
A = 180^\circ - B - C
$$
;  $R = \frac{a}{2 \sin A}$ ;  $r = 4R \sin \frac{A}{2} \sin \frac{B}{2} \sin \frac{C}{2}$ .

15. Определить время падения камня на поверхность земли с высоты Н и скорость в момент падения. Сопротивлением воздуха пренебречь.

16. Две точки плоскости заданы своими координатами х1, у1 и х2, у2. Вычислить расстояние между точками и расстояния точек от начала координат.

17. В треугольнике известны сторона а и углы А, В и С (в градусах). Найти стороны b и c и радиус описанной окружности, используя формулы (для вычислений угол перевести в радианы):

$$
b = \frac{a \sin B}{\sin A}; \quad c = \frac{a \sin C}{\sin A}; \quad R = \frac{p}{4 \cos \frac{A}{2} \cos \frac{B}{2} \cos \frac{C}{2}}, \quad \text{rge } p = \frac{a+b+c}{2}.
$$

18. В треугольнике известны сторона а и углы А, В и С (в градусах). Найти площадь треугольника, радиус вписанной окружности и полупериметр, используя формулы (для вычислений угол перевести в радианы):

$$
S = \frac{a^2 \sin B \sin C}{2 \sin A}; \qquad r = \sqrt{\frac{S}{ctg \frac{A}{2}ctg \frac{B}{2}ctg \frac{C}{2}}}, \qquad \text{rge } p = \frac{S}{r}.
$$

19. Вычислить наиболее вероятную и среднюю квадратичную скорость молекул газа с молярной массой и при температуре Т.

20. В усеченном конусе известны радиусы оснований R и r и угол а (в радианах) наклона образующей к поверхности большего основания. Найти объем и площадь боковой поверхности конуса, используя формулы (для вычислений угол перевести в радианы):

$$
V = \frac{1}{3}\pi H(r^2 + R^2 + rR); \ S_{\text{dov}} = \pi \ l(r + R); \text{ The } H = (R - r)tg\alpha, \ \ l = \frac{R - r}{\cos \alpha}.
$$

21. Вычислить внутреннюю энергию одноатомного газа с молярной массой  $\mu$ при температуре Т для массы газа т.

22. Вычислить работу, совершенную газом с молярной массой и при изобарном изменении температуры от Т1 до Т2 для массы газа т.

23. Вычислить работу, совершенную газом с молярной массой и при изотермическом изменении давления от p1 до p2 для массы газа m.

24. В основании прямой призмы лежит прямоугольный треугольник с катетами а и b. Высота призмы равна Н. Найти объем, площадь основания, площадь боковой поверхности и площадь полной поверхности призмы, используя формулы:

$$
S_{\delta_{OK}} = aH + bH + \sqrt{a^2 + b^2}H = H(a + b + \sqrt{a^2 + b^2});
$$
  
\n
$$
S_{\delta_{OK}} = \frac{1}{2}ab; \qquad V = S_{\delta_{CK}}H; \qquad S_{\delta_{OM}} = ab + S_{\delta_{OK}}.
$$

25. В правильной четырехугольной пирамиде сторона основания равна а, а боковое ребро наклонено к плоскости основания под углом α (в градусах). Найти объем и площадь полной поверхности пирамиды и площадь сечения, проходящего через вершину пирамиды и диагональ основания. Использовать формулы (для вычислений угол перевести в радианы):

$$
H = \frac{a\sqrt{2}}{2}tg\alpha; \quad V = \frac{1}{3}S_{ocn}H; \quad S_{nom} = S_{ocn} + S_{\delta or} = a^2 + 2a^2\sqrt{2tg\alpha + 1};
$$

$$
S_{cev} = \frac{1}{2}Ha\sqrt{2} = \frac{aH\sqrt{2}}{2}.
$$

ЗАДАЧА 2. Составить функцию - программный блок, реализующий указанный численный метод, без использования встроенных функций.

Программный блок использовать для выполнения задания по соответствующей теме (см. л.р. ПММ-02 . . ПММ-10).

1. Вычислить корень нелинейного уравнения f(x)=0 методом половинного деления отрезка на заданном участке [а;b].

2. Вычислить корень нелинейного уравнения  $f(x)=0$  методом касательных на заданном участке [а;b].

3. Методом трапеций вычислить определенный интеграл от функции f(x) на отрезке [a,b], разбивая его на N шагов.

4. Методом центральных прямоугольников вычислить определенный интеграл от функции  $f(x)$  на отрезке [a,b], разбивая его на N шагов.

5. Методом парабол вычислить определенный интеграл от функции f(x) на отрезке [a,b], разбивая его на N шагов.

6. Получить численное решение дифференциального уравнения 1-го порядка  $dx/dt = F(t, x)$  методом Эйлера на отрезке [a,b], разбивая его на N шагов.

7. Получить численное решение дифференциального уравнения 1-го порядка  $dx/dt = F(t, x)$  методом Эйлера-Коши на отрезке [a,b], разбивая его на N шагов.

8. Получить численное решение дифференциального уравнения 1-го порядка  $dx/dt = F(t,x)$  улучшенным методом Эйлера на отрезке [a,b], разбивая его на N шагов.

9. Получить численное решение дифференциального уравнения 1-го порядка  $dx/dt = F(t, x)$  методом Рунге-Кутта на отрезке [a,b], разбивая его на N шагов.

10. Методом Гаусса решить систему линейных уравнений по заданной расширенной матрице.

11. Используя таблицу данных (матрицу, содержащую два столбца значения x<sub>i</sub> y<sub>i</sub>), методом линейной интерполяции Ньютона вычислить значение функции в заданной точке xр.

12. Используя таблицу данных (матрицу, содержащую два столбца значения x<sub>i</sub> y<sub>i</sub>), методом линейной интерполяции Лагранжа вычислить значение функции в заданной точке xр.

13. Используя таблицу данных (матрицу, содержащую два столбца значения x<sub>i</sub> y<sub>i</sub>), методом квадратичной интерполяции Лагранжа вычислить значение функции в заданной точке xр.

14. Вычислить корень нелинейного уравнения f(x)=0 методом половинного деления отрезка на заданном участке [a;b].

15. Вычислить корень нелинейного уравнения  $f(x)=0$  методом касательных на заданном участке [a;b].

16. Методом трапеций вычислить определенный интеграл от функции f(x) на отрезке [a,b], разбивая его на N шагов.

17. Методом центральных прямоугольников вычислить определенный интеграл от функции f(x) на отрезке [a,b], разбивая его на N шагов.

18. Методом парабол вычислить определенный интеграл от функции f(x) на отрезке [a,b], разбивая его на N шагов.

19. Получить численное решение дифференциального уравнения 1-го порядка dx/dt=F(t,x) методом Эйлера на отрезке [a,b] , разбивая его на N шагов.

функции в заланной тогис кр.<br>
13. Используя таблицу авших (матрину, содержанную два столбца<br>
2011 13. Используя таблицу авших (матрину) испорования Иатользание<br>
14. Вычисли в дерев использание подависного удивения (к) 0 20. Получить численное решение дифференциального уравнения 1-го порядка dx/dt=F(t,x) методом Эйлера-Коши на отрезке [a,b] , разбивая его на N шагов.

21. Получить численное решение дифференциального уравнения 1-го порядка dx/dt=F(t,x) улучшенным методом Эйлера на отрезке [a,b] , разбивая его на N шагов.

22. Получить численное решение дифференциального уравнения 1-го порядка dx/dt=F(t,x) методом Рунге-Кутта на отрезке [a,b] , разбивая его на N шагов.

23. Методом Гаусса решить систему линейных уравнений по заданной расширенной матрице.

24. Используя таблицу данных (матрицу, содержащую два столбца значения x<sub>i</sub> y<sub>i</sub>), методом линейной интерполяции Ньютона вычислить значение функции в заданной точке xр.

25. Используя таблицу данных (матрицу, содержащую два столбца значения x<sub>i</sub> y<sub>i</sub>), методом линейной интерполяции Лагранжа вычислить значение функции в заданной точке xр.

26. Используя таблицу данных (матрицу, содержащую два столбца значения x<sub>i</sub> y<sub>i</sub>), методом квадратичной интерполяции Лагранжа вычислить значение функции в заданной точке xр.

Составил: Дей Е.А. v 2.0 2009 г.

## ЛАБОРАТОРНАЯ РАБОТА ПММ-2-1-14 ДОПОЛНИТЕЛЬНЫЕ ВОЗМОЖНОСТИ ВЫЧИСЛИТЕЛЬНОЙ СРЕЛЫ МАТНСАД

Цель работы: изучение и практическое применение элементов среды Mathcad, реализующих работу с единицами измерения физических величин и выполнение аналитических вычислений.

Внимательно прочитайте описание новых элементов МС. Создайте новый документ МС и при чтении обязательно самостоятельно повторите все примеры. Цель работы с этой частью – практическое освоение описанных элементов МС.

### 1. Встроенные обозначения единиц измерения физических величин

В среде Mathcad имеется обширный набор единиц измерения физических величин, что позволяет решать физические задачи в привычной форме.

Каждая единица измерения имеет свое имя, и при наборе исходных данных просто дописывается после числового значения, например m:=20kg.

Наиболее часто используются следующие единицы:

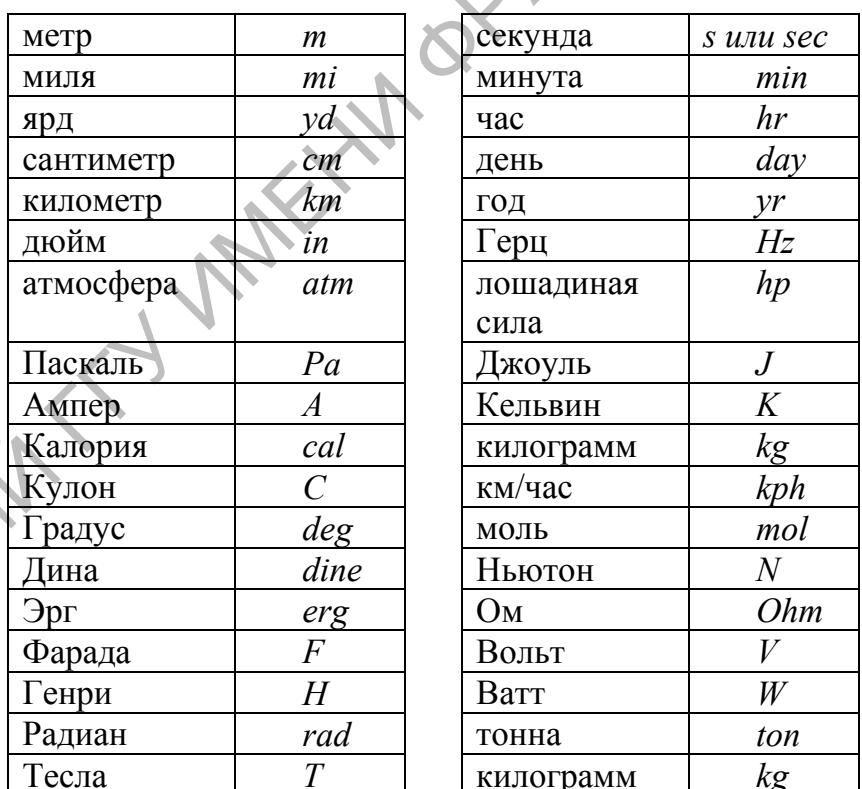

El Castral Требуемую единицу измерения можно также выбрать из полного списка, который вызывается:

> «Вставка»  $\rightarrow$  «Размерность» - или в меню: - или кнопкой:  $F$

При вызове появляется окно диалога, в котором можно выбрать категорию  $\phi$ изической величины (Dimension) и ее единицу измерения (Unit)

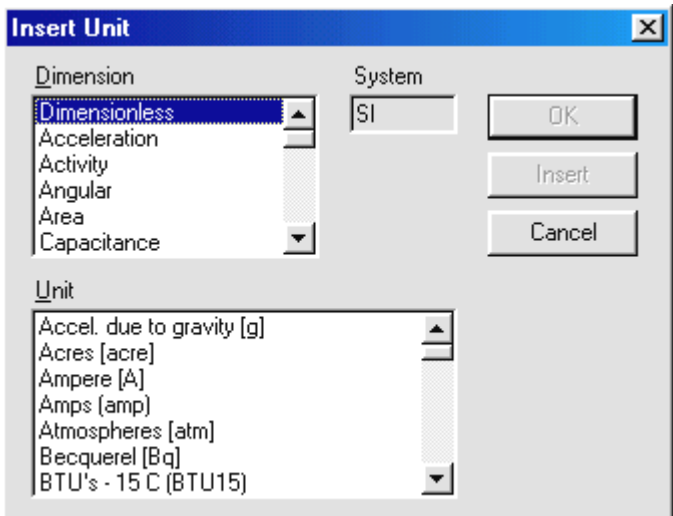

При выполнении вычислений осуществляется:

- автоматический контроль соответствия единиц измерения во всех элементах формул на всех этапах вычислений;
- автоматическое преобразование результата к единицам системы СИ
- вывод результата совместно с его единицами измерения в системе СИ.

Пример:

При несовпадении размерностей отдельных слагаемых или правой и левой частей равенства выводится сообщение об ошибке:

«The units in this expression do not match».

Результат, выраженный в определённых единицах, можно тут же перевести в другие единицы. Для этого после основного результата (при указании курсором) появляется ячейка ввода, в которой следует набрать обозначение нужной единицы:

 $m1 = 2.345$ kg

```
- набрать имя новой единицы измерения (g - грамм).
```
Значения углов можно выразить в градусах (deg):

Шёлкните на поле и впечатайте 'dea'

 $\[\text{asin}\left(\frac{\sqrt{2}}{2}\right) = 0.785 \]$  =  $\[\text{asin}\left(\frac{\sqrt{2}}{2}\right) = 45 \text{ deg}\]$ 

Примечание. При использовании размерностей следует внимательно выбирать имена для переменных. Если имя переменной совпадает с именем единицы измерения, возможны ошибки, так как происходит переопределение этой единицы.

Например, имя m используется для определения массы, но при этом переопределяет единицу длины:

m:=5kg L:=5m a:=12m/s<sup>2</sup> – ouuo ka!  $metr = 1m$ 

A CHOMAN

В данном случае вместо метров в качестве m будет подставлено значение 5 кд и при вычислении L, и при вычислении a.

Аналогично, при решении задач на применение закона Эйнштейна для фотоэффекта можно получить неверный результат, если использовать

eV:=1.6\*10<sup>-19</sup>J m:=9.1\*10<sup>-31</sup>kg V:=10<sup>5</sup>m/s так как для V уже работают не метры, а килограммы!

## 2. Применение системы МС для решения задач с учетом единиц измерения

При использовании единиц физических величин оформление решения задачи может выглядеть следующим образом:

- условие задачи (текстовый блок)

- исходные данные (численные значения известных физических величин в соответствующих единицах) с текстовым заголовком «Дано»

- текстовый заголовок «Решение»

- вычисления промежуточных и окончательных результатов

- получение ответа в единицах СИ

- получение ответа в нестандартных единицах (при необходимости)

- анализ результата.

Пример: Какую скорость у приобретает последняя ступень космического корабля массой M=12т к моменту, когда израсходовано Mtopl=193т горючего при скорости истечения газов u=3,75 км/с?

«Лабораторная работа 2

«Пример оформления решения задачи

«Словесная формулировка условия задачи:

«Вычислить скорость и кинетическую энергию конечной ступени ракеты, имеющей массу М=12 кг, если использовано М1=193 кг ракетного топлива, а скорость истечения газов U=3.75 км/сек.

«Исходные данные:

 $Massa:=12kg$ "масса конечной ступени Mtopl:=193kg "использовано ракетного топлива  $u:=3.75km/sec$ "скорость истечения газов

«Решение: конечную скорость у можно рассчитать по формуле Циолковского  $vfin:=2.3*u*log(1+Mtop)/Massa)$ 

 $ke:=1/2^*Massa^*vfin^2$ 

«Результаты решения:

 $vfin =$  $ke =$ 

Получив на экране результат vfin=10,6 км/с, делаем вывод, что при данных условиях ракета превысила 1-ю космическую скорость.

#### 3. Палитра аналитических вычислений

Многие математические операции (дифференцирование, интегрирование и другие) используют ограниченный набор правил, которые могут быть

запрограммированы  $\mathbf{M}$ выполнены компьютером. Например, операция дифференцирования полинома  $P(x) = ax^2 + bx + c$  сводится на практике к замене степенной функции ее производной по правилу  $x^k \rightarrow kx^{k-1}$  и отбрасыванию константы.

Программные системы аналитических (символьных) вычислений все шире используются в научных и технических исследованиях при решении задач, требующих громоздких аналитических выкладок или получения точного, а не приближенного результата.

Среда Mathcad содержит команды, позволяющие выполнять практически вее необходимые символьные преобразования.

Основной способ выполнения аналитических вычислений в Mathcad связан с применением символьного оператора вывода  $\rightarrow$  и команд символьных вычислений, собранных в палитре «Symbolic». Этот способ является наиболее удобным и наглядным.

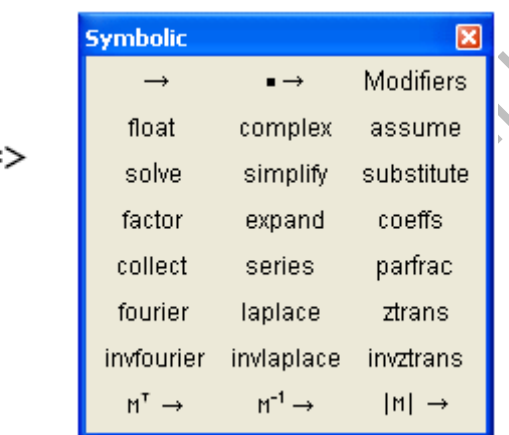

Для выполнения простых вычислений достаточно набрать нужную математическую операцию и задать вывод результата в символьном виде (вставить команду  $\rightarrow$  из палитры), например

 $\frac{d}{dx}x^8 \to 8 \cdot x^7$   $\frac{d^3}{dx^3}x^8 \to 336 \cdot x^5$   $x^8 dx \to \frac{1}{9} \cdot x^9$ 

$$
f(x) := x2 \cdot sin(x)
$$
  

$$
\frac{d}{dx}f(x) \to 2 \cdot x \cdot sin(x) + x2 \cdot cos(x) \qquad \frac{d^{2}}{dx^{2}}f(x) \to 2 \cdot sin(x) + 4 \cdot x \cdot cos(x) - x2 \cdot sin(x)
$$

При необходимости можно указать специальный способ обработки математического выражения с помощью шаблона подходящей команды, вставляемого из палитры.

К специальным командам относятся следующие:

Complex (в комплексном виде) — выполнить преобразование с представлением в комплексном виде.

Simplify (упростить) — упростить выделенное выражение с выполнением таких операций, как сокращение подобных слагаемых, приведение к общему знаменателю, использование основных тригонометрических тождеств и т. д.

AW

Упрощение означает замену более сложных фрагментов выражений на более простые. Для определенных интегралов ищется соответствующее аналитическое выражение.

Float (с плавающей точкой) - выполнить арифметические операции в выражении с результатом в форме числа с плавающей точкой.

Expand (разложить по степеням) — раскрыть выражение [например, для  $(X^+$ Y) (X-Y) получаем X2-Y2].

Factor (разложить на множители) — разложить число или выражение на множители [например X2-Y2 даст  $(X+Y)$   $(X-Y)$ ].

Collect (разложить по подвыражению) — собрать слагаемые, подобные выделенному выражению, которое может быть отдельной переменной или функцией со своим аргументом (результатом будет выражение, полиномиальное относительно выбранного выражения).

Substitute (заменить переменную) — заменить указанную переменную содержимым буфера обмена.

Эта операция возвращает новое выражение, полученное путем подстановки на место указанной переменной некоторого другого выражения. Последнее должно быть подготовлено и скопировано (операциями Cut или Copy) в буфер обмена.

Подстановки и замены переменных довольно часто встречаются  $\mathbf{B}$ математических расчетах, что делает эту операцию весьма полезной. Кроме того, она дает возможность перейти от символьного представления результата к числовому (путем замены переменой на ее числовое значение).

Parfrac (разложить на элементарные дроби) — разложить на элементарные дроби выражение, которое рассматривается как рациональная дробь относительно выделенной переменной.

Примеры выполнения аналитических вычислений:

$$
e^{ax} + b \text{ solve, } x \to \frac{ln(-b)}{a} \qquad x^2 - 2 \cdot x - 5 > 0 \text{ solve, } x \to \left(\frac{x < 1 - \sqrt{6}}{1 + \sqrt{6} < x}\right)
$$
\n
$$
\sum_{k=1}^{\infty} \frac{1}{k^2} \to \frac{1}{6} \cdot \pi^2 \qquad \sum_{k=1}^{\infty} \frac{x}{k!} \to \exp(x) \cdot (1 - \exp(-x))
$$
\n
$$
17 \cdot x^4 + 2 \cdot x^5 + 22 \cdot x^3 + 7 \cdot x^2 \text{ factor } \to x^2 \cdot (2 \cdot x + 1) \cdot (x + 7) \cdot (x + 1)
$$
\n
$$
\sin(x) \text{ series, } x, 8 \to x - \frac{1}{6} \cdot x^3 + \frac{1}{120} \cdot x^5 - \frac{1}{5040} \cdot x^7
$$
\n
$$
(5 \cdot x + 5 \cdot y - 4 \cdot x - 4 \cdot y)^3 \quad \left| \text{simply} \to x^3 + 3 \cdot x^2 \cdot y + 3 \cdot x \cdot y^2 + y^3 \right|
$$

#### СОДЕРЖАНИЕ ЗАДАНИЯ

ЗАДАЧА 1. Выполнить символьные вычисления (для всех вариантов):

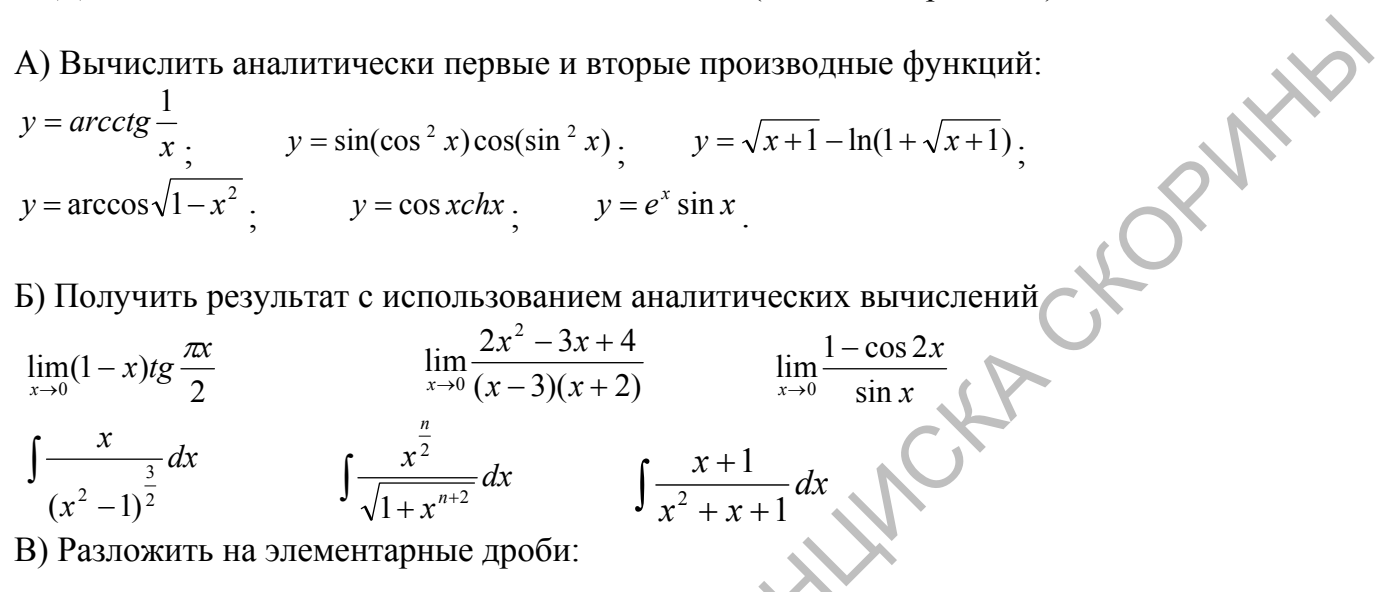

$$
\frac{x^2 - 4x + 1}{(x - 5)(x + 2)} \qquad \qquad \frac{2x^2 - 3x + 4}{x^2 - x - 6}
$$

ЗАДАЧА 2. Решить с помощью системы МС физическую задачу  $(110)$ вариантам).

Решение сопровождать текстовыми пояснениями. Полученные в ходе решения физические величины выразить в различных единицах, используемых для их измерения (например, энергию - в Джоулях, эргах, калориях; расстояние - в м, км и см; плотность - в кг/м3 и г/см3; скорость - в м/с, км/час, км/сек и т.п.).

При решении задач можно использовать справочную литературу по физике и математике, находящуюся на диске D:

- 1. Определить среднее значение плотности вещества Земли, считая R=6.37E3 км, М=5,976Е21 тонн. Результат выразить в кг/м3; г/см3.
- 2. В цилиндр заключено 1.675 кг кислорода при температуре 17°С и давлении 4,8\*105 Па. До какой температуры нужно нагреть кислород, чтобы работа по расширению была равна 4\*104 Дж.
- 3. Колебательный радиоприемника контур состоит **ИЗ** катушки  $\mathbf{c}$ индуктивностью L=1.24 мГн и переменного конденсатора, емкость которого может меняться в пределах от 9.75 до 92,5 пФ. В каком диапазоне длин волн может принимать сигналы этот приемник?
- 4. Электрон переместился в ускоряющем поле из точки с потенциалом 215 В в точку с потенциалом 325 В. Найти кинетическую энергию электрона и приобретенную скорость.
- 5. Сопротивление нагревательного элемента электрического кипятильника 41,5 Ом. Через сколько времени закипит 2,52 кг воды, если начальная

температура воды 18°С, напряжение в сети 220 В, КПД нагревателя 82% ? Ответ выразить в секундах, а затем пересчитать в минуты и в часы.

- 6. Излучение какой длины волны следует направить на поверхность пластины из калия (работа выхода 2 эВ), чтобы максимальная скорость фотоэлектронов была равна 1000 м/с.
- 7. Поезд массой 5235 т после прекращения тяги паровоза останавливается под действием силы 1,2\*105 Н через 1,6 минуты. С какой скоростью шел поезд до момента прекращения тяги паровоза ?
- 8. Определить длину математического маятника, совершающего 32 полных колебаний за 1,25 минуты. Во сколько раз нужно изменить длину маятника, чтобы частота его колебаний увеличилась в 2,4 раза.
- 9. Мяч массой 112 г, летящий со скоростью 5,36 м/с, ударился о пол, а затем подпрыгнул на высоту 71 см. Сколько механической энергии превратилось во внутреннюю при ударе.
- 10.Газ нагрели от 27°C до 277°C при постоянном давлении. Объем газа увеличился на 2050 см3. Определите первоначальный объем газа.
- 11.Водород при давлении 1,43\*105 Па имеет объем 642 см3. При каком давлении объем уменьшится до 208 см3. Процесс изотермический.
- 12.Плоский конденсатор емкостью 1480 пФ имеет площадь каждой обкладки 14,3 см2. Диэлектрик - слюда. Найти толщину слюды.
- 13.Работа выхода электрона с поверхности цинка равна 4 эВ. Какова скорость электронов, вылетающих с поверхности цинка при освещении ее излучением с длиной 215 нм.
- 14.Каков будет объем пузырька воздуха вблизи поверхности воды, если на глубине 3,1 м он равен 5,05 мм3? Атмосферное давление нормальное, температура постоянная.
- 15.Сколько меди потребуется для изготовления электропровода длиной 5,11 км, чтобы его сопротивления было 5,15 Ом.
- 16.В некоторой точке поля на заряд 5,22 нКл действует сила 0,0003Н. Найти напряженность поля в этой точке и определить величину заряда, создающего поле, если данная точка удалена от него на 10,5 см.
- 17.Тело массой m=2,24 кг поднято на высоту 12,52 м. Какой потенциальной энергией оно обладает. Если его отпустить, чему будет равна скорость падения и импульс тела у поверхности земли.
- 18.Через 20 мин после отправления теплохода вслед за ним был послан катер. Скорость теплохода 18 км/ч, скорость катера 30 км/ч. За какое время катер догонит теплоход?
- 19.Какую работу надо совершить, чтобы поднять гранитную глыбу объемом V=1.57 м3 со дна водоема глубиной h=8,42 м?
- 9 положироном выжирания 1000 мей. Напровом истанизивание нового и действие и положиронного и действие и положиронного и действие и положиронного и действие и действие и действие и действие и действие и действие и действи 20.Вычислить линейные скорости и центростремительные ускорения точек земной поверхности на экваторе и на широте φ=75°. Радиус Земли R принять равным 6400 км.
	- 21.Дальность полета тела, брошенного под углом к горизонту, равна 10 м, время полета 5 с. Чему равна высота наибольшего подъема тела?
	- 22.Определить радиус маховика, если при его вращении точки на ободе имеют скорость 6 м/с, а точки, находящиеся на 15 см ближе к оси, — скорость 5,5 м/с.
- 23.Вычислить угловую скорость часовой стрелки и угловую скорость суточного вращения Земли.
- 24. Автомобиль массой m=2•10<sup>3</sup> кг трогается с места с ускорением 20 м/с2 и разгоняется в течение 5 с на горизонтальном пути. Какая работа совершается за это время, если коэффициент сопротивления 0,01?
- 25.Тело массой 20 кг поднимают равноускоренно из состояния покоя на высоту 20 м за 10 с. Определить величину совершенной работы. Сопротивлением воздуха пренебречь.
- 26. Вагонетку массой М=3•10<sup>3</sup> кг поднимают по рельсам в гору, наклон которой к горизонту составляет 30°. Какую работу совершила сила тяги на пути 50 м, если известно, что вагонетка двигалась с ускорением 0,2 м/с<sup>2</sup>? Коэффициент трения 0,1.
- 27.Груз массой 31 кг перемещают с постоянной скоростью по горизонтальной поверхности с помощью силы, действующей под углом 60° к горизонту. Коэффициент трения 0,7. При перемещении тела на 5 м была совершена работа 500 Дж. Чему равна величина приложенной к грузу силы?
- 28. Поезд массой  $10^6$  кг, идущий по горизонтальному пути со скоростью 35 км/ч, останавливается через 40 с от начала торможения. Определить среднюю мощность, развиваемую при торможении.
- 29.Период обращения искусственного спутника Земли 88 мин, а его линейная скорость движения по орбите 7,8 км/с. На каком расстоянии от поверхности Земли расположена орбита спутника?
- 30.Два тела брошены с одинаковой начальной скоростью 10 м/с из некоторой точки под разными углами к горизонту: 45 и 30°. Чему равно расстояние между телами через 2 с?

#### **Дополнительные задачи**

- CORPHIDENTS 31 TO UPPARE FOLLOW THE HOPPINITEST CORPHITEINS (DIPY ACTOR) VALUE (DESCRET AND THE CORPORATION CONTINUEST CONTINUEST CONTINUEST CONTINUEST CONTINUEST CONTINUEST CONTINUEST CONTINUEST CONTINUEST CONTINUEST CO 1. На автомобиль массой 1000 кг во время движения действует сила трения, равная 0,1 его силы тяжести. Чему должна быть равна сила тяги, развиваемая мотором автомобиля, чтобы автомобиль двигался: а) равномерно; б) с ускорением 2 м/с2?
	- 2. Какую работу нужно совершить, чтобы равномерно переместить тело массой 500 кг со скоростью 10 м/с за 5 с? Считать, что направление силы совпадает с направлением движения, а коэффициент трения 0,02.

Составил: Дей Е.А. v2.3 2010

## ЛАБОРАТОРНАЯ РАБОТА ПММ-2-2-02 ЧИСЛЕННОЕ ИССЛЕДОВАНИЕ КОНЕЧНО-РАЗНОСТНЫХ ПРОИЗВОДНЫХ

Цель работы: изучение формул конечно-разностной аппроксимации производных и численное исследование их точности для непрерывных функций.

## ВОПРОСЫ ДЛЯ ПОДГОТОВКИ ПО КОНСПЕКТУ ЛЕКЦИЙ

- 1. Разложение непрерывной функции в ряд Тейлора.
- 2. Получение соотношений первых конечно-разностных лля производных
- 3. Вывод формулы для второй конечно-разностной производной.
- 4. Оценка точности формул для конечно-разностных производных.

## СОДЕРЖАНИЕ ЗАДАНИЯ

ЗАДАЧА 1. Исследование относительного вклада слагаемых ряда Тейлора. Для заданной функции вычислить:

- первые 4 слагаемых ряда Тейлора в окрестности точки х0 при заданном  $\Delta x$ 

- вклад в % каждого слагаемого относительно точного значения функции  $f(x+\Delta x)$ 

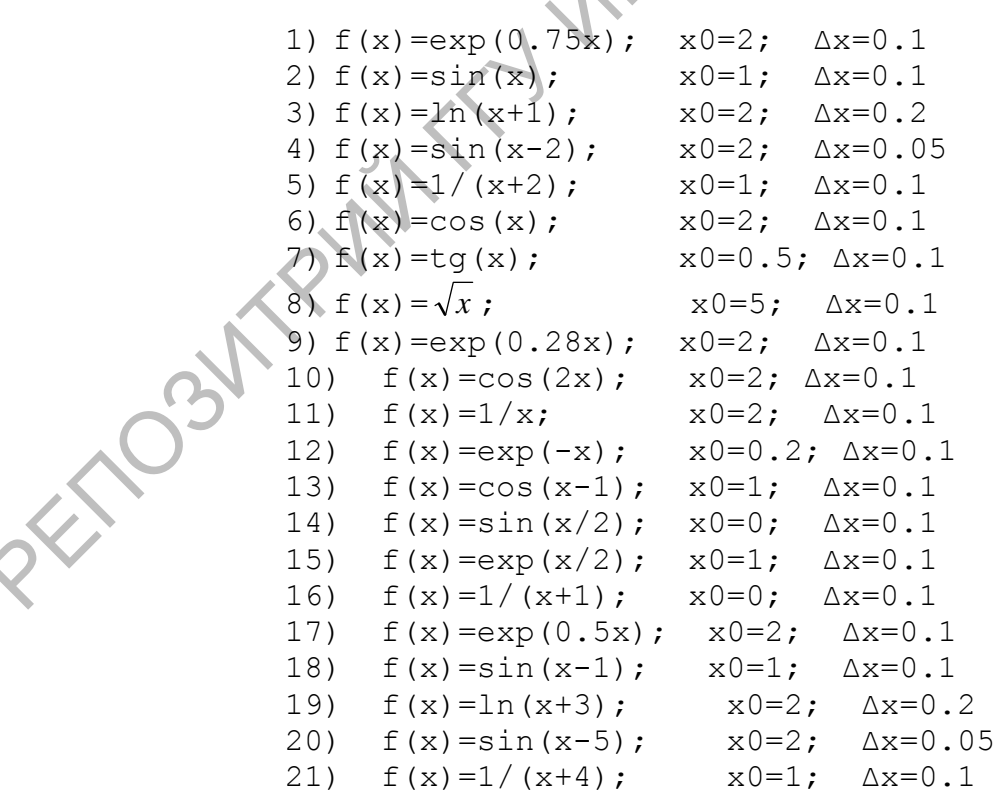

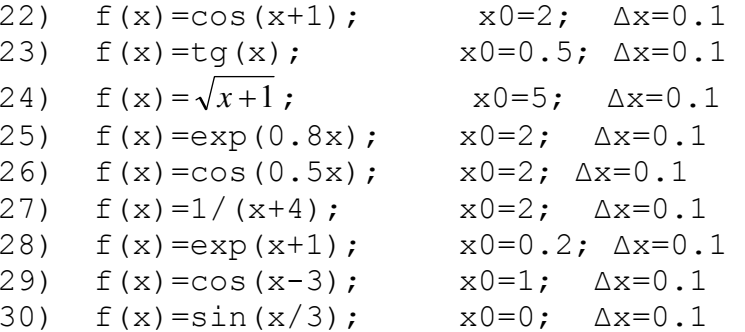

OPININ ЗАДАЧА 2. Исследование первых конечно-разностных производных. Составить программный блок, в котором для заданной функции f(x) на интервале [а; b] с шагом h во всех точках сетки вычисляется:

- значения аргумента x и функции f(x);  $\omega_{\rm{max}}$
- точное значение  $f'$
- численное значение f ' по формуле с разностями вперед;
- абсолютная погрешность вычисления  $f^*$  $\omega_{\rm{eff}}$
- численное значение f ' по формуле с разностями назад;  $\omega_{\rm{eff}}$
- абсолютная погрешность вычисления f'
- численное значение f ' по формуле с центральной разностью;  $\frac{1}{2}$
- абсолютная погрешность вычисления f'  $\mathbf{L}^{\text{max}}$

Результаты в последней строке программного блока объединить в таблицу функцией augment.

Реализовать вызов программного блока для h=0.1 и h=0.05. Во сколько раз уменьшилась погрешность результатов в совпадающих точках при уменьшении шага h сетки? Каков порядок сходимости различных конечноразностных производных?

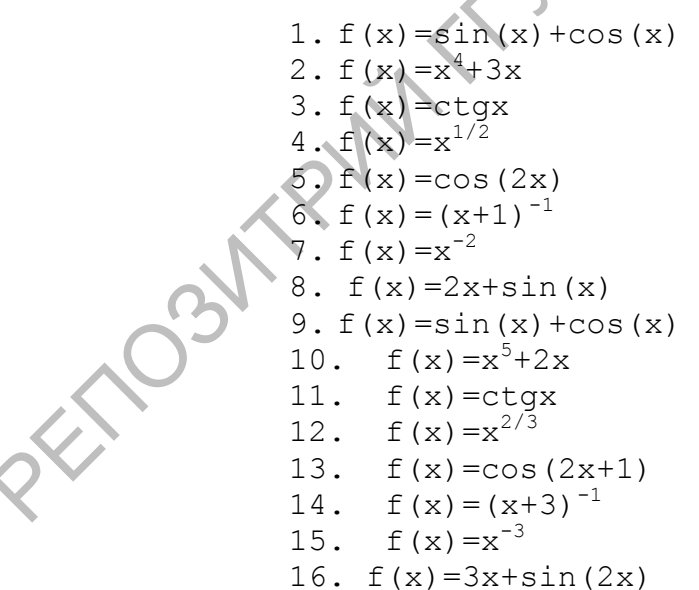

17.  $f(x) = exp(0.5*x) + x$ 18.  $f(x) = x^3 - 2x^2 + x$ 19.  $f(x) = \arctg x$ 20.  $f(x) = \sin(3x)$ 21.  $f(x) = 2sinx-cosx$ 22.  $f(x) = x^4$ 23.  $f(x) = x+1/(x+1)$ 24.  $F(x) = cos(x/2)$ 25.  $f(x) = exp(x) + 2x$ 26.  $f(x) = x^4 + 3x^2$ 27.  $f(x) = cos(3x-1)$ 28.  $f(x) = \sin(2x-1)$ 29.  $f(x) = 2\sin x + 3\cos x$ 30.  $f(x) = x^4 + x^3$ 31.  $f(x) = x^5 + x$  $32. \quad F(x) = \cos(3x+2)$ 

ЗАДАЧА 3. Исследование второй конечно-разностной производной. Составить программный блок, в котором для заданной функции f(x) на интервале [а; b] с шагом h во всех точках сетки вычисляется:

- значения аргумента x и функции f(x);  $\omega_{\rm{max}}$
- точное значение f'
- точное значение  $f^{\prime\prime}$ ;
- численное значение f";
- абсолютная погрешность вычисления  $f$ "

Результаты в последней строке программного блока объединить в таблицу функцией augment.

ACCORATION AND MANUSCRIPTION OF PARTIES OF

## **ЛАБОРАТОРНАЯ РАБОТА ПММ-2-2-03 РЕШЕНИЕ ГРАНИЧНОЙ ЗАДАЧИ ДЛЯ ОДУ-2 МЕТОДОМ КОНЕЧНЫХ РАЗНОСТЕЙ С ИСПОЛЬЗОВАНИЕМ МЕТОДА ПРОГОНКИ**

Пель работы: изучение этапом метода конечных разностей при<br>ренении - Граничной адачи - для объясновенного лифференианного сударина<br>постоловить выписантельной гонности встола конечных разностей при<br>ренении в посто разност Цель работы: изучение этапов метода конечных разностей при решении граничной задачи для обыкновенного дифференциального уравнения 2-го порядка, программная реализация метода прогонки и исследование вычислительной точности метода конечных разностей при решении граничных задач.

## **ВОПРОСЫ ДЛЯ ПОДГОТОВКИ ПО КОНСПЕКТУ ЛЕКЦИЙ**

- 1. Конечно-разностная аппроксимация граничной задачи для ОДУ-2.
- 2. Структура системы линейных уравнений для сеточных значений функции.
- 3. Основное соотношение метода прогонки.
- 4. Вывод расчетных формул прямого хода метода прогонки.
- 5. Вывод расчетных формул обратного хода метода прогонки.

## **СОДЕРЖАНИЕ ЗАДАНИЯ**

### **ЗАДАЧА 1.**

1) Убедиться подстановкой (с помощью аналитических вычислений) в том, что записанное точное решение граничной задачи удовлетворяет уравнению и граничным условиям. Вариант граничной задачи см. в Приложении.

2) Составить программный блок, реализующий метод прогонки для решения граничной задачи ОДУ-2.

3) Получить численное решение граничной задачи для числа разбиений N=20, 40, 80. Для каждого расчета найти максимальную по сетке абсолютную погрешность. Сделать вывод о порядке сходимости расчетной схемы.

**ЗАДАЧА 2.** Используя созданный программный блок, решить численно предложенный вариант краевой задачи для ОДУ-2 методом прогонки, разбивая заданный интервал на N=50 отрезков. Построить график решения. Варианты задания берутся из книги:

Воробьева Г.Н., Данилова А.Н. Практикум по вычислительной математике. М., 1990. - Работа IX-6, стр. 156-158.

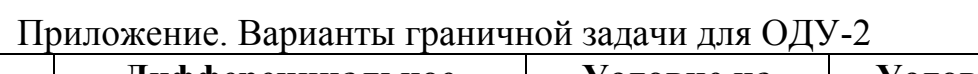

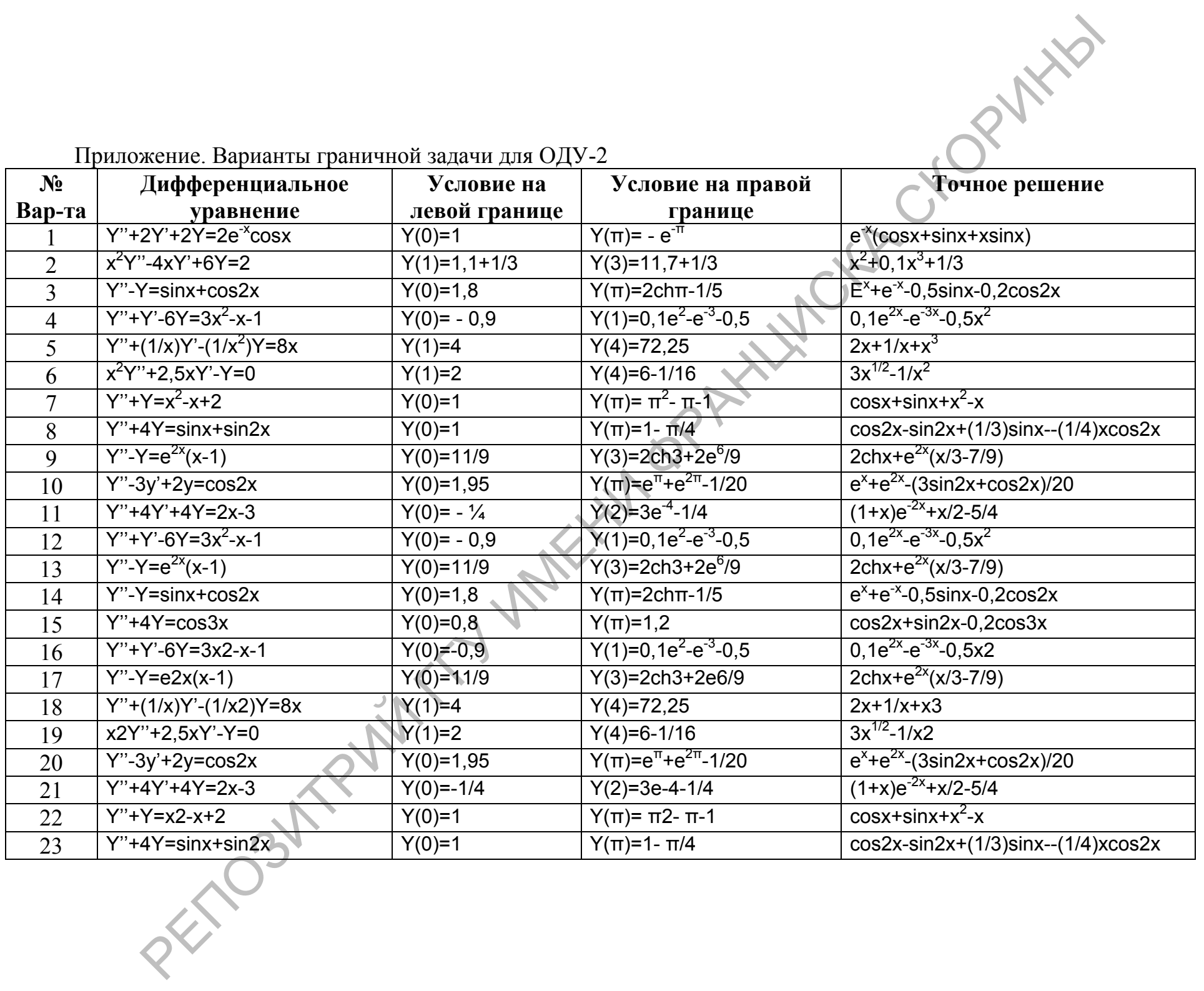

 $\overline{c}$ 

## **ЛАБОРАТОРНАЯ РАБОТА ПММ-2-2-04 РЕШЕНИЕ ТЕСТОВОЙ КРАЕВОЙ ЗАДАЧИ ДЛЯ ОДНОМЕРНОГО УРАВНЕНИЯ ТЕПЛОПРОВОДНОСТИ МЕТОДОМ КОНЕЧНЫХ РАЗНОСТЕЙ**

Цель работы: практическая реализация и исследование явной схемы численного решения одномерного уравнения теплопроводности.

# **ВОПРОСЫ ДЛЯ ИЗУЧЕНИЯ ПО КОНСПЕКТУ ЛЕКЦИЙ**

- 1. Уравнение теплопроводности для стержня.
- 2. Физические режимы на границе и различные формы граничных условий.
- 3. Явная конечно-разностная схема для численного решения одномерного уравнения теплопроводности.
- 4. Учет граничных условий в явной схеме.
- 5. Последовательность вычислений по явной схеме.
- 6. Структура программного блока, реализующего вычисления.

## **СОДЕРЖАНИЕ ОТЧЕТА**

Отчет по лабораторной работе должен содержать:

- 1) Заголовок «Отчет по лабораторной работе …» с указанием названия работы и цели работы;
- 2) Данные исполнителя «Выполнил: …» с указанием фамилии, инициалов, учебной группы студента, номера варианта;
- 3) По каждой задаче в отчете должны быть приведены:

- условие

- рукописная часть (необходимые формулы и математические преобразования)

- тексты программных блоков, реализующих используемый алгоритм;
- результаты вычислений и графики решения с текстовыми пояснениями.

## **СОДЕРЖАНИЕ ЗАДАНИЯ**

репони соверания реальности соверания и последование выбор соверание выбор соверания и по последования (1970)<br>
2. Фуннение текторические реальности для страния<br>
2. Фуннение текторические реальности для страния<br>
2. Фуннен Дана смешанная краевая задача для уравнения  $U_t = a^2 U_{xx} + f(x,t)$  в области  $0 \le x \le L$ ,  $0 \le t \le T$ тах, а<sup>2</sup>=1 (см. Таблицу вариантов).

#### **Выполнить следующие действия:**

1) проверить точное решение задачи для уравнения теплопроводности подстановкой с применением символьных вычислений;

2) объяснить физический смысл граничных условий (и записать его в отчете);

3) сформулировать конечно-разностные соотношения явной разностной схемы;

4) составить функцию – программный блок Mathcad для численного решения краевой задачи для уравнения теплопроводности по явной конечно-разностной схеме. Шаг по времени τ вычислять в программном блоке через шаг по координате h с помощью параметра  $\xi$  так что  $\tau = \frac{h^2}{2\sigma^2} \xi$ . В качестве параметров использовать N,

Ттах,  $\xi$  и параметры краевой задачи.

5) Внутри программного блока вычисления начинать с расчета шага по координате h=L/N, шага по времени  $\tau$  и числа шагов по времени M=ceil(Tmax/ $\tau$ ).

6) получить численное решение краевой задачи при Tmax=1, N=20,  $\xi$ =1, построить график численного решения при t=Tmax.

(Примечание: для некоторых задач устойчивое решение не реализуется при  $\xi$ =1 В таких случаях следует выполнять решения при меньшем значении  $\xi$ , которое выбирается опытным путем, например,  $\xi=0.9$ , или  $\xi=0.8$ , и т.д.)

7) с помощью отдельной функции - программного блока вычислить точное решение в тех же точках при t=Tmax, вычислить максимальную абсолютную погрешность численного решения;

8) построить общий график численного и точного решения, убедиться в их согласованности:

9) выполнить те же действия при N=40 и N=80, определить, во сколько раз уменьшилась максимальная погрешность при уменьшении h.

10) убедиться, что при  $\xi > 1$ , то есть, при  $\tau > \frac{h^2}{2a^2}$  проявляется неустойчивость численного решения. Для этого выполнить расчет и построить график при N=50, Tmax=0.2,  $\xi$  = 3,  $\xi$  = 5.

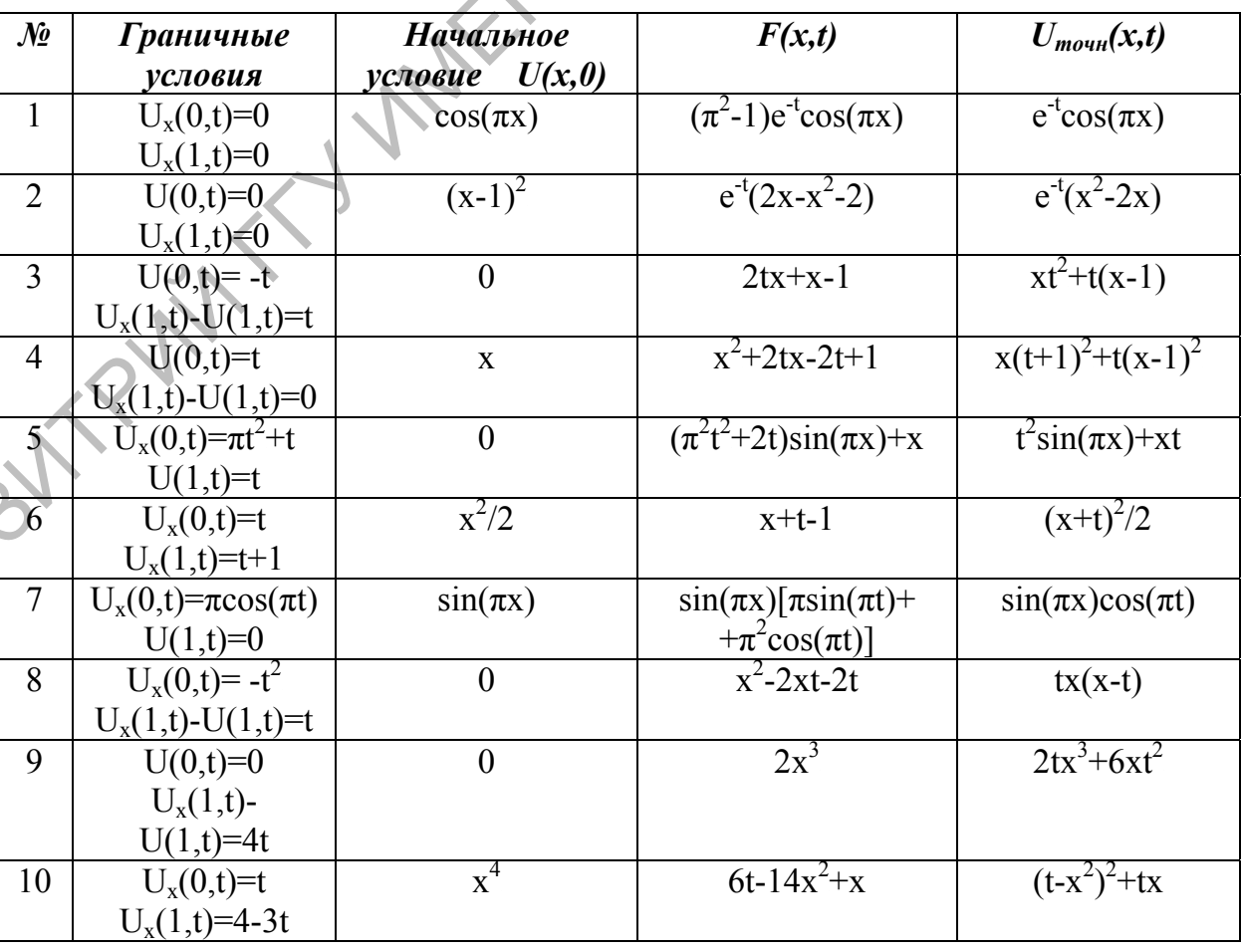

## ВАРИАНТЫ ПОСТАНОВКИ КРАЕВОЙ ЗАДАЧИ

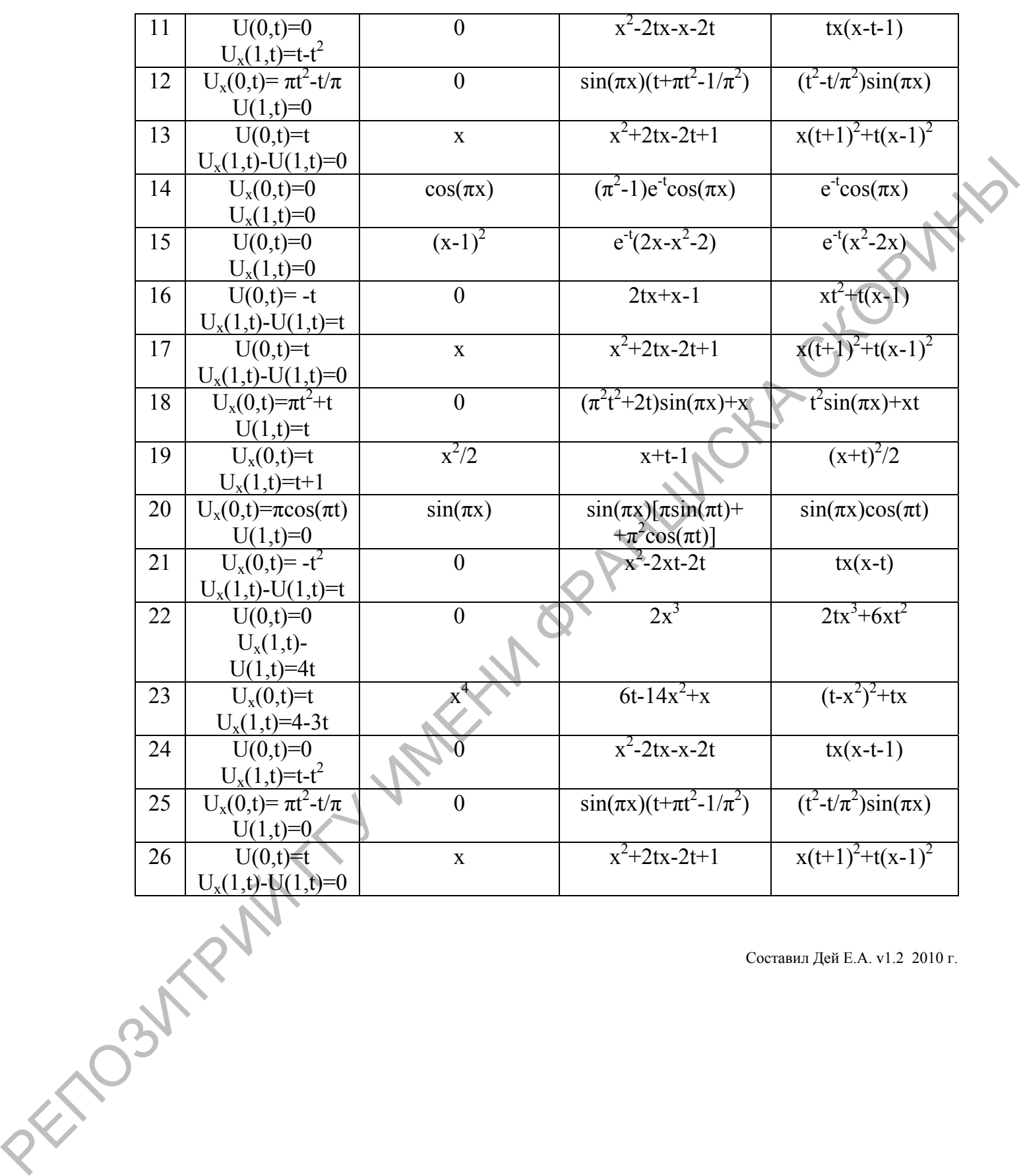

Составил Дей Е.А. v1.2 2010 г.

#### **ЛАБОРАТОРНАЯ РАБОТА ПММ-2-2-05 РЕШЕНИЕ КРАЕВЫХ ЗАДАЧ ДЛЯ ОДНОМЕРНОГО УРАВНЕНИЯ КОЛЕБАНИЙ МЕТОДОМ КОНЕЧНЫХ РАЗНОСТЕЙ**

Цель работы: практическая реализация и исследование явной схемы решения<br>померного уравнения колебаний и применение ее для решения физических задач.<br>**ВОПРОСЫ ДЛЯ ИЗУЧЕНИЯ ПО КОНСПЕКТУ <sup>---</sup>**<br>1. Постановка краевых ээт:<br>2. П одномерного уравнения колебаний и применение ее для решения физических задач.

### **ВОПРОСЫ ДЛЯ ИЗУЧЕНИЯ ПО КОНСПЕКТУ ЛЕКЦИЙ**

- 1. Постановка краевых задач для поперечных колебаний струны.
- 2. Постановка краевых задач для продольных колебаний стержня.
- 3. Различные формы граничных условий.
- 4. Пространственно-временная сетка и частные конечно-разностные производные.
- 5. Явная схема для численного решения одномерного уравнения колебаний.
- 6. Варианты учета начальных условий в явной схеме для уравнения колебаний.
- 7. Последовательность вычислений по явной схеме.

## **СОДЕРЖАНИЕ ЗАДАНИЯ**

Дана смешанная краевая задача для одномерного уравнения колебаний  $U_{tt} = a^2 U_{xx} + f(x,t)$  в области 0 $\leq x \leq L$ , 0 $\leq t \leq T$ max,  $a^2 = 1$  (см. Таблицу вариантов).

## **Выполнить следующие действия:**

1) проверить точное решение задачи для уравнения подстановкой с применением символьных вычислений;

2) объяснить физический смысл граничных условий (и записать его в отчете);

3) сформулировать конечно-разностные соотношения явной разностной схемы;

иси рамона и продивали и испледовани и испледовани и испледовани и испледования и испледования и испледования и испледования и испледования с делинистических идеи.<br>
2. Постатовка кранения кранения конечник конебатий стру 4) составить функцию – программный блок Mathcad для численного решения краевой задачи для уравнения колебаний по явной конечно-разностной схеме. Шаг по времени τ вычислять в программном блоке через шаг по координате h с помощью параметра  $\xi$  так что  $\tau = \frac{n}{\sqrt{a^2}} \xi$  $=\frac{h}{\sqrt{2\pi}}\xi$ . В качестве параметров использовать N,

Tmax, ξ и параметры краевой задачи.

5) Внутри программного блока вычисления начинать с расчета шага по координате h=L/N, шага по времени  $\tau$  и числа шагов по времени M=ceil(Tmax/ $\tau$ ).

6) получить численное решение краевой задачи при Tmax=1, N=20,  $\xi$ =1, построить график численного решения при t=Tmax.

(*Примечание*: для некоторых задач устойчивое решение не реализуется при ξ=1. В таких случаях следует выполнять решения при меньшем значении ξ, которое выбирается опытным путем, например,  $\xi=0.9$ , или  $\xi=0.8$ , и т.д.)

7) с помощью отдельной функции – программного блока вычислить точное решение в тех же точках при t=Tmax, вычислить максимальную абсолютную погрешность численного решения;

8) построить общий график численного и точного решения, убедиться в их согласованности;

9) выполнить те же действия при N=40 и N=80, определить, во сколько раз уменьшилась максимальная погрешность при уменьшении h.

10) убедиться, что при  $\xi > 1$ , то есть, при  $\tau > \frac{h}{\sqrt{a^2}} \xi$  проявляется неустойчивость

численного решения. Для этого выполнить расчет и построить график при N=50, Tmax=0.2,  $\xi = 3$ ,  $\xi = 5$ .

#### Приложение. Варианты смешанной задачи для одномерного уравнения колебаний

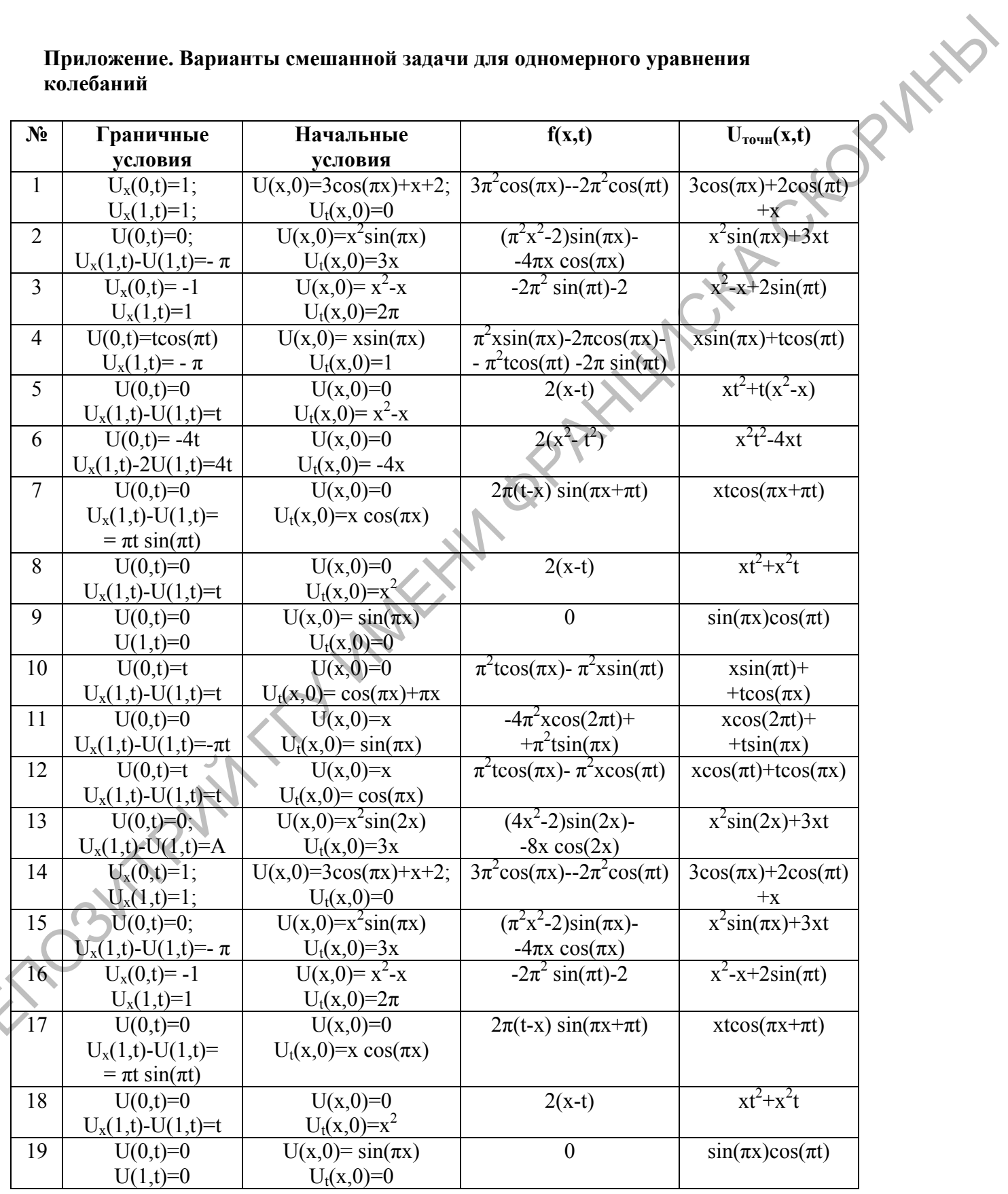

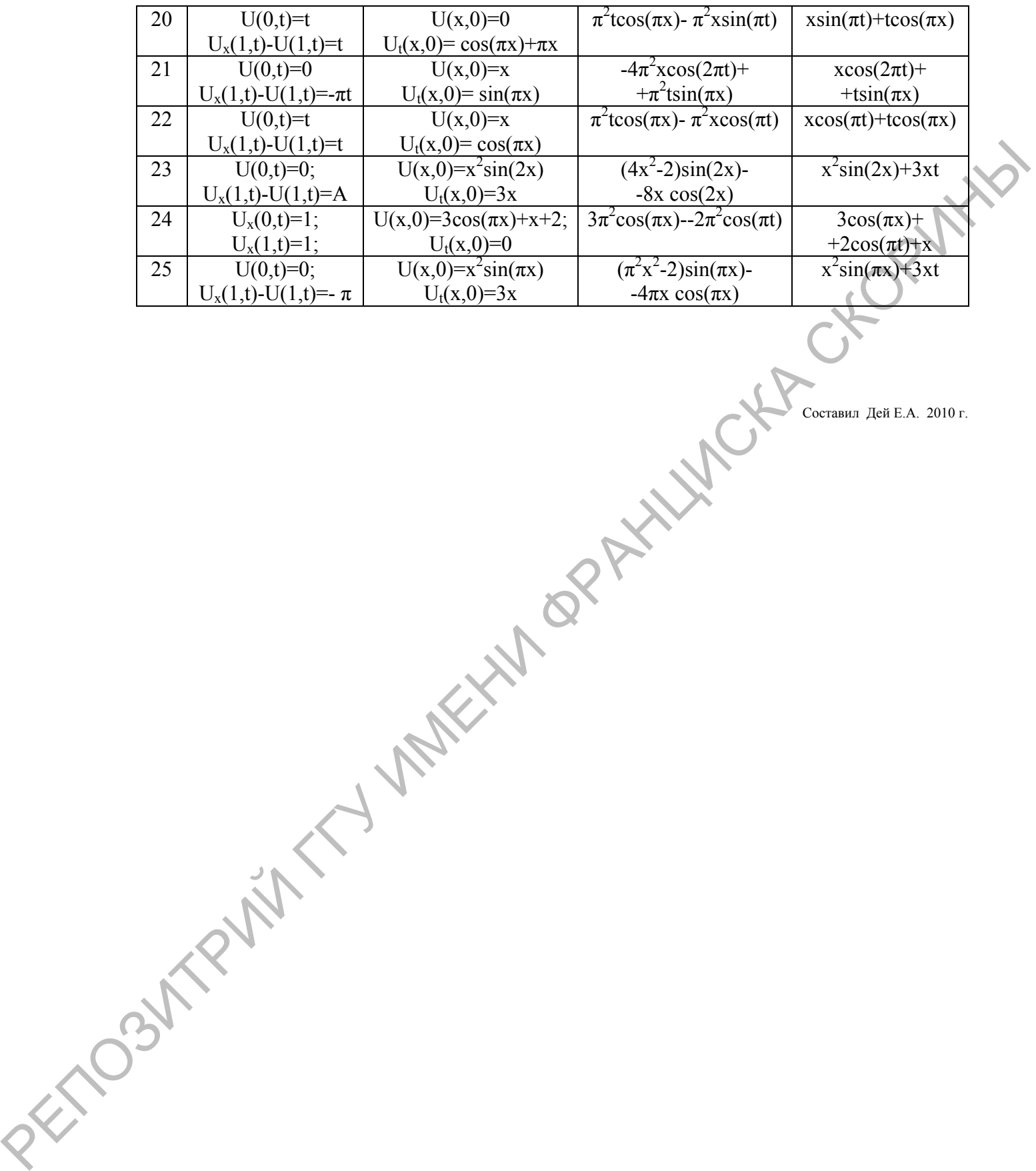

Составил Дей Е.А. 2010 г.

## **ЛАБОРАТОРНАЯ РАБОТА ПММ-2-2-07 РЕШЕНИЕ ФИЗИЧЕСКИХ ЗАДАЧ С ПРИМЕНЕНИЕМ ЧИСЛЕННЫХ МЕТОДОВ ДЛЯ ОДНОМЕРНОГО УРАВНЕНИЯ ТЕПЛОПРОВОДНОСТИ И ОДНОМЕРНОГО УРАВНЕНИЯ КОЛЕБАНИЙ**

Цель работы: совершенствование навыков составления математической модели физической системы, реализации численного решения методом конечных разностей и исследования свойств физической системы.

## **СОДЕРЖАНИЕ ЗАДАНИЯ**

- 1. По текстовому условию составить математическую формулировку краевой задачи для одномерного уравнения теплопроводности или уравнения колебаний. Численные значения параметров выбрать по справочнику или получить у преподавателя.
- 2. Для решения уравнения теплопроводности использовать программный блок, реализующий схему Кранка-Николсона, разработанный в ходе выполнения предыдущей лабораторной работы.
- 3. Для решения уравнения колебаний использовать программный блок, реализующий явную схему, из соответствующей лабораторной работы.
- 4. Предусмотреть построение графика решения в ходе вычислений через заданное количество временных расчетных шагов для получения последовательности состояний исследуемого объекта.
- 5. Реализовать анимацию графиков.
- 6. Изменяя значение одного из параметров задачи, изучить его влияние на результаты расчета.

### **ВАРИАНТЫ ПОСТАНОВКИ ЗАДАЧИ**

Цель, работы: совершение повольно поставление повольно составление поставление и совершение и совершение и совершение и совершение и совершение и совершение и совершение и совершение и совершения под применении постойной 1. Стержень длиной L с теплоизолированной боковой поверхностью имеет начальную температуру *и*(*х*,0)= *Ах*/L для 0<*x*< L. На конце стержня *х*=0 температура поддерживается равной 0, а температура конца стержня *x*=*l* изменяется по закону *u*(*l*, t) = *Ae* -*<sup>t</sup>* , *A*=const. Исследовать изменение температуры в точках пластины до момента времени tmax при различных значениях A.

2. На концах однородного стержня длиной L поддерживается нулевая температура. Найти закон распределения температуры в стержне, если известно, что в начальный момент имелось распределение температуры  $u(x,0) = u_0 \frac{x(L-x)}{L^2}$ .

Исследовать изменение температуры в точках пластины с течением времени при различных значениях U0.

3. Найти закон выравнивания заданного начального распределения температуры в стержне U(x,0)=Bx<sup>n</sup>(x-L), границы которого  $x=0$  и  $x=L$  не пропускают тепла. Исследовать изменение температуры в точках пластины с течением времени при различных значениях n.

4. Концы тонкого стержня длины L поддерживаются при температурах T1cos(t) и T2sin(t). Начальная температура T0>T1>T2. Найти распределение температуры по стержню к моменту времени tmax.

5. Найти закон выравнивания заданного начального распределения температуры в стержне U(x,0)=Ax(x-L), границы которого  $x=0$  и  $x=L$  поддерживаются при температуре T=50°. Исследовать изменение температуры с течением времени при различных значениях А.

6. Границы стержня длины L, нагретого до температуры ТО, начиная с момента поддерживаются при температуре, равной времени  $t=0$ , нулю. Найти распределение температуры с течением времени. Исследовать изменение температуры при различных значениях коэффициента температуропроводности а<sup>2</sup>.

7. В стержне длины L, начиная с момента  $t=0$ , происходит тепловыделение с плотностью *Qsin(x/L)*. Найти распределение температуры при условии, что граница x=0 теплоизолирована, а граница x=L поддерживается при температуре Т. Начальная температура также равна нулю.

8. Закрепленной в точке x=L=1.2 однородной горизонтальной струне, левый конец которой может перемещаться с горизонтальной касательной, придана начальная скорость V=x(L-x)/L<sup>2</sup>. Найти форму отклонения струны от положения равновесия в момент T=5, если в начальный момент она была  $\varphi(x) = \sin(\pi^* x/L)$ .

9. Найти распределение отклонений от положения равновесия к моменту Т=7 закрепленной на конце x=0 струны, если правый ее конец при x=L=1.2 в соответствии с режимом  $U(L,t)=1.2\cos(t/2)$ . В начальный перемещается момент струна имела форму  $U(x,0)=x$ , а начальная скорость была =0.

10. Исследовать колебания свободной при x=0 и закрепленной в точке x=L однородной горизонтальной струны вплоть до момента Т=6, если в начальный момент времени ей сообщается постоянная начальная скорость V0 при  $0.8 \le x \le 1.2$ , а в остальных точках 0.

11. Исследовать колебания закрепленной упруго на концах x=0 и x=L однородной горизонтальной струны вплоть до момента Т=6, если в начальный момент времени она имеет отклонение от положения равновесия  $U(x,0)=1$  при  $0.8 \le x \le 1.2$ , а в остальных точках 0

12. Найти распределение отклонений от положения равновесия к моменту Т=5 закрепленной на конце х=0 однородной горизонтальной струны, если ее правая граничная точка при x=L=1.2 перемещается в соответствии с режимом  $U(L,t)=1.2\cos(t/2)$ , а левая - в соответствии с  $U(0,t)=\sin t$ . В начальный момент струна имела форму  $U(x,0)=x$ , а начальная скорость была = -1.

закон выравнивания заданного начального распределения  $13$ Найти температуры в стержне  $U(x,0)=Ax^3(x-L)$ , границы которого  $x=0$  и  $x=L$ 

поддерживаются при температуре Т. Исследовать изменение температуры в точках пластины с течением времени при различных значениях Т и А.

14. Закрепленной точке x=L однородной горизонтальной струне, левая граница которой закреплена упруго, придана начальная скорость V=cos( $\pi x/L$ ). Найти форму отклонения струны от положения равновесия в момент Т=5, если в начальный момент она была  $\varphi(x) = \sin(3\pi x/L)$ .

15. Однородная струна, закрепленная на концах  $x=0$  и  $x=L$  имеет в начальный момент времени форму параболы, симметричной относительно перпендикуляра, проведенного через точку  $x=L/2$   $y(x,0)=Ax(L-x)$ . Предположив, что начальные скорости отсутствуют, найти закон колебаний струны. Определить форму струны в различные моменты времени до tmax.

16. По фортепианной струне с закрепленными концами  $x=0$  и  $x=L$  ударили молоточком, в результате чего точки отрезка [x<sub>1</sub>,x<sub>2</sub>] получили скорость U<sub>0</sub>. До удара струна находилась в положении равновесия. Найти закон колебаний струны за время tmax.

17. Решить уравнение колебаний свободной на концах струны при начальных условиях  $U(x,0) = 4Hx(L-x)/L^2$ ;  $\partial U(x,0)/\partial t = 0$ , если L=1.5;  $H=0.2$ ; tmax=6.

18. Найти распределение отклонений от положения равновесия к моменту Т=5 закрепленной упруго на конце x=0 однородной горизонтальной струны, если правый ее конец при x=L=0.8 свободен. В начальный момент струна находилась в положении равновесия, и ей была придана начальная скорость  $U'(x,0) = sin(\pi x/L)$ .

19. Гитарная струна длины L отклоняется в средней точке на величину Н, так что начальное положение струны можно задать в виде

 $U(x,0) = \begin{cases} 2Hx, & 0 \le x \le 0,5L \\ 2H(1-x), & 0,5L \le x \le L \end{cases}$ 

Какие движения будет совершать струна за время 0<t<10, если ее отпустить?

20. В стержне длины L, начиная с момента  $t=0$ , происходит тепловыделение с постоянной плотностью  $Q$ . Найти распределение температуры при условии, что граница х=0 теплоизолирована, а граница х=0 поддерживается при температуре Т. Начальная температура также равна нулю.

21. Найти отклонение от положения равновесия  $U(x,t)$  свободной при  $x=0$  и закрепленной при x=L однородной горизонтальной струны, если в начальный момент струна имела форму треугольника вершиной в точке  $x=L/2$  и  $\mathbf{c}$ максимальным отклонением от положения равновесия Н. а начальные скорости были равны -V0.

22. Закрепленной упруго в точке x=L однородной горизонтальной струне, левый конец которой жестко закреплен, придана начальная скорость  $V=x(L-x)/L^2$ . Найти форму отклонения струны от положения равновесия в момент Т=5, если в начальный момент она была  $\varphi(x)=1-\cos^2(\pi^*x/L)$ .

23. Найти распределение отклонений от положения равновесия к моменту Т=7 закрепленной упруго с коэффициентом 0.2 на конце  $x=0$ однородной горизонтальной струны, если правый ее конец при  $x=L=2.7$  перемещается в соответствии с режимом  $U(L,t)=4.2\cos(t/3)$ . В начальный момент струна имела  $\phi$ орму U(x,0)=x/5, а начальная скорость была =0.

24. Стержень длиной L имеет теплоизолированную боковую поверхность, начальная температура  $u(x,0) = Ax/L$  для  $0 \le x \le L$ . На конце стержня  $x =$ температура поддерживается равной 0, а температура конца стержня  $x = L$ изменяется по закону  $u(l, t) = A\cos(t/2)$ . Исследовать изменение температуры в точках пластины с течением времени при различных значениях А.

 $25$ Ha границе x=0 однородного изотропного стержня длиной L поддерживается температура sin(t), на границе x=L температура равна А. Найти закон распределения температуры в стержне, если известно, что в начальный момент имелось распределение температуры  $u(x,0) = u_0 \frac{x(L-x)}{l^2}$ . Исследовать изменение температуры в точках пластины с течением времени при различных значениях А.

закон выравнивания заданного начального распределения  $26$ Найти температуры в пластине  $U(x, 0) = Bx^2(x-L)$ , грани которой  $x=0$  и  $x=L$  не пропускают тепла. Исследовать изменение температуры в точках пластины с течением времени при различных значениях В.

27. Концы тонкого стержня длины L поддерживаются при различных температурах Т1 и Т2, а с боковой поверхности происходит теплообмен с окружающей средой в соответствии с законом Ньютона, причем р и S - периметр и площадь поперечного сечения стержня, у - коэффициент теплообмена в законе Ньютона. Начальная температура Т0<Т1<Т2. Найти распределение температуры по стержню к моменту времени t=4.

28. Границы стержня длины L, нагретого до температуры *Т0*, начиная с момента времени t=0, поддерживаются при температуре W<T0. Найти распределение температуры в стержне.

Составил: Лей Е.А. v2.1 2009 г.

 $\overline{4}$ 

ENDS

## **ЛАБОРАТОРНАЯ РАБОТА ПММ-2-2-08 ЧИСЛЕННОЕ РЕШЕНИЕ УРАВНЕНИЯ ПУАССОНА НА ПЛОСКОСТИ МЕТОДОМ КОНЕЧНЫХ РАЗНОСТЕЙ**

Цель работы: практическая реализация и исследование итерационных методов решения конечно-разностной аппроксимации задачи Дирихле для уравнения Пуассона на плоскости.

## **ВОПРОСЫ ДЛЯ ИЗУЧЕНИЯ ПО КОНСПЕКТУ ЛЕКЦИЙ**

- 1. Постановка краевых задач для уравнений Лапласа и Пуассона.
- 2. Конечно-разностная аппроксимация задачи Дирихле для уравнения Пуассона на плоскости.
- 3. Метод Либмана для конечно-разностной аппроксимации задачи Дирихле.
- 4. Ускоряющий множитель в методе Либмана.

## **СОДЕРЖАНИЕ ЗАДАНИЯ**

|                                                                                                    |                                  | Пуассона на плоскости. |                                                                                                    |                  |                  |                                                                                                    | решения конечно-разностной аппроксимации задачи Дирихле для уравнения |  |  |  |
|----------------------------------------------------------------------------------------------------|----------------------------------|------------------------|----------------------------------------------------------------------------------------------------|------------------|------------------|----------------------------------------------------------------------------------------------------|-----------------------------------------------------------------------|--|--|--|
|                                                                                                    |                                  |                        |                                                                                                    |                  |                  | ВОПРОСЫ ДЛЯ ИЗУЧЕНИЯ ПО КОНСПЕКТУ ЛЕКЦИЙ                                                                                                    |                                                                       |  |  |  |
|                                                                                                    |                                  |                        | 2. Конечно-разностная аппроксимация задачи<br>Пуассона на плоскости.<br>4. Ускоряющий множитель в методе Либмана. |                  |                  | 1. Постановка краевых задач для уравнений Лапласа и Пуассона.<br>Дирихле<br>3. Метод Либмана для конечно-разностной аппроксимации задачи Дирихле. | ДЛЯ<br>уравнения                                                      |  |  |  |
|                                                                                                    | СОДЕРЖАНИЕ ЗАДАНИЯ               |                        |                                                                                                    |                  |                  |                                                                                                    |                                                                       |  |  |  |
| Для тестовой задачи Дирихле для уравнения Пуассона U <sub>xx</sub> +U <sub>vy</sub> =f(x,y) на<br>плоскости 0≤х≤1, 0≤у≤1 выполнить следующие действия:<br>а) проверить точное решение подстановкой, используя символьные вычисления<br>в Mathcad;<br>б) сформулировать конечно-разностные соотношения;<br>в) составить функцию-программный блок для реализации метода Либмана с<br>параметрами h, є. В качестве результата функция должна выдавать матрицу<br>решения и число сделанных итераций;<br>г) решить предложенную тестовую задачу методом Либмана при h=0.1, 0.05,<br>0.01 с точностью $\varepsilon = 10^{-4}$ . Определить количество необходимых для получения<br>решения итераций, построить изображение поверхности решения по значениям<br>элементов матрицы U <sub>ii</sub> ; при h=0.05.<br>д) модифицировать расчетную схему, реализовав расчет с использованием<br>ускоряющего множителя $\omega$ . Выполнить расчеты при h=0.05, $\varepsilon$ =10 <sup>-4</sup> с различными<br>значениями $\omega$ =[1.5;1.99] с шагом 0.01. Построить график зависимости числа<br>необходимых для получения решения итераций от значения $\omega$ . |                                  |                        |                                                                                                    |                  |                  |                                                                                                    |                                                                       |  |  |  |
|                                                                                                    | ВАРИАНТЫ ТЕСТОВОЙ ЗАДАЧИ ДИРИХЛЕ |                        |                                                                                                    |                  |                  |                                                                                                    |                                                                       |  |  |  |
|                                                                                                    | N <sub>2</sub>                   | U(0,y)                 | U(1,y)                                                                                                    | U(x,0)           | U(x,1)           | f(x,y)                                                                                                    | Точное решение                                                        |  |  |  |
|                                                                                                    | $\mathbf{1}$                     | $\boldsymbol{0}$       | $y^2+y$                                                                                                    | $\boldsymbol{0}$ | $x^2+x$          | $2(x+y)$                                                                                                    | $xy(y+x)$                                                             |  |  |  |
|                                                                                                    | $\overline{2}$                   | $y^2$                  | $(y+1)^2$                                                                                                    | $x^2$            | $(x+1)^2$        | $\overline{4}$                                                                                                    | $(x+y)^2$                                                             |  |  |  |
|                                                                                                    | $\overline{3}$                   | $sin(\pi y)$           | $-sin(\pi y)$                                                                                                    | $\mathbf{0}$     | $\boldsymbol{0}$ | $-2\pi^2 \cos(\pi x) \sin(\pi y)$                                                                                                    | $cos(\pi x)sin(\pi y)$                                                |  |  |  |
|                                                                                                    | $\overline{4}$                   | $\boldsymbol{0}$       | $6y-4y^2-2$                                                                                                    | $x^2-3x$         | $\boldsymbol{0}$ | $4y^2-6y+2+4x^2-12x$                                                                                                    | $\sqrt{(x^2-3x)}(2y^2-3y+1)$                                          |  |  |  |
|                                                                                                    |                                  |                        |                                                                                                    |                  |                  |                                                                                                    |                                                                       |  |  |  |

ВАРИАНТЫ ТЕСТОВОЙ ЗАЛАЧИ ЛИРИХ ПЕ

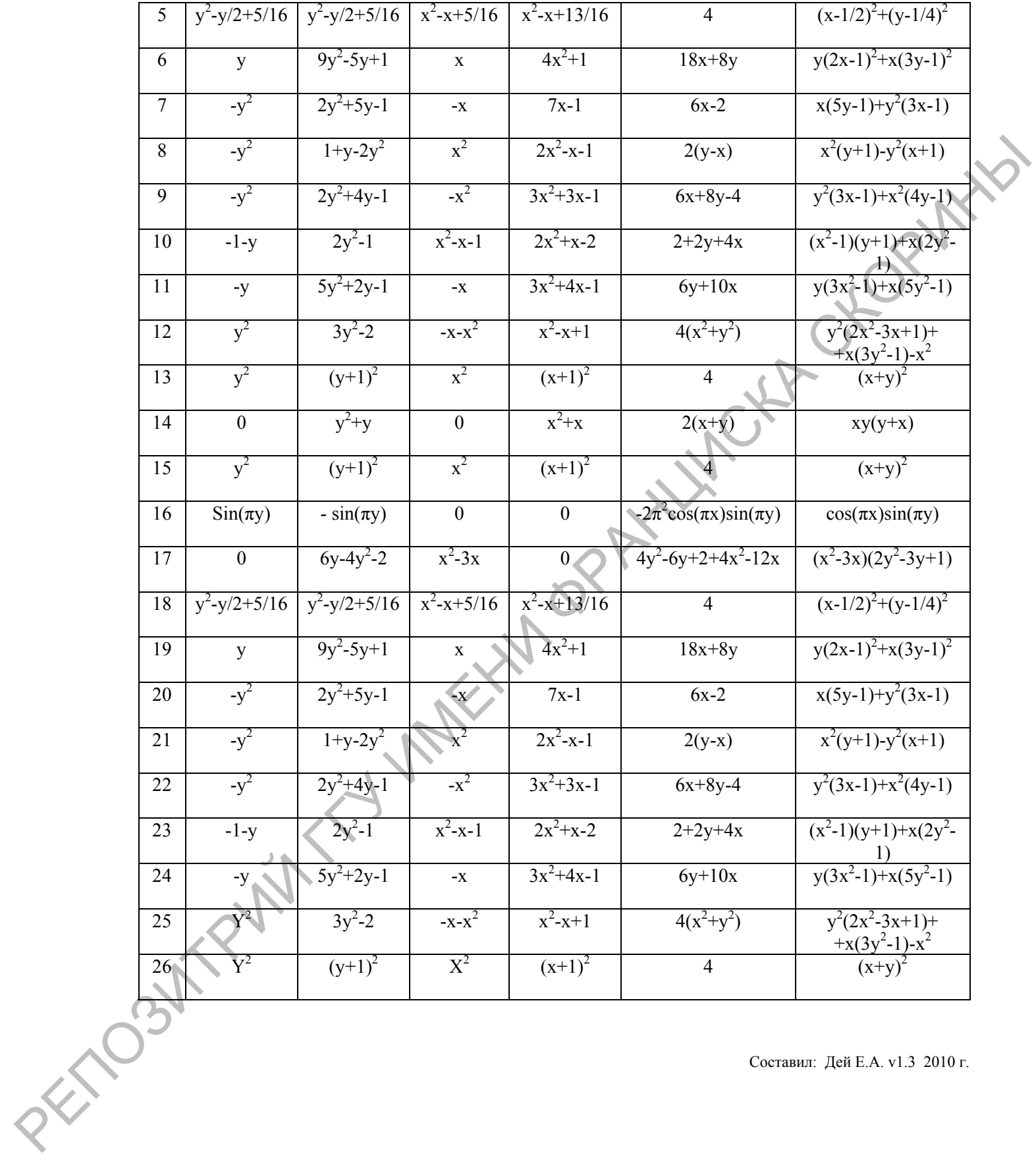

Составил: Дей Е.А. v1.3 2010 г.

 $\overline{a}$